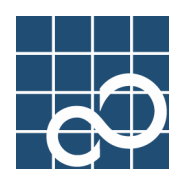

# FUJITSU PCI GigabitEthernet 3.0 Update1 for Solaris<sup>™</sup> Operating System

# User's Guide

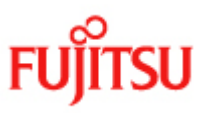

Download from Www.Somanuals.com. All Manuals Search And Download.

# **For Safe Operation**

#### **Handling of This Manual**

This manual contains important information regarding the use and handling of this product. Read this manual thoroughly. Pay special attention to the section "Important Warnings". Use the product according to the instructions and information available in this manual.

FUJITSU makes every effort to prevent users and bystanders from being injured or from suffering from damages to their property. Use the product according to this manual.

Documents produced by FUJITSU may contain technology controlled under the Foreign Exchange and Foreign Trade Control Law of Japan. The document which contains such technology should not be exported from Japan or transferred to anyone other than residents of Japan without first obtaining license from the Ministry of International Trade and Industry of Japan in accordance with the above law.

#### **TRADEMARK ACKNOWLEDGMENTS**

- FUJITSU and the FUJITSU logo are trademarks of Fujitsu Limited.
- UNIX is a registered trademark of The Open Group in the United States and other countries.
- Sun, Sun Microsystems, the Sun Logo, Solaris and all Solaris based marks and logos are trademarks or registered trademarks of Sun Microsystems, Inc. in the U.S. and other countries, and are used under license.
- All other product names mentioned herein are trademarks or registered trademarks of their respective owners.
- In the contents of this manual shall not be disclosed in any way or reproduced in any media without the express written permission of Fujitsu Limited.

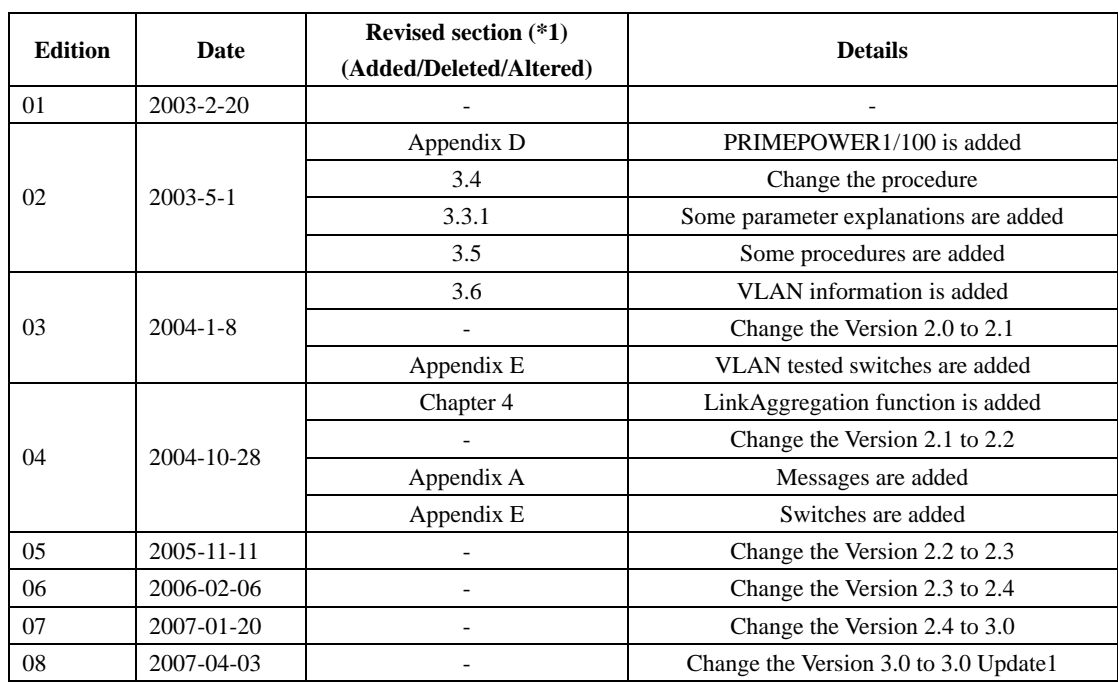

# **Revision History**

## **Preface**

#### **Purpose**

This manual describes how to install the FUJITSU PCI GigabitEthernet card in your PRIMEPOWER system, and configure the environment setting of the interface.

#### **Target Reader**

This book is intended for system administrators responsible for installing the FUJITSU PCI GigabitEthernet card.

To understand the concepts and procedures presented in this manual, you need from one to two years of experience in the Solaris (TM) Operating System (in this document, abbreviated to Solaris OS.) system administration and a basic knowledge of networked systems.

#### **Organization**

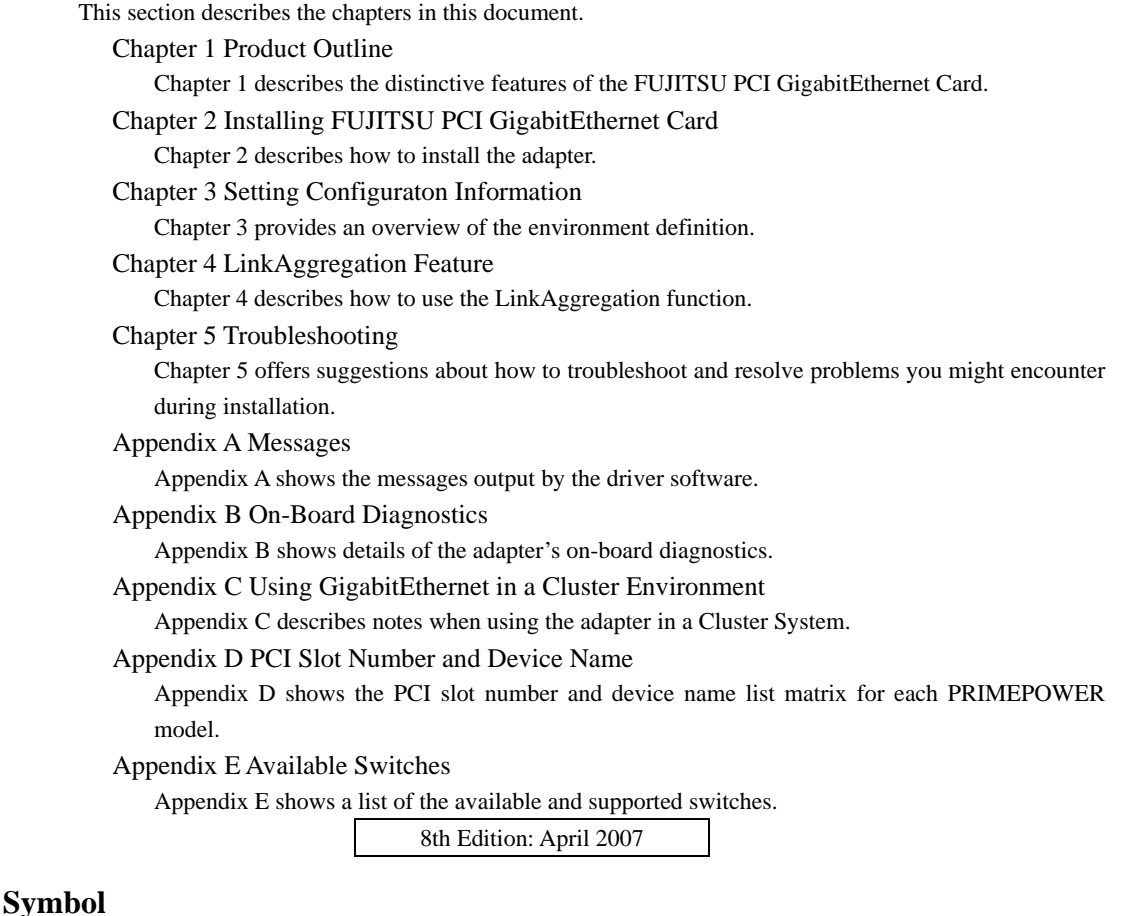

The following conventions are used in this manual:

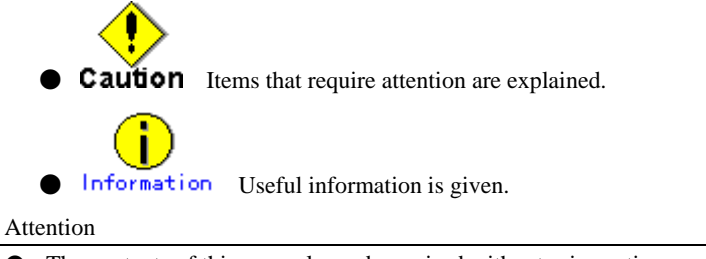

● The contents of this manual may be revised without prior notice.

# **Contents**

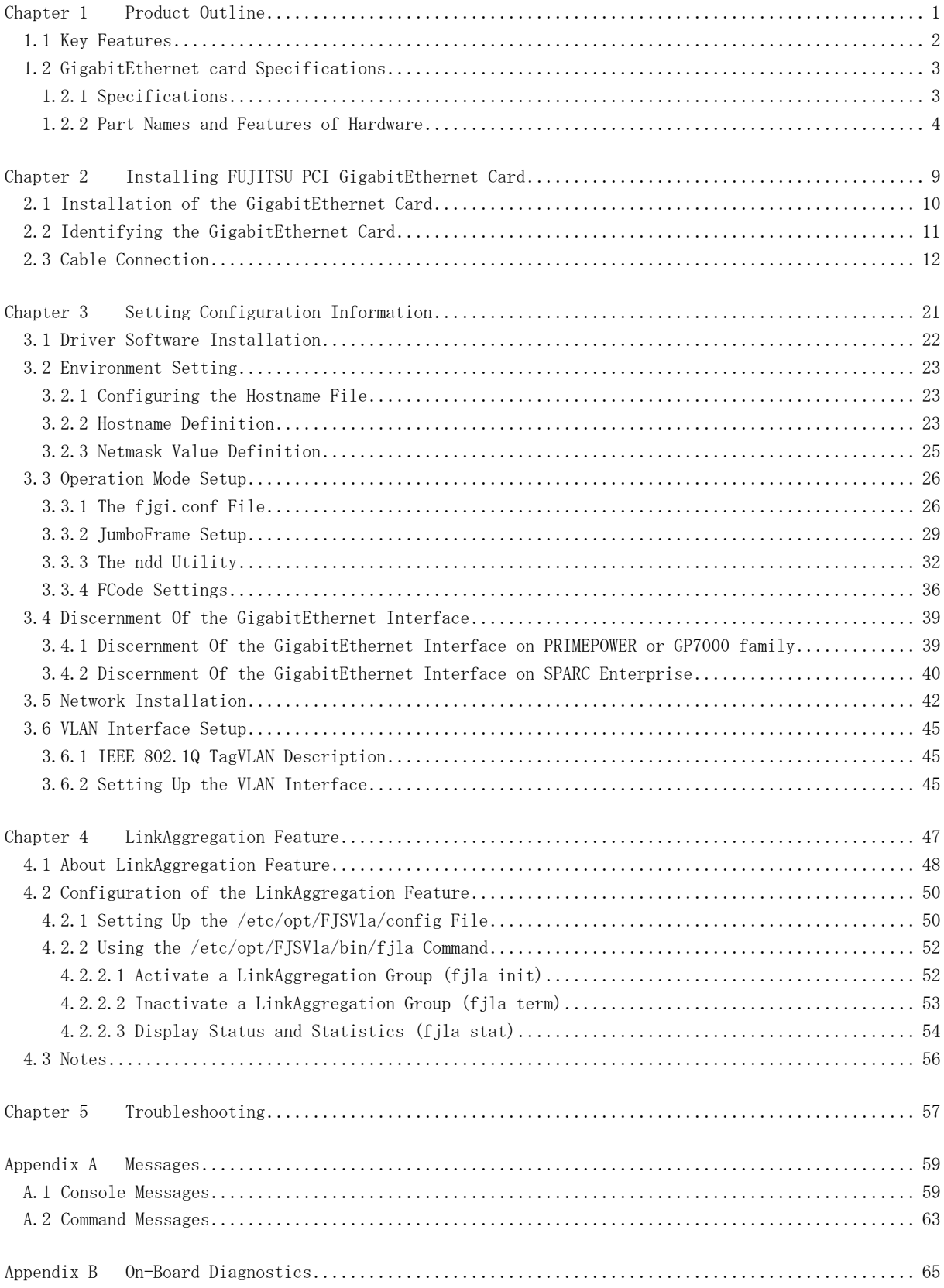

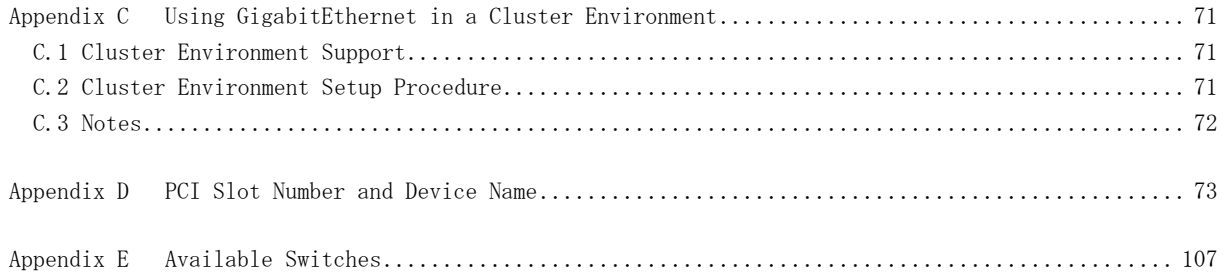

# Chapter 1 Product Outline

The following topics are described in this chapter.

- Key Features
- GigabitEthernet card Specifications

### 1.1 Key Features

The FUJITSU GigabitEthernet card is a adapter designed for Solaris OS servers that are connected to a GigabitEthernet network. This card offers the physical services and data link services defined by IEEE802.3.

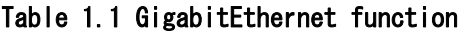

Main Function IEEE802.3 compliant 1000Base-SX(PW008GE4, PW0G8GE1), 1000Base-SX \* 2ports(SE0X7GD2X), 10/100/1000Base-T(PW008GE5, PW0G8GE2, PRIMEPOWER250/450 secondary LAN ), 10/100/1000 Base-T \* 2ports(SE0X7GD1X), 10/100/1000 Base-T \* 4ports(PW008QG1, SE0X7GQ1X) JumboFrame function\* ndd(1M) command provided by Solaris OS VLAN\* (IEEE 802.3 TagVLAN) LinkAggregation\* (IEEE 802.3 except dynamic LACP protocol) IPv4/IPv6 SNA/FNA \*JumboFrame, VLAN and LinkAggregation functions are supported after Solaris 8 OS.

#### \* JumboFrame Functionality

Although the maximum frame size (MTU) of one Ethernet packet is 1514 bytes, by using a JumboFrame function it becomes possible to set MTU from 1514 bytes to 9014 bytes. Use of JumboFrames can mitigate the CPU load and improve transmission speed.

#### \* Point to Point Connection

Direct connection between FUJITSU PCI GigabitEthernet cards is forbidden, except when used in the private LAN of a CLUSTER system.

### 1.2 GigabitEthernet card Specifications

The FUJITSU PCI GigabitEthernet card is an adapter that is installed into a PCI slot or a PCI Express slot.

### 1.2.1 Specifications

The specification of the FUJITSU PCI GigabitEthernet adapter is listed in "Table 1.2.1 PCI GigabitEthernet Card Specification" and "Table 1.2.2 PCI Express GigabitEthernet Card Specification".

| Item               | Compatibility                                                       |
|--------------------|---------------------------------------------------------------------|
| Host Bus Interface | PCI Local Bus Revision 2.1 or later                                 |
| Network Interface  | 1000Base-SX (PW008GE4, PW0G8GE1)                                    |
|                    | 10/100/1000Base-T (PW008GE5, PW0G8GE2, PRIMEPOWER250/450 secondary  |
|                    | LAN)                                                                |
|                    | $10/100/1000$ Base-T * 4ports(PW008QG1)                             |
| Host Data Transfer | 32/64-bit Bus Mastering DMA Transfers                               |
| Bus Type           | One PCI slot per card.                                              |
| Power Requirements | Maximum: 4.7W(PW008GE4/5, PW0G8GE1/2), 14.0W(PW008QG1)              |
| Connections        | 1000Base-SX (P008GE4, PW0G8GE1): Multi-mode Fibre (62.5/125 micron) |
|                    | SC-Duplex                                                           |
|                    | 10/100/1000Base-T (PW008GE5, PW0G8GE2, PRIMEPOWER250/450 secondary  |
|                    | LAN, PW008QG1): Cat5e Cable (Cat5 cable can also be used for        |
|                    | $10/100$ Mbps.)                                                     |

Table 1.2.1 PCI GigabitEthernet Card Specification

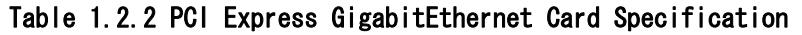

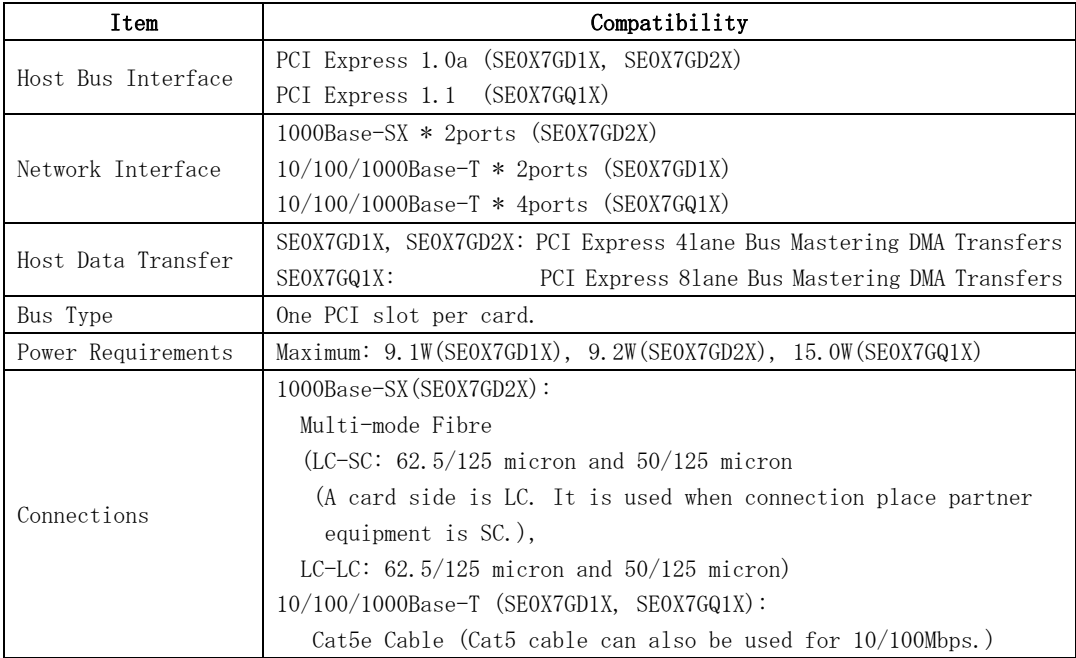

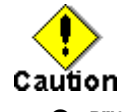

● PW008GE4, PW0G8GE1 and SE0X7GD2X only supports full duplex connection. Half-duplex

connection is not supported.

● When using 1000Mbps transfer rate with PW008GE5, PW0G8GE2, PRIMEPOWER250/450 secondary LAN port, SE0X7GD1X, PW008QG1 and SE0X7GQ1X, only Auto-Negotiation=On can be used.

### 1.2.2 Part Names and Features of Hardware

Figure 1.1 to 1.8 shows the appearance of the FUJITSU PCI GigabitEthernet adapters. The part names and features are listed as follows.

#### Connection:

PW008GE4, PW0G8GE1 and SE0X7GD2X allow optical fibre cable connection, PW008GE5, PW0G8GE2, PRIMEPOWER250/450 secondary LAN port, SE0X7GD1X, PW008QG1 and SE0X7GQ1X allow twisted pair cable connection. See the section "Chapter 2 Installing FUJITSU PCI GigabitEthernet Card" for detailed information.

#### LEDs:

PW008GE4 (1000BASE-SX) has two LEDs(1000M LED, ACT LED) indicating transmission rate and activity. PW0G8GE1 and SE0X7GD2X (1000BASE-SX) has two LEDs(LINK LED, ACT LED) indicating transmission rate and activity. PW008GE5 and PW0G8GE2 (10/100/1000BASE-T) have four LEDs(1000M LED, 100M LED, 10M LED, ACT LED) indicating 1000Mbps, 100Mbps, 10Mbps, and activity. SE0X7GD1X (10/100/1000BASE-T) have three LEDs(1000M LED, 100M LED, LINK/ACT LED) indicating 1000Mbps, 100Mbps, and activity. PW008QG1 and SE0X7GQ1X (10/100/1000BASE-T) has two LEDs(LINK LED, ACT LED) indicating transmission rate and activity. See "Appendix B On-Board Diagnostics" for detailed information.

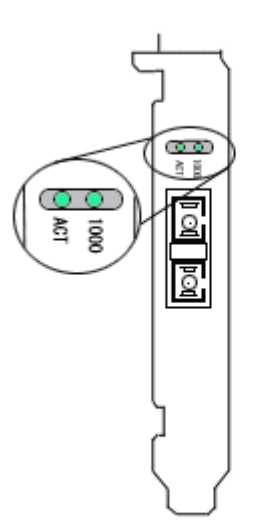

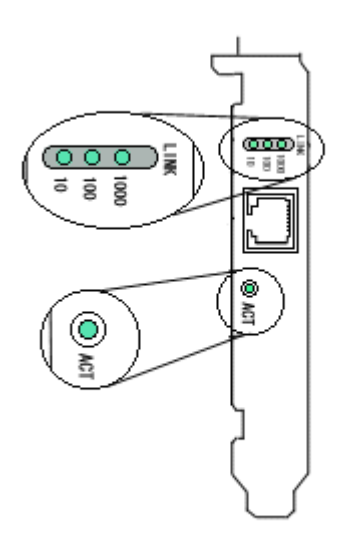

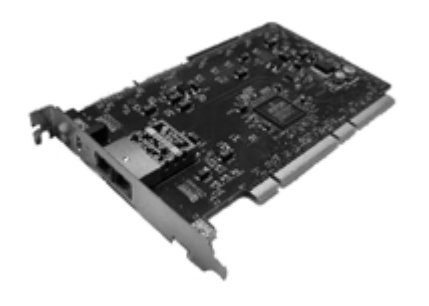

Figure 1.1 1000Base-SX (PW008GE4)

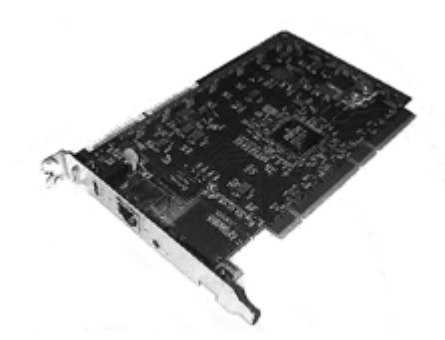

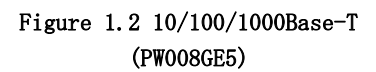

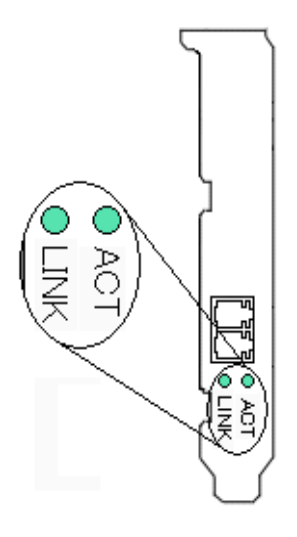

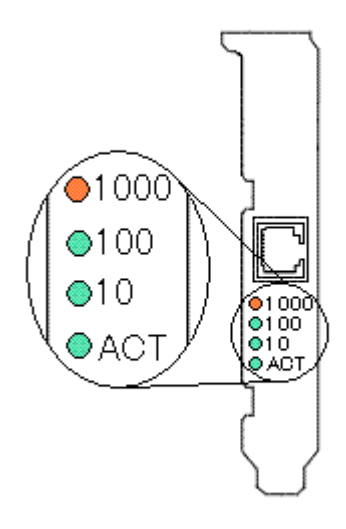

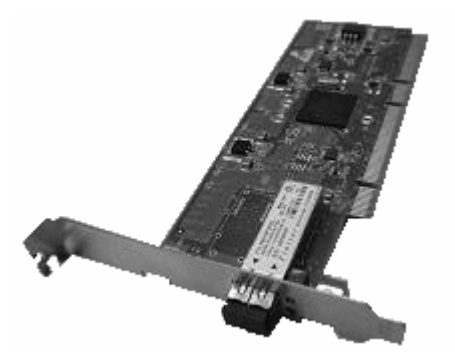

Figure 1.3 1000Base-SX (PW0G8GE1)

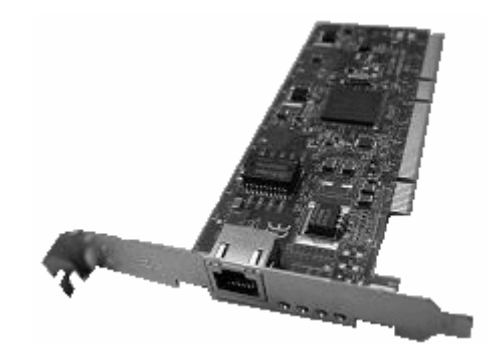

Figure 1.4 10/100/1000Base-T (PW0G8GE2)

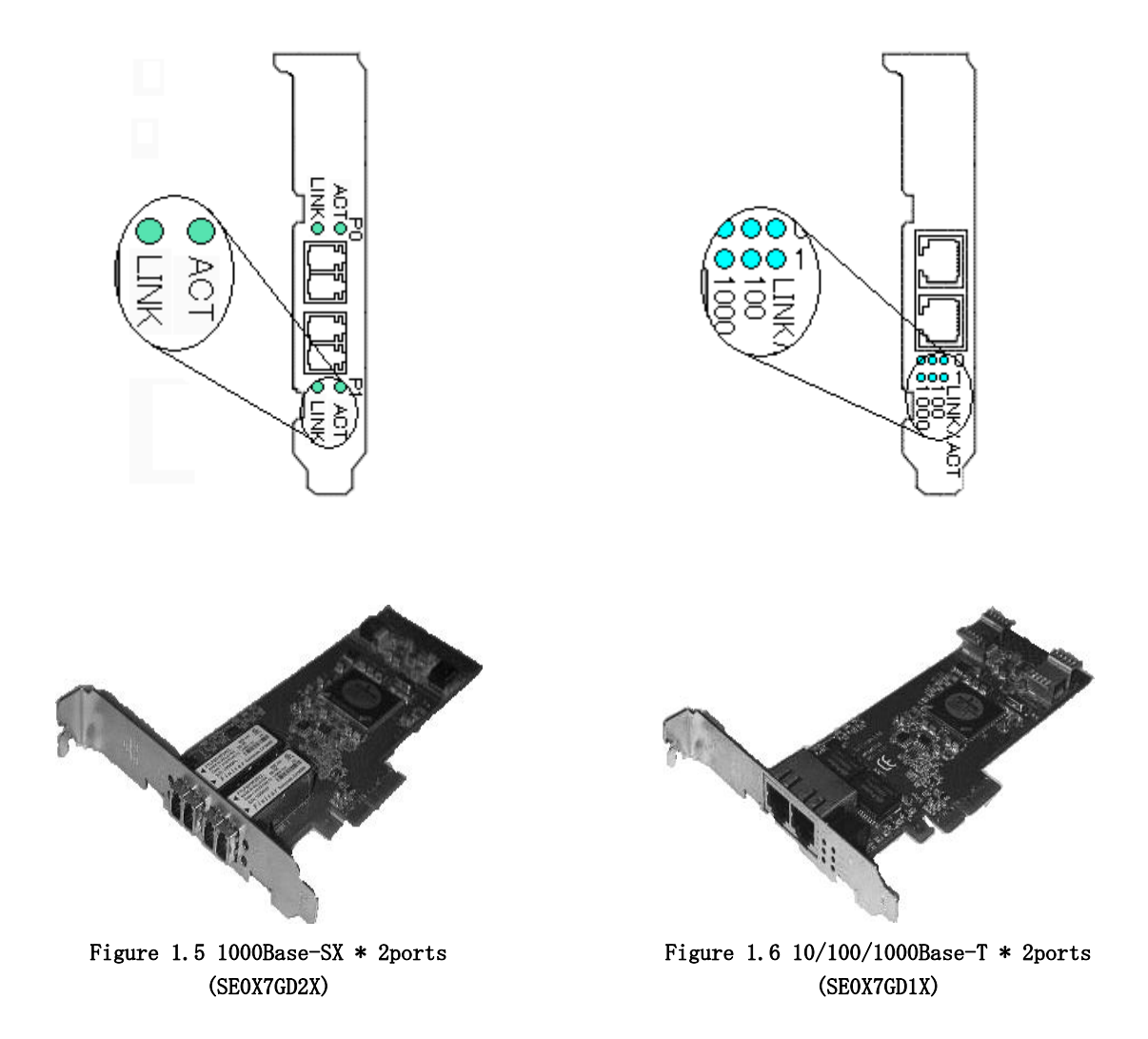

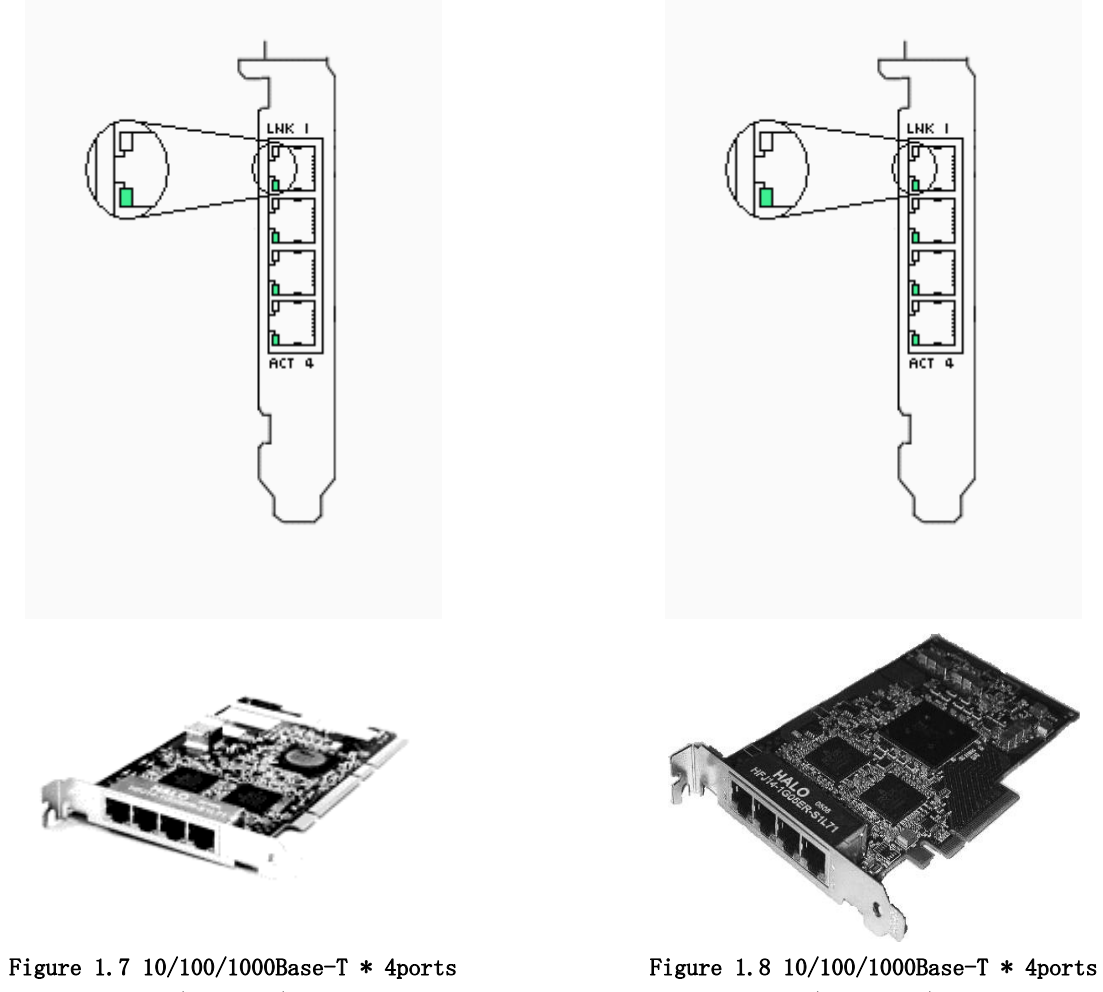

(PW0G8GE1)

(SE0X7GQ1X)

Download from Www.Somanuals.com. All Manuals Search And Download.

# Chapter 2 Installing FUJITSU PCI GigabitEthernet Card

This chapter describes the tasks necessary to install this card in the main unit.

- Installation of the GigabitEthernet card
- Identifying the GigabitEthernet card
- Cable connection

## 2.1 Installation of the GigabitEthernet Card

Insert the card in a PCI slot or a PCI Express slot on the main unit. (Please refer to the main unit's User's Manual for details about installing cards and specific PCI slot or PCI Express slot specifications.)

## 2.2 Identifying the GigabitEthernet Card

The GigabitEthernet card can be identified by executing the "boot -r" command at the OpenBoot prompt.

ok boot -r

### 2.3 Cable Connection

To connect the PW008GE4, PW0G8GE1 and SE0X7GD2X GigabitEthernet card to the network, use an optical fiber cable. To connect the PW008GE5, PW0G8GE2, PRIMEPOWR250/450 secondary LAN, PW008QG1, SE0X7GD1X and SE0x7GQ1X GigabitEthernet card to the network, use a CAT5E twisted pair cable (Enhanced Category 5).

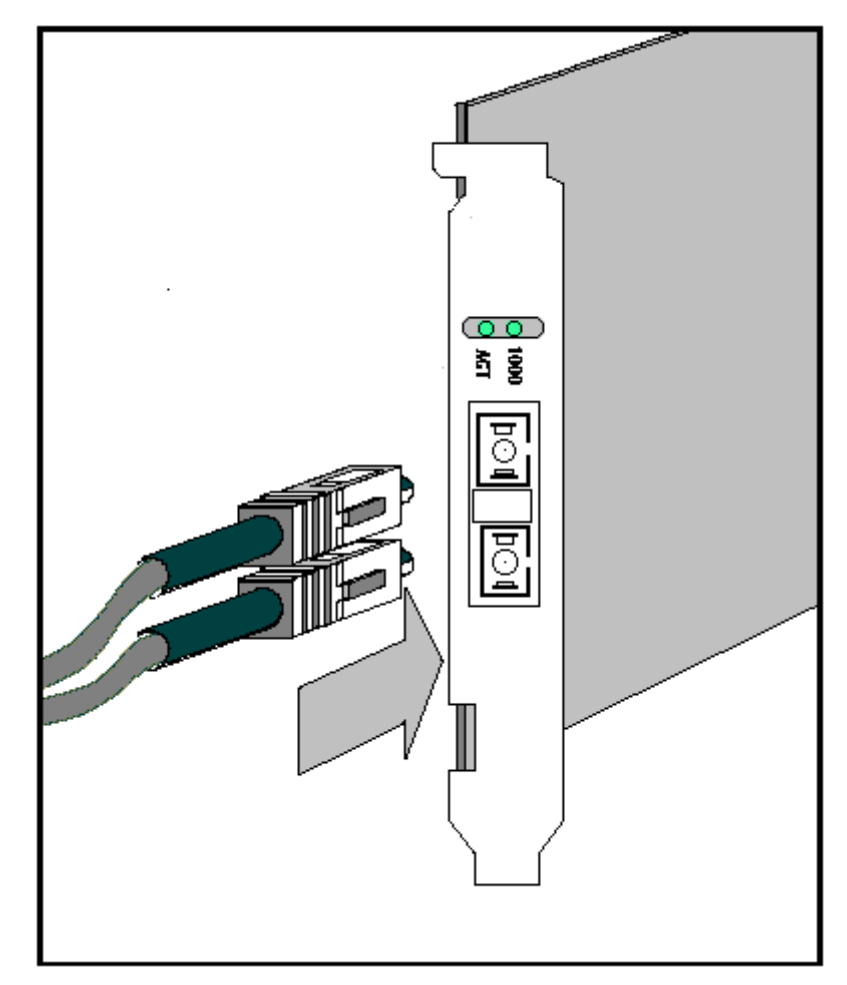

Figure 2.3.1 PW008GE4 (with Optical Fiber Cable)

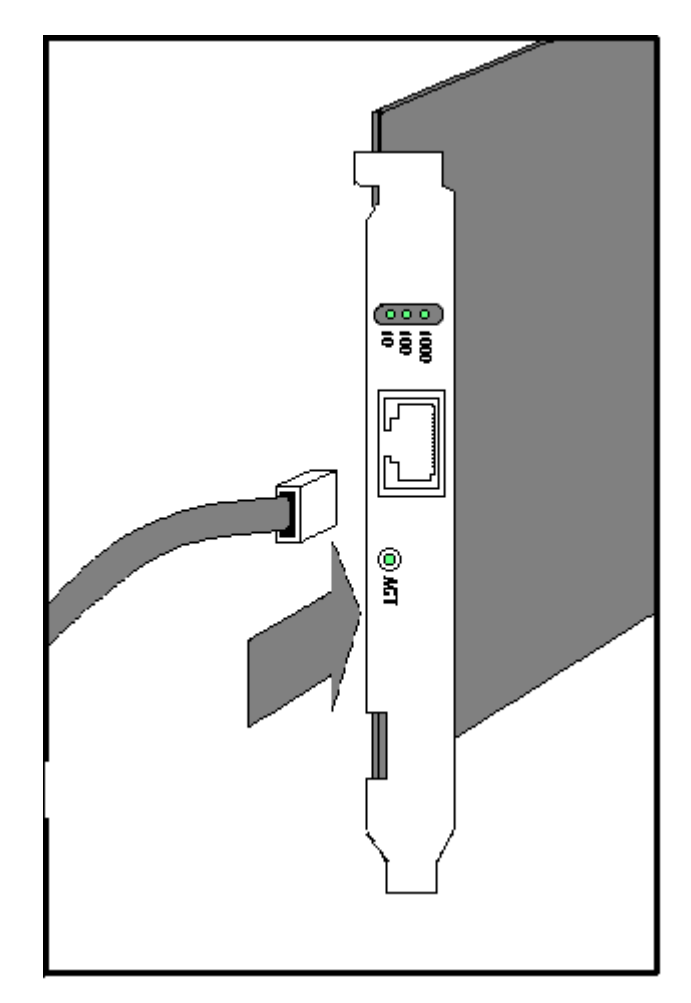

Figure 2.3.2 PW008GE5 (with Twisted Pair Cat5E Cable)

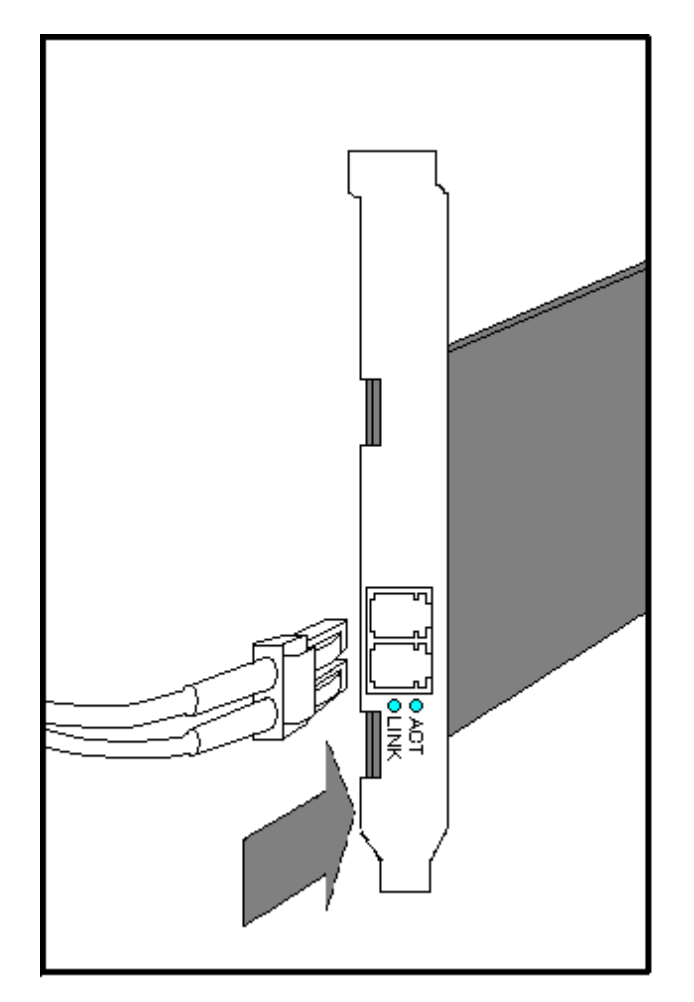

Figure 2.3.3 PW0G8GE1 (with Optical Fiber Cable)

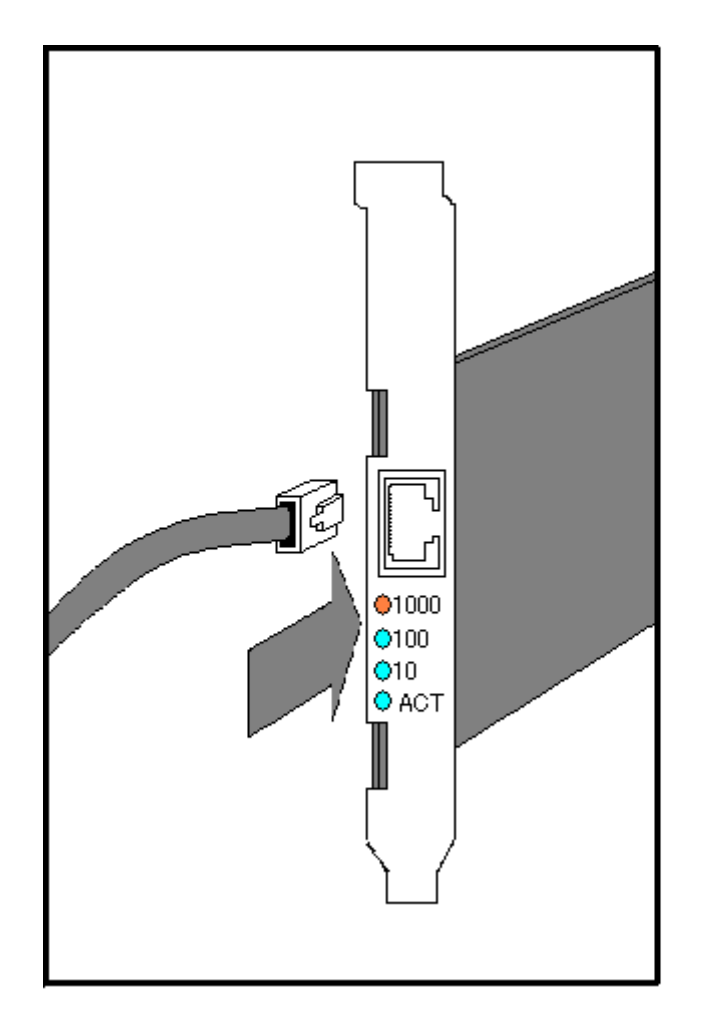

Figure 2.3.4 PW0G8GE2 (with Twisted Pair Cat5E Cable)

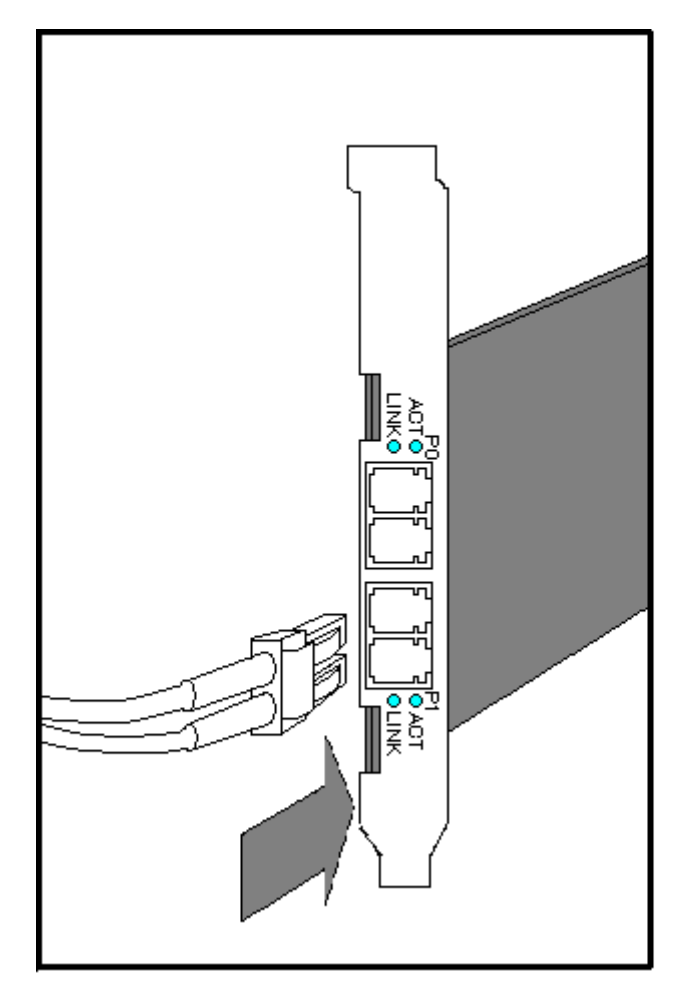

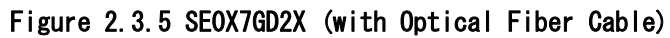

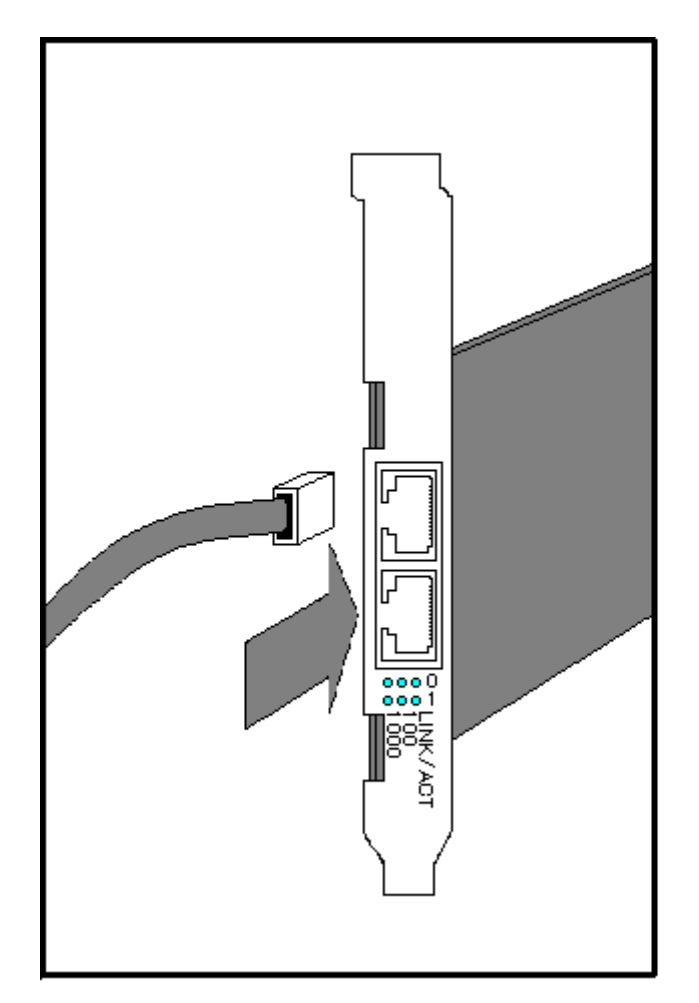

Figure 2.3.6 SE0X7GD1X (with Twisted Pair Cat5E Cable)

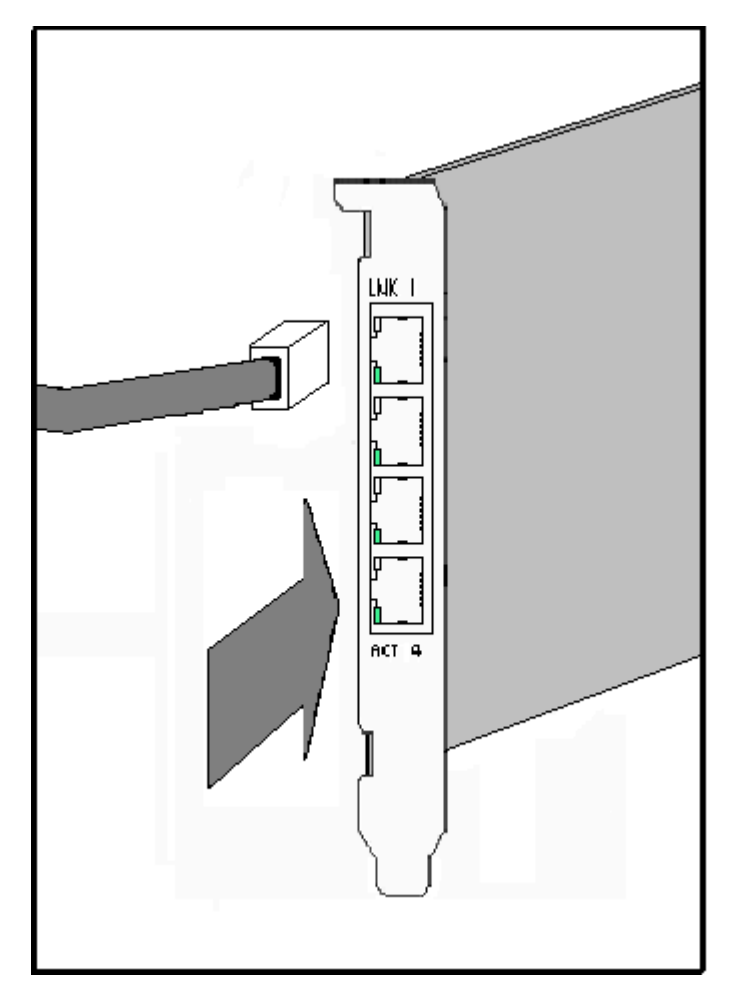

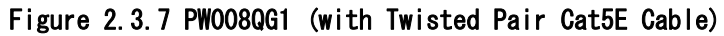

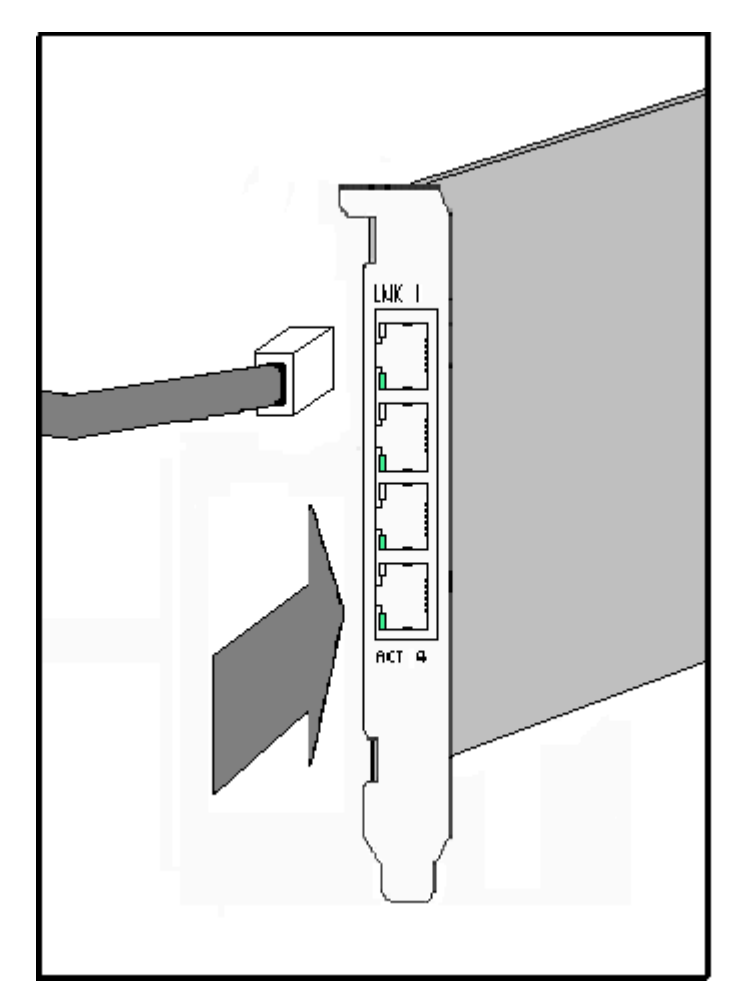

Figure 2.3.8 SE0X7GQ1X (with Twisted Pair Cat5E Cable)

Download from Www.Somanuals.com. All Manuals Search And Download.

# Chapter 3 Setting Configuration Information

This chapter describes how to set configuration information after installing the FUJITSU PCI GigabitEthernet interface.

The following topics are covered in this chapter:

● Driver Software Installation

- Environment Setting
- Operation Mode Setup
- Discernment of the GigabitEthernet interface
- Network Installation
- VLAN Interface Setup

## 3.1 Driver Software Installation

To make use of the FUJITSU PCI GigabitEthernet interface, Solaris OS version-specific driver packages must be installed from the attached CD-ROM. See the document "Installation Guide FUJITSU PCI GigabitEthernet 3.0 Update1" for the installation procedure.

### 3.2 Environment Setting

This section explains how to edit the necessary file to configure the operating environment of the FUJITSU PCI GigabitEthernet interface.

- In TCP/IP (IPv4 or IPv6) protocol, edit the following information must be setup.
	- Configuring the Hostname file
	- Hostname Definition
	- Netmask Value Definition

### 3.2.1 Configuring the Hostname File

1. To use the GigabitEthernet interface as an IPv4 interface:

Allocate an IP address or hostname for the fjgi driver by editing the /etc/hostname.fjgi\* file (where \* is a numerical value). About netmask value, please see "3.2.3 Netmask Value Definition".

Example /etc/hostname.fjgi\* file: Define a unique hostname:

#### giga-v4

Or define the IP address:

192.168.150.1

Note 1: Please put a decimal number (instance number) into \*.

See section "3.4 Discernment Of the GigabitEthernet Interface" for detailed information about instance number.

Note 2: See section "3.2.2 Hostname Definition" for detailed information about defining the hostname.

Note 3: Please put in neither a blank nor a empty line behind an IP address. If a blank or a empty line enter, it will not be activated at the time of main part equipment starting.

2. To use the GigabitEthernet interface as an IPv6 interface:

Allocate an IP address and prefix for the fjgi driver by editing the /etc/hostname6.fjgi\* file (where \* is a numerical value).

Example /etc/hostname6.fjgi\* file: Define a unique hostname:

addif giga-v6/120 up

Note: See section "3.2.2 Hostname Definition" for detailed information about defining the hostname.

3. To use the GigabitEthernet interface as a VLAN interface: See section "3.6.2 How to create the VLAN interface", and after defining the VLAN name, follow steps 1 or 2 above.

### 3.2.2 Hostname Definition

Define an IP address with a unique hostname.

1. To use the GigabitEthernet interface as an IPv4 interface: Add the IPv4 address and hostname to the /etc/hosts file.

Example /etc/hosts file:

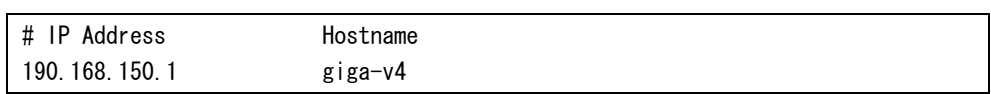

2. To use the GigabitEthernet interface as an IPv6 interface: Add the IPv6 address and hostname to the /etc/inet/ipnodes file. Example /etc/inet/ipnodes file:

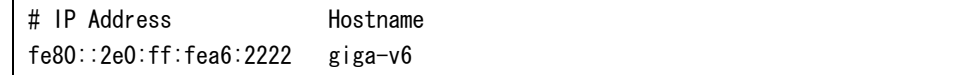

### 3.2.3 Netmask Value Definition

To use the GigabitEthernet interface as an IPv4 interface, add the netmask value and IP address to the /etc/netmasks file.

Example /etc/netmasks file:

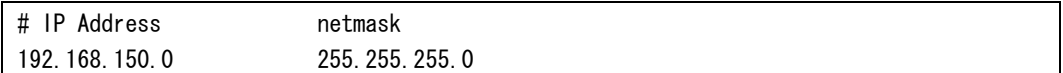

### 3.3 Operation Mode Setup

This section explains how to edit the fjgi.conf configuration file or issue a command to change the operation mode of the FUJITSU PCI GigabitEthernet interface. The operation mode can be changed with the following:

- The fjgi.conf file
- JumboFrame Setup
- The ndd Utility
- FCode Settings

### 3.3.1 The fjgi.conf File

About speed/duplex/flowcontrol, it recommends carrying out default operation (automatic setup by Auto-Negotiation). Usually, a setup of a fjgi.conf file is unnecessary. It is a case as shown in the following examples that a setup of a fjgi.conf file is needed. Example

● When connection partner equipment is not supporting Auto-Negotiation

In this case, please let mode of operation in agreement with self-equipment and connection place partner equipment.

- Although Auto-Negotiation is used, when it is necessary to make only a specific setting value into a different value from a default value (for example, when you want to set speed as 100Mbps, in order to press down the CPU load by the network low)
- When JumboFrame is used

It is also possible to set up except fjgi.conf. For details, please refer to  $"3.3.2"$ JumboFrame Setup".

The following table provides descriptions of the parameters used in the fjgi.conf file to configure the GigabitEthernet interface.

When editing the fjgi.conf file, please review the [Caution] items below.

#### [Parameter List]

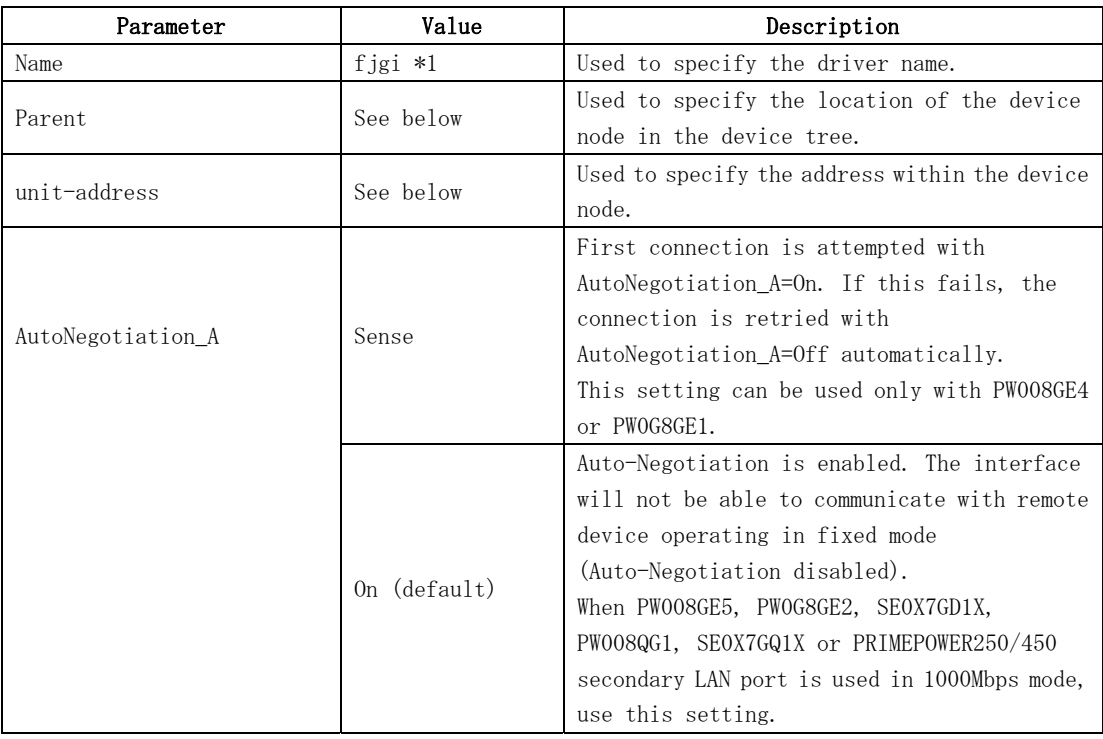

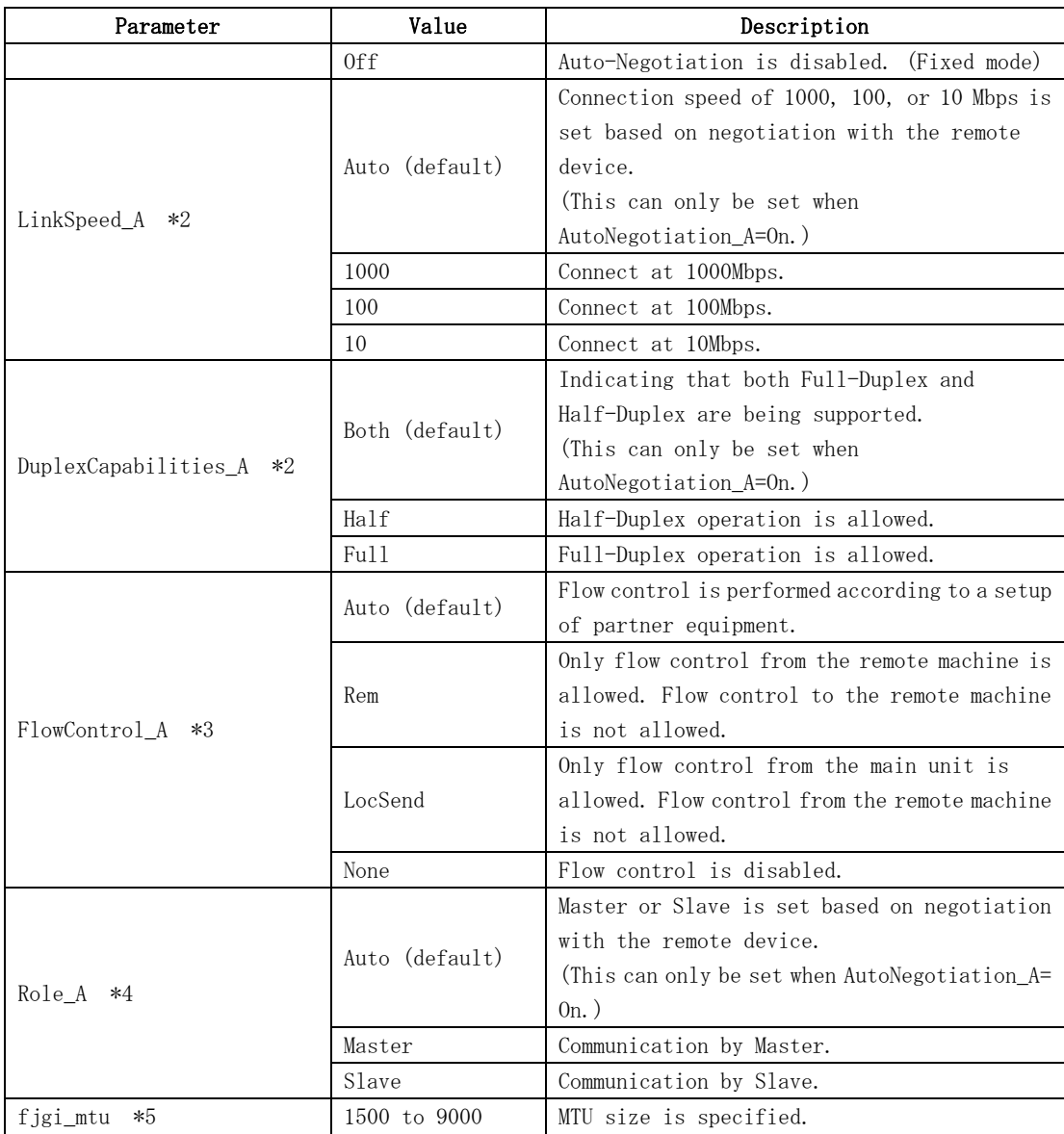

- \*1: When PW008GE5 or PW0G8GE2 is used, it is possible to set name="FJSV,pgtb". When PW008GE4 or PW0G8GE1 is used, it is possible to set name="FJSV,pgsb". It becomes the same meaning as having specified name="fjgi" in both cases.
- \*2: Parameter is supported on 10/100/1000Base-T (PW008GE5, PW0G8GE2, SE0X7GD1X, PW008QG1, SE0X7GQ1X) adapters and PRIMEPOWER250/450 secondary LAN port.
- \*3: Parameter is effective only when AutoNegotiation\_A=On. When AutoNegotiation\_A=Off, with 10/100/1000 Base-T, it becomes FlowControl\_A=None. And with 1000 Base-SX, it becomes FlowControl\_A=Rem.
- \*4: Parameter is supported on 10/100/1000Base-T (PW008GE5, PW0G8GE2, SE0X7GD1X, PW008QG1, SE0X7GQ1X) adapters and PRIMEPOWER250/450 secondary LAN port in 1000Mbps mode only.
- \*5: Parameter is supported only in Solaris 9 or later, and when the following patch for PRIMEPOWER is applied.
	- In the case of Solaris 9 OS: 114994-13 or later
	- In the case of Solaris 10 OS: 120462-06 or later

#### [Parameter Setting]

The following shows how to set the parent and unit-address parameter in the figi.conf file.

● Find the fjgi device tree, device node and instance number in the /etc/path\_to\_inst

file. example) # grep figi /etc/path to inst "/pci@83,2000/FJSV,pwga@1" 0 "fjgi" - PRIMEPOWER250/450 secondary LAN port  $\degree$ /pci@15,2000/FJSV,pgtb@1" 1 "fjgi" - PW008GE5, PW0G8GE2  $\degree$ /pci@17,2000/FJSV,pgsb@1" 2 "fjgi" - PW008GE4, PW0G8GE1  $\degree$ /pci@83,4000/pci@3/FJSV,p4ta@1" 3 "fjgi" "/pci@83,4000/pci@3/FJSV,p4ta@1,1" 4 "fjgi" PW008QG1  $\degree$ /pci@83,4000/pci@3/FJSV,p4ta@3" 5 "fjgi"  $\degree$ /pci@83,4000/pci@3/FJSV,p4ta@3,1" 6 "fjgi"

● In the above example:

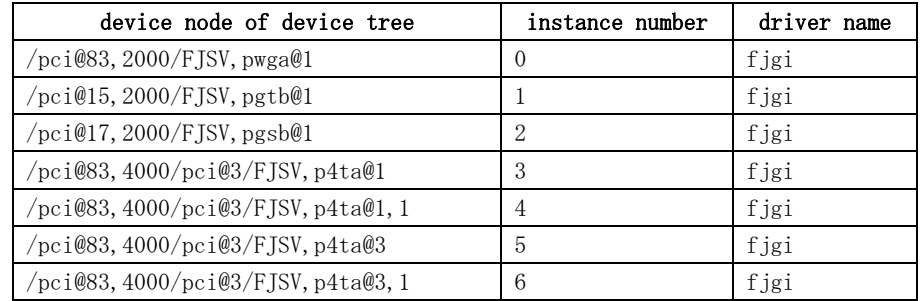

● The unit-address is the number to the right of FJSV, pwga@, FJSV, pgtb@, or FJSV, pgsb@. The unit-addresses from the example are shown below.

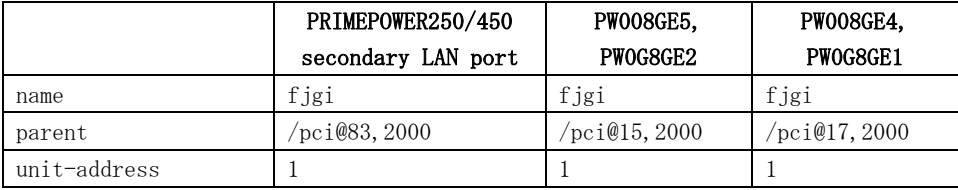

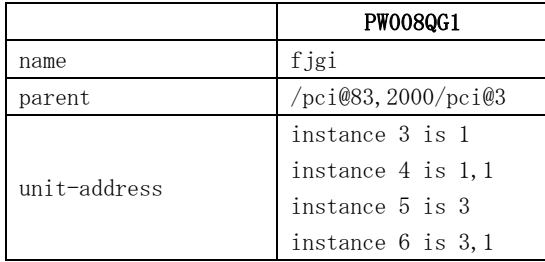

- ― The location of the fjgi.conf file depends on the model of the host system as described below:
	- (1) PRIMEPOWER1 or PRIMEPOWER100
		- /platform/sun4u/kernel/drv/fjgi.conf
	- (2) PRIMEPOWER other than (1) or GP7000 family
	- /platform/sun4us/kernel/drv/fjgi.conf (3) SPARC Enterprise T1000 or T2000
		- /platform/sun4v/kernel/drv/fjgi.conf
	- (4) SPARC Enterprise M4000,M5000,M8000 or M9000
		- /platform/SUNW,SPARC-Enterprise/kernel/drv/fjgi.conf

― The example which sets a parameter to a fjgi.conf file is shown.

example 1. the case where use the card of PW008GE5 (10/100-/1000BASE-T), and disable Auto-Negotiation and connection speed is made into 100Mbps and Half-Duplex

```
name="figi" parent="/pci@15,2000" unit-address="1"
AutoNegotiation A="Off" LinkSpeed A="100" DuplexCapabilities A="Half" ;
```
example 2. the case where use the card of PW008GE4 (1000BASE-SX) and Auto-Negotiation is disabled

```
name="fjgi" parent="/pci@17,2000" unit-address="1" 
AutoNegotiation_A="Off" ;
```
example 3. the case where use the port of the instance number 4 of PW008QG1 (10/100-/1000BASE-T), and enable Auto-Negotiation and connection speed is made into 100Mbps and a Full-Duplex

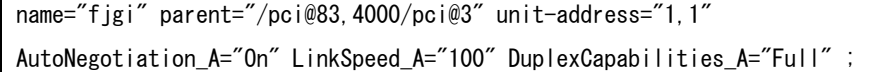

After making changes to the fjgi.conf file, the system must be rebooted.

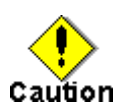

- About speed/duplex/flowcontrol, it recommends carrying out default operation (Auto-Negotiation). In that case, connection partner equipment should also enable Auto-Negotiation. By doing so, it is the optimal. speed/duplex/flow control It is set up automatically.
- When you use fjgi.conf file and you change mode of operation, please let mode of operation in agreement with self-equipment and connection partner equipment. When mode of operation is not in agreement with self-equipment and connection partner equipment, it may not become a value as a link up is not carried out, or it cannot communicate even if it carries out a link up, or mode of operation specified.
- When an adapter is removed, please remove the setting parameters of the applicable adapter defined in the fjgi.conf file. If an adapter is removed and the setting parameters are left in the fjgi.conf file, panic may occur at the time of a system startup, and it becomes impossible to start.
- Because the parameters are set in the fjgi.conf file per physical interface, when a VLAN interface is used, individual interface used by the VLAN interface must be similarly configured.
- The parameters set in the fjgi.conf file may not become effective with DR(Dynamic Reconfiguration) function and Pci Hot Plug function. The system must be rebooted after the parameters are set.
### 3.3.2 JumboFrame Setup

By using a JumboFrame the TCP/IP MTU size can be expanded from 1500 to 9000. By expanding the single packet transmission size, the number of packets processed can be reduced, lowering the CPU load.

There are three kinds of following methods in the setting procedure of JumboFrame.

#### [Method 1: How to specify by /etc/system and /etc/hostname.fjgi\* (recommendation)]

It recommends setting up JumboFrame by this method. This method can be used only in Solaris 9 or later, or Solaris 8 patch 109900-01 or later is applied. When you use JumboFrame in Solaris 2.6 or 7, please set up by the method 2.

1. Add the following line to /etc/system file.

set fjgi:fjgi\_jumbo=1

2. The MTU size of TCP/IP is set up by describing MTU size in /etc/hostname.fjgi\* (notes) in the form of the following between 1500 and 9000 and rebooting. When not specifying an MTU value as this file, it is set as a default value (except for a 9000Byte MAC header).

(Note) \* expresses an instance number.

```
Setting formal 
  hostname mtu MTU size 
Example of setting (when setting MTU size of fjgi0 to 8000) 
  # cat/etc/hostname.fjgi0 
  myhost mtu 8000 
  #
```
3. Reboot the system.

#### [Method 2: How to specify by /etc/system and /etc/fjmtu.fjgi\*]

Please use this method when you use JumboFrame in Solaris 2.6 or 7. This method is not supported when main part equipment is SPARC Enterprise Server series.

1. Add the following line to /etc/system file.

set fjgi:fjgi\_jumbo=1

2. The MTU size of TCP/IP is set up by creating  $/etc/fjmtu$ . fjgi\* (notes) and describing MTU size in /etc/fjmtu.fjgi\* in the form of the following between 1500 and 9000 and rebooting. When not specifying an MTU value as this file, it is set as a default value (except for a 9000Byte MAC header).

(Note) \* expresses an instance number. An instance number should set up the value (the same as that of \* of /etc/hostname.fjgi\*) which surely corresponds.

```
Example of setting (when setting MTU size of fjgi0 to 8000) 
  # cat /etc/fjmtu.fjgi0 
  8000 
  #
```
3. Reboot the system.

#### [Method 3: How to specify by fjgi.conf]

When you set up MTU size separately by every interface, and when application does not refer to /etc/hostname.fjgi\* (example . CF of PRIMECLUSTER, CIP function), please use this method.

This method can be used only in Solaris 9 or later, and when the following patch for PRIMEPOWER is applied.

In the case of Solaris 9 OS: 114994-13 or later

In the case of Solaris 10 OS: 120462-06 or later

1. Add fjgi\_mtu parameter to fjgi.conf file. Specify the value like fjgi\_mtu=8000 instead of the character string like fjgi\_mtu="8000".

Example of file description (when setting MTU size of a specific interface to 8000) name="FJSV.pgtb" parent="/pci@15,2000" unit-address="1" figi mtu=8000;

2. Reboot the system.

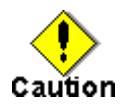

- If JumboFrame support is enabled, the interface will be unable to transmit and receive data in IEEE802.3 format.
- In the case of a method 1 or a method 2, if two or more interfaces, or VLAN interfaces are installed, the JumboFrame setting applies to all interfaces.
- When the file transfer protocol (FTP) is used, set the MTU-size to 8232 or less.
- When using the JumboFrames function with the PW008GE5, PW0G8GE2, SE0X7GD1X, PW008QG1, SE0X7GQ1X or the PRIMEPOWER250/450 secondary LAN port, only use 1000Mbps mode.

● The parameters set in /etc/fjmtu.fjgi\* and fjgi.conf file are not effective with DR(Dynamic Reconfiguration) function and Pci Hot Plug function. To be effective this file, the system must be rebooted.

## 3.3.3 The ndd Utility

By using the ndd command, the interface communication mode can be changed dynamically. Usually, although it is not necessary to change the interface communication mode by the ndd command, when shown in the following examples, please change the interface communication mode by the ndd command.

Example

- ― It changed into the equipment which does not support Auto-Negotiation from the equipment which supports Auto-Negotiation for connection partner equipment after a system startup. Or it changed into the equipment which supports Auto-Negotiation from the equipment which does not support Auto-Negotiation conversely.
- Ihe following examples show how to display and set the parameters using the ndd command.

Setup of an instance number:

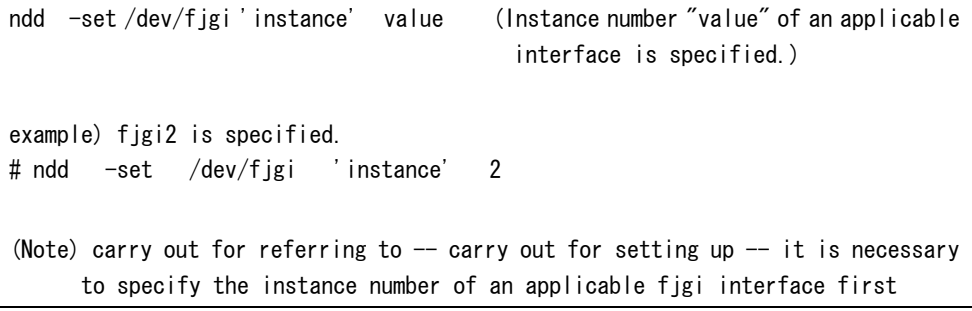

To display:

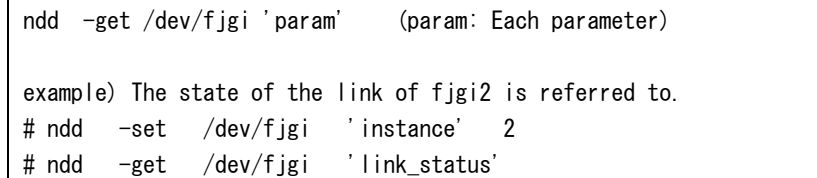

To set:

```
ndd -set /dev/fjgi 'param' value (param:each parameter and value: Value) 
example) 1000Mbps/FullDuplex of fjgi2 is disabled. 
# ndd -set /dev/fjgi 'instance' 2 
# ndd -set /dev/fjgi ' adv_1000fdx_cap' 0 
(Note) In this stage, a setup is not reflected in hardware yet.
```
When setting change is reflected (with no change of an Auto-Negotiation value):

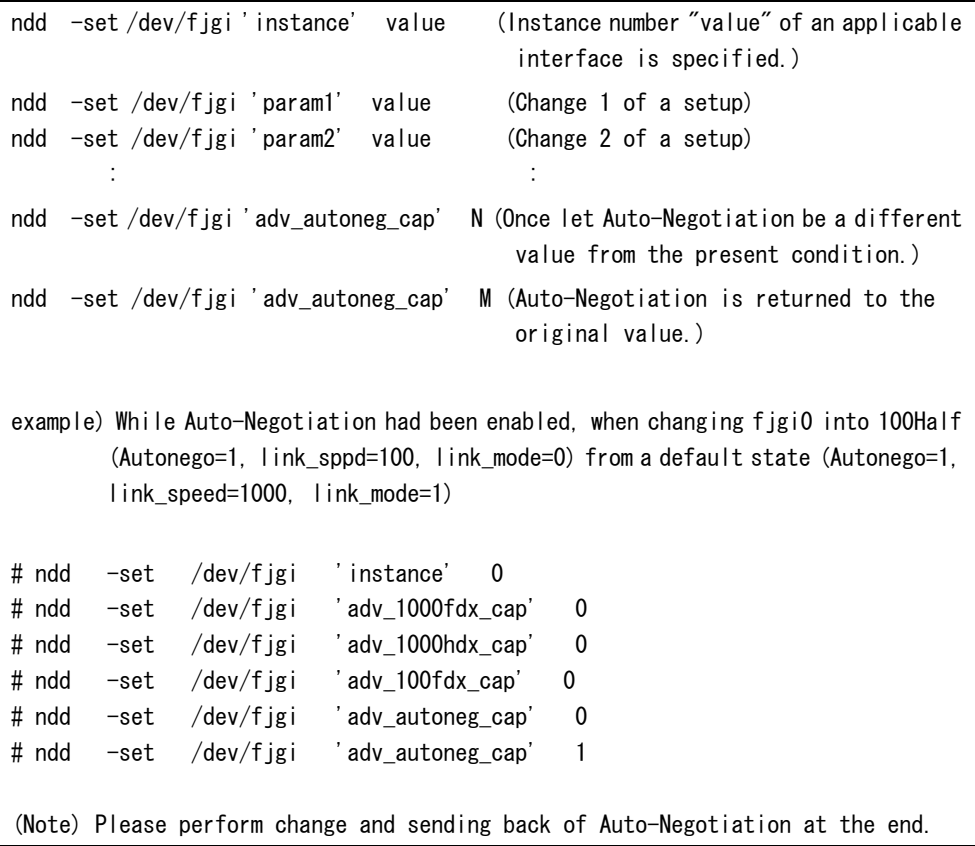

When setting change is reflected (an Auto-Negotiation value being subject to change):

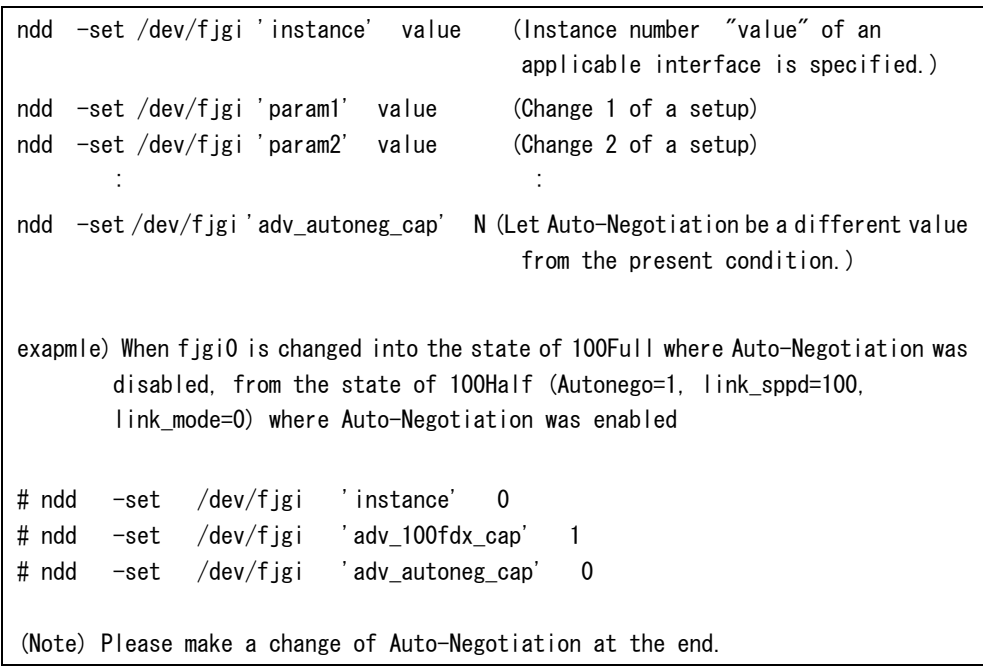

● The following parameters can be used with the ndd command:

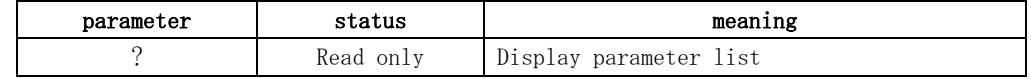

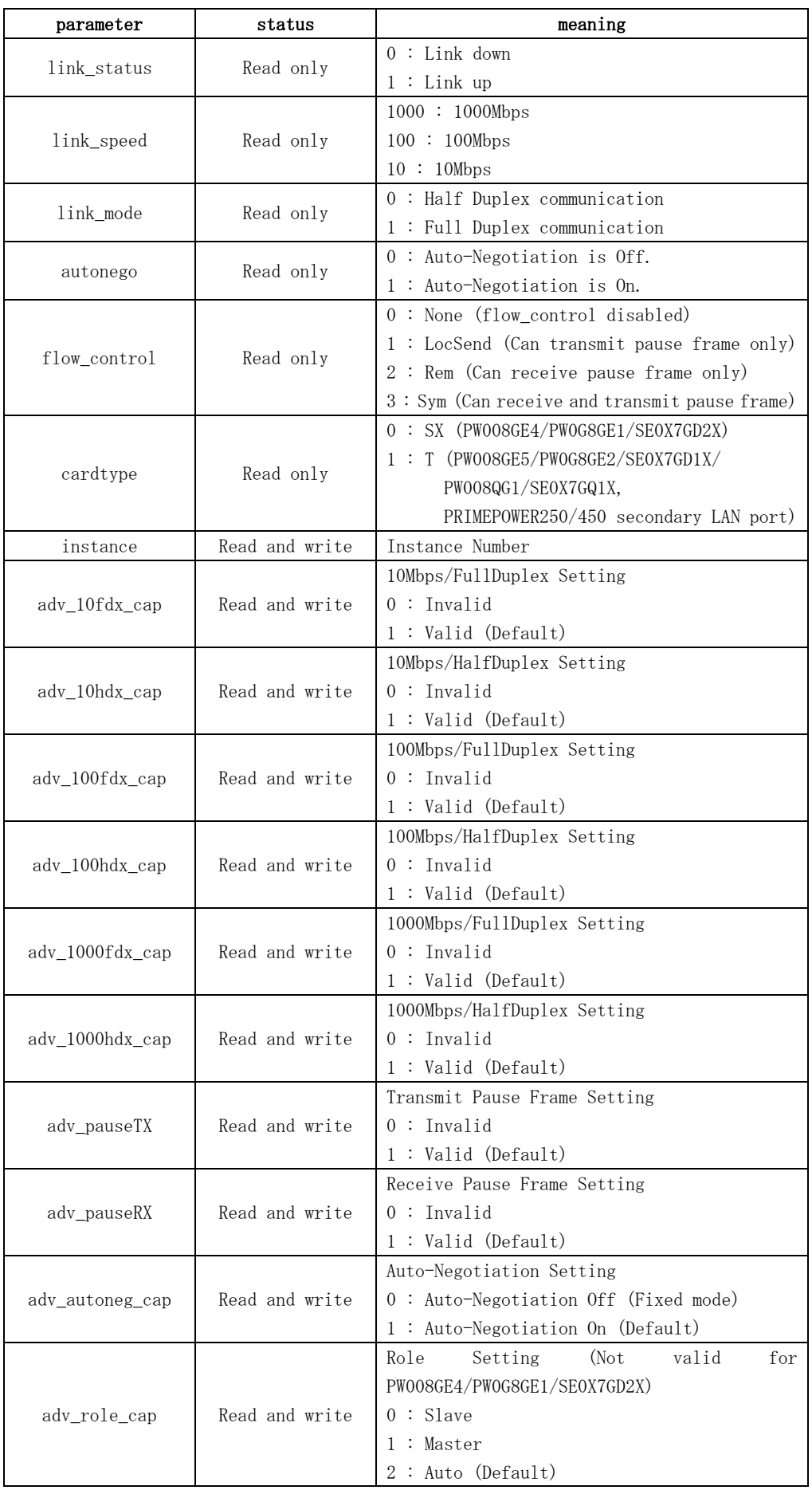

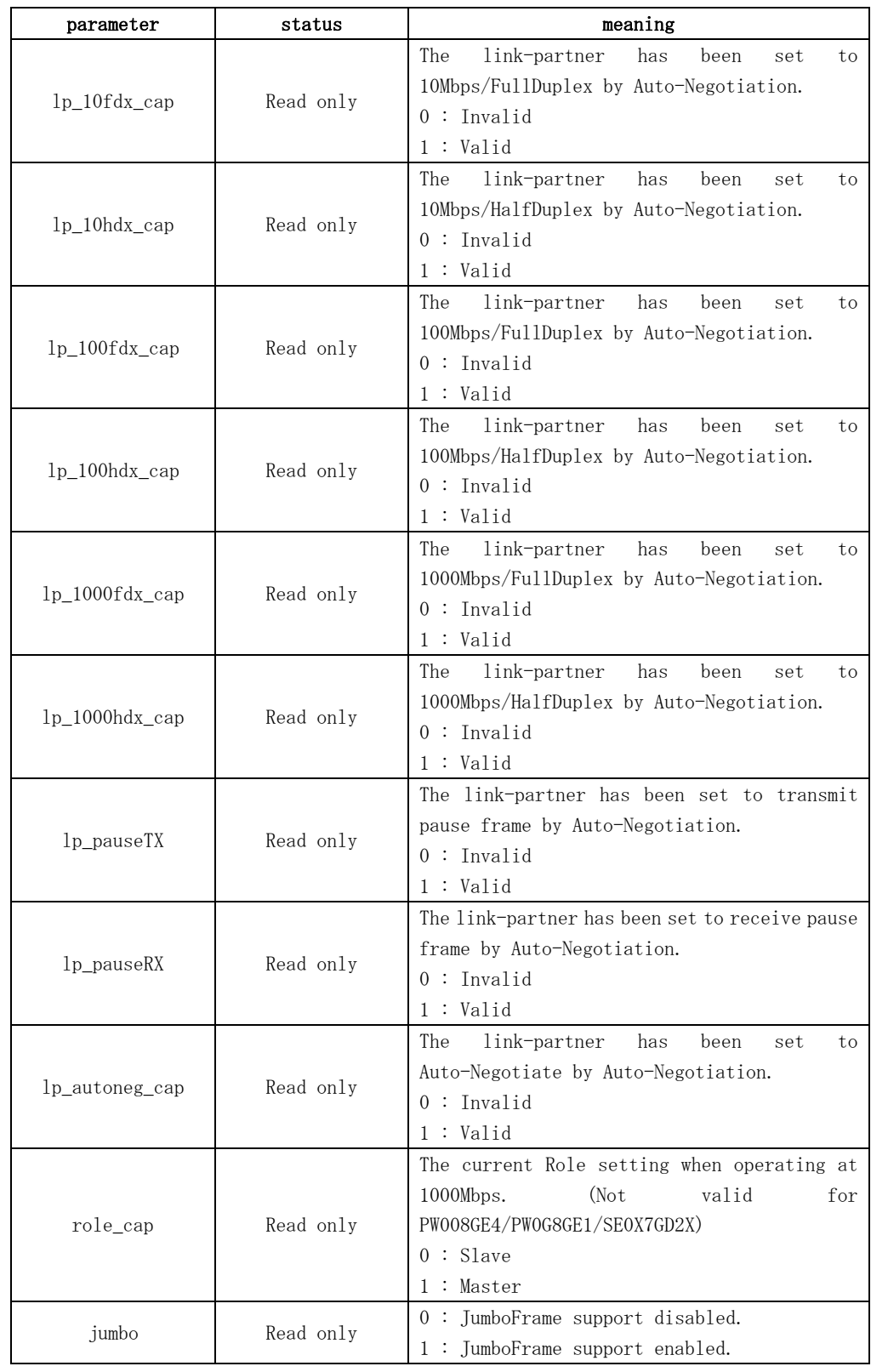

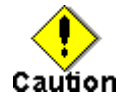

 $\bullet \quad \hbox{About} \quad speed/duplex/flowcontrol, \quad it \, \hbox{ recommends} \quad carrying \, \hbox{ out} \, \, default \, \, operation$ (Auto-Negotiation). In that case, connection partner equipment should also enable Auto-Negotiation. By doing so, it is the optimal. speed/duplex/flow control It is set up automatically.

- When you use ndd command and you change mode of operation, please let mode of operation in agreement with self-equipment and connection partner equipment. When mode of operation is not in agreement with self-equipment and connection partner equipment, it may not become a value as a link up is not carried out, or it cannot communicate even if it carries out a link up, or mode of operation specified.
- Due to the ndd command specification, if two or more processes execute the ndd command for same driver at the same time, the resulting value will be invalid.
- If the ndd command is issued repeatedly, the figi driver's performance may decrease.
- The link\_speed, link\_mode, autonego, and flow\_control parameter values are valid only when link\_status = 1. If link\_status = 0, these values are invalid.
- The values of lp\_10fdx\_cap, lp\_10hdx\_cap, lp\_100fdx\_cap, lp\_100hdx\_cap, lp\_1000fdx\_cap, lp\_1000hdx\_cap, lp\_pauseTX, lp\_pauseRX, and lp\_autoneg\_cap parameter values are valid only when Auto-Negotiation communication is successfully established. The parameter values are invalid when Auto-Negotiation is disabled or when Auto-Negotiation communication fails.
- Ihe parameter values set by the ndd command become invalid after reboot.
- An ndd command made to a physical interface that is related to  $IPv4/IPv6$  interface and SNA/FNA interface will apply to both the physical interface and the VLAN interface.

### 3.3.4 FCode Settings

By modifying FCode settings, the adapter communication mode can be changed. Changing the FCode settings is possible on PW008GE4/PW0G8GE1/SE0X7GD2X/PW008GE5/PW0G8GE2/ SE0X7GD1X/PW008QG1/SE0X7GQ1X and the secondary LAN port of the PRIMEPOWER250/450. Modifying FCode settings may be needed when Auto-Negotiation is not used for speed, duplex setting, and flow control, or when the link partner does not support Auto-Negotiation. FCode changes do not take effect after the OBP reset and netboot is completed.

#### [FCode Setting Example]

The following example describes how to disable Auto-Negotiation and set the communication speed of an fjgi interface by modifying the FCode settings.

● Search for the device path for the GigabitEthernet interface at the ok prompt. (Please refer to chapter 3.4 "Discernment of the GigabitEthernet Interface.)

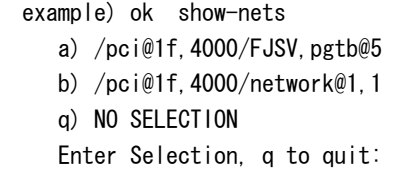

In above example, "a) /pci@1f,4000/FJSV,pgtb@5" represents a PW008GE5 interface.

Select the device.

example) ok cd /pci@1f,4000/FJSV,pgtb@5

● Execute the following command to change the mode into Force mode (speed fixed,

Auto-Negotiation off) from Auto-Negotiation mode. Setup to FCode is effective between OBP (Open Boot Prom).

1) The mode which can be set up on PW008GE4/PW0G8GE1/SE0X7GD2X (1000BASE-SX) is as follows.

Execute the following command to set Full Duplex communication, 1000Mbps.

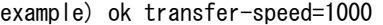

2) The mode which can be set up on PW008GE5/PW0G8GE2/SE0X7GD1X/PW008QG1/SE0X7GQ1X and PRIMEPOWER250/450 secondary LAN port is as follows.

— Execute the following command to set Full Duplex communication, 100Mbps.

example) ok transfer-speed=100

— Execute the following command to set Half Duplex communication, 100Mbps.

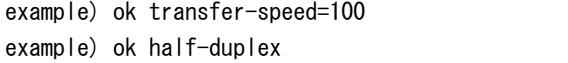

— Execute the following command to set Full Duplex communication, 10bps.

example) ok transfer-speed=10

— Execute the following command to set Half Duplex communication, 10Mbps.

```
example) ok transfer-speed=10 
example) ok half-duplex
```
Display the current settings.

example) ok .properties

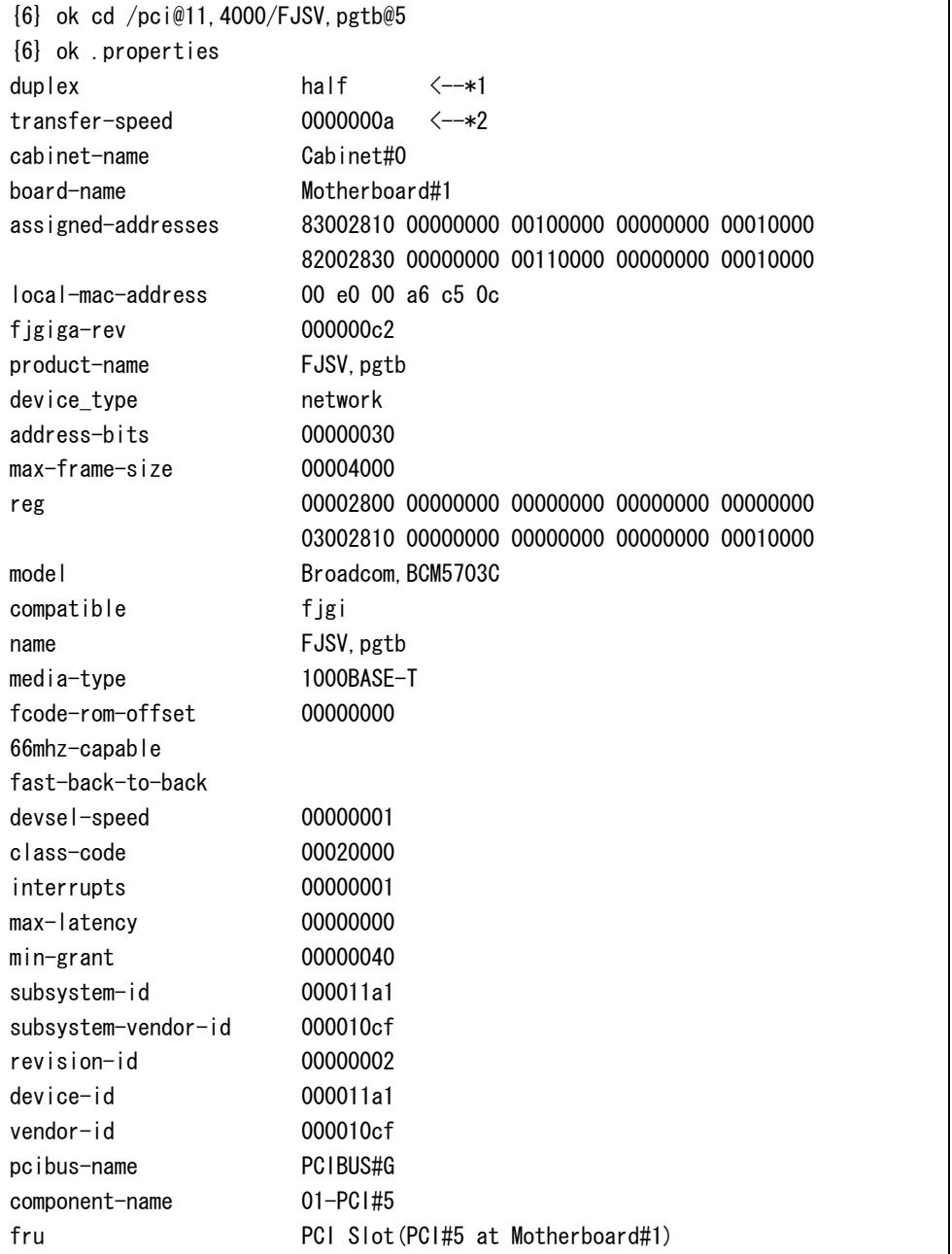

The following example shows the current settings of a PW008GE5 card installed in a PRIMEPOWER600.

\*1: Displayed only when half-duplex is set.

\*2: Displayed only when transfer-speed is set to a specific value.

[10Mbps:0xa, 100Mbps:0x64, 1000Mbps:0x3e8]

Note: \*1 and \*2 are not displayed in a default configuration.

#### [Returning to Default FCode Settings]

● To return to default FCode settings, execute the following command from the ok prompt, or power cycle the system.

```
ok reset-all
```
## 3.4 Discernment Of the GigabitEthernet Interface

This section explains how to distinguish the FUJITSU PCI GigabitEthernet interface instance number, interface type, and which slot the card is installed in.

- Discernment Of the GigabitEthernet Interface on PRIMEPOWER or GP7000 family
	- Discernment Of the GigabitEthernet Interface on SPARC Enterprise

### 3.4.1 Discernment Of the GigabitEthernet Interface on PRIMEPOWER

### or GP7000 family

This section explains how to distinguish the FUJITSU PCI GigabitEthernet interface instance number, interface type, and which slot the card is installed in, on PRIMEPOWER or GP7000 family.

1. To determine the instance number, execute the following command.

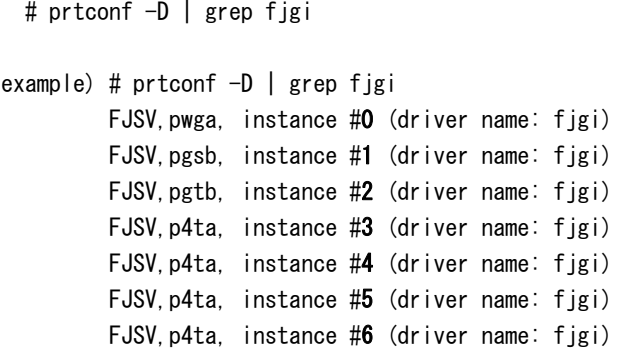

The instance number is the number displayed in **bold** above.

The adapter type can also be determined from the prtconf command output.

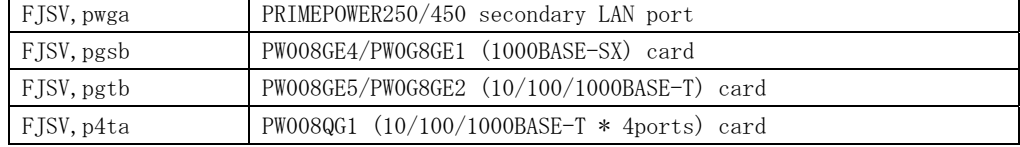

2. To determine the slot the GigabitEthernet PCI card is mounted in, execute the following command.

```
 # more /etc/path_to_inst | grep fjgi 
example) # more /etc/path_to_inst | grep fjgi 
           \degree/pci@83,2000/FJSV,pwga@1" 0 "fjgi"
           \degree/pci@1f,0/pci@1/FJSV,pgsb@4\degree 1 \degreefigi\degree\degree/pci@1f,0/pci@1/FJSV,pgtb@1" 2 "fjgi"
           \degree/pci@83,4000/pci@3/FJSV,p4ta@1\degree 3 \degreefjgi\degree\degree/pci@83,4000/pci@3/FJSV,p4ta@1,1" 4 "fjgi"
           \degree/pci@83,4000/pci@3/FJSV,p4ta@3" 5 "fjgi"
           \degree/pci@83,4000/pci@3/FJSV,p4ta@3,1" 6 "fjgi"
```
The logical bus address and the instance number (shown in bold, above) are displayed. The following table shows the logical bus address, instance number, and driver name for the example output above.

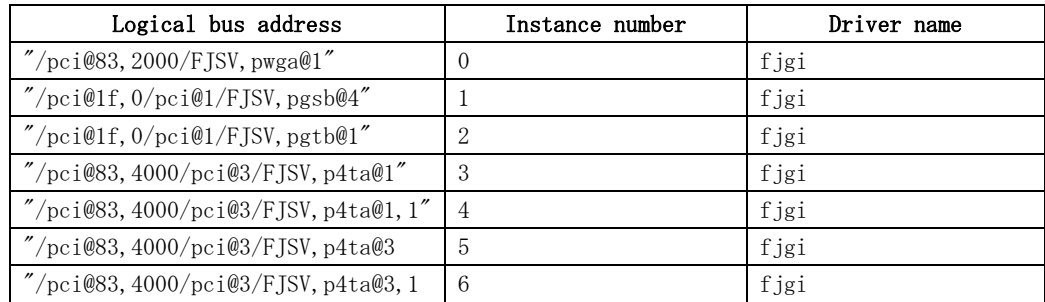

The logical bus address corresponds to a physical PCI slot number based on the Main Unit model number. Refer to the "Appendix D PCI slot number and device name" to determine the slot number from the logical bus address.

## 3.4.2 Discernment Of the GigabitEthernet Interface on SPARC Enterprise

This section explains how to distinguish the FUJITSU PCI GigabitEthernet interface instance number, interface type, and which slot the card is installed in, on SPARC Enterprise.

1. To determine the instance number, execute the following command.

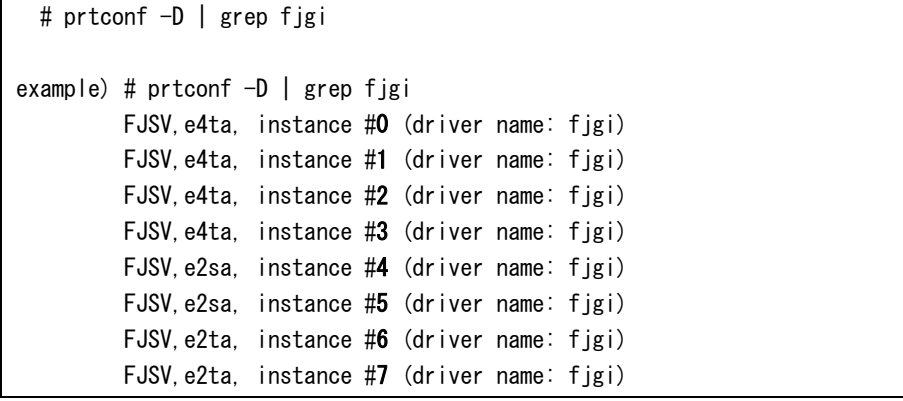

The instance number is the number displayed in bold above.

The adapter type can also be determined from the prtconf command output.

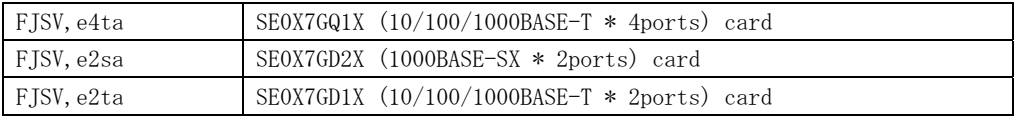

2. To determine the slot the GigabitEthernet PCI card is mounted in, execute the following command.

```
 # more /etc/path_to_inst | grep fjgi 
example) # more /etc/path to inst | grep figi
         \degree/pci@1,700000/pci@0/FJSV,e4ta@4" 0 "fjgi"
         \degree/pci@1,700000/pci@0/FJSV,e4ta@4,1" 1 "fjgi"
          "/pci@1,700000/pci@0,1/FJSV,e4ta@6" 2 "fjgi" 
         \degree/pci@1,700000/pci@0,1/FJSV,e4ta@6,1" 3 "fjgi"
         \degree/pci@3,700000/pci@0/FJSV,e2sa@4\degree 4 \degreefjgi\degree\degree/pci@3,700000/pci@0/FJSV,e2sa@4,1" 5 "fjgi"
         \degree/pci@2,600000/pci@0/FJSV,e2ta@4\degree 6 \degreefjgi\degree\degree/pci@2,600000/pci@0/FJSV,e2ta@4,1" 7 "fjgi"
```
The logical bus address and the instance number (shown in bold, above) are displayed. The following table shows the logical bus address, instance number, and driver name for the example output above.

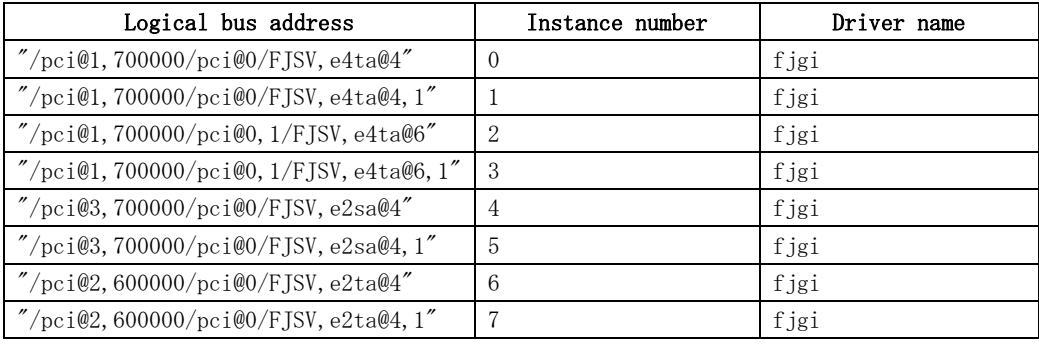

The logical bus address corresponds to a physical PCI slot number based on the Main Unit model number. Refer to the "Appendix D PCI slot number and device name" to determine the slot number from the logical bus address.

## 3.5 Network Installation

This section explains how to perform a Solaris OS network installation using the FUJITSU PCI GigabitEthernet interface.

- 1. Please refer to the "Advanced Installation Guide" for information on the setup of the server and clients for Solaris Jumpstart.
- 2. On the installation server, execute the following command and check the mini root directory for the client system. The mini root directory for each client system is described in the /etc/bootparams file on the installation server.

```
# grep CLIENT NAME /etc/bootparams
example) # grep CLIENT NAME /etc/bootparams
         CLIENT_NAME root=SERVER_NAME:/netinstall/Solaris_8/Tools/Boot install=
        In the above example, the mini root directory is 
        /netinstall/Solaris_8/Tools/Boot on the installation server. 
         CLIENT_NAME is the name of the client system. 
        SERVER NAME is the name of the installation server.
```
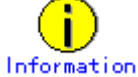

If the mini root directory name is not described in the /etc/bootparams file, please refer to the "Advanced Installation Guide".

- 3. Insert the "FUJITSU PCI GigabitEthernet 3.0 Update1" CD-ROM into the CD-ROM drive of the installation server.
- 4. Install the "FUJITSU PCI GigabitEthernet 3.0 Update1" software to the mini root directory as shown in the examples below.
	- 1) For PRIMEPOWER1 or PRIMEPOWER100 client systems:

```
# cd /cdrom/cdrom0/FJSVgid 3.0/PRIMEPOWER1_100
# pkgadd -R mini_root_directory -d . 
# cd /
```
NOTE: In this example, the installation server is setup to install Solaris 8 OS on the client. Substitute the appropriate Solaris level in the pkgadd command for other Solaris OS levels.

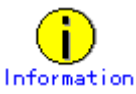

The package name may be displayed as "FJSVgid.2". This is normal.

2) For other PRIMEPOWER model client systems:

```
# cd /cdrom/cdrom0/FJSVgid_3.0/<Solaris Level of client system>
# ls FJSVgid* 
FJSVgid.us FJSVgidx.us FJSVgidr.us FJSVgidad.us 
# pkgadd -R mini_root_directory -d . 
# cd /
```
NOTE: In this example, the installation server is setup to install Solaris 8 OS on the client. Substitute the appropriate Solaris level in the pkgadd command for other Solaris OS levels.

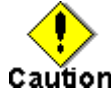

● When PW008QG1 is used, please apply the following required patch to the install image in the install server.

```
Solaris 8 OS : 114536-11 or later
```

```
Solaris 9 OS : 114994-11 or later
```

```
Solaris 10 OS : 120462-04 or later
```
● When PW0G8GE1 or PW0G8GE2 is used, please apply the following required patch to the install image in the install server.

```
Solaris 8 OS : 114536-12 or later 
Solaris 9 OS : 114994-12 or later
```
Solaris 10 OS : 120462-05 or later

```
# cd /cdrom/cdrom0/FJSVgid_3.0/<Solaris level of client system>
# patchadd -C mini_root_directory <Patch-ID> 
# cd /
```
- 5. Eject the "FUJITSU PCI GigabitEthernet 3.0 Update1" CD-ROM from the CD-ROM drive.
- 6. Shutdown the OS on the client system and confirm that the OpenBoot ok prompt is displayed.

```
# shutdown -i0 - g0 -yexample) # shutdown -i0 -g0 -y
           ....... 
           {shutdown messages are displayed} 
           ....... 
           ok
```
7. Search the device path for the FUJITSU PCI GigabitEthernet device with the show-nets command from the ok prompt on the client system.

```
ok show-nets 
example) ok show-nets 
          a) /pci@1f,4000/FJSV,pgtb@5 
         b) /pci@1f, 4000/FJSV, pgsb@4 q) NO SELECTION 
          Enter Selection, q to quit:
```
8. From ok prompt, boot the client system using the FUJITSU PCI GigabitEthernet device.

ok boot /pci@1f, 4000/FJSV, pgtb@5

- 9. Install the Solaris OS.
- 10. After Solaris OS installation, check whether the FUJITSU PCI GigabitEthernet software has already been installed using the following command.

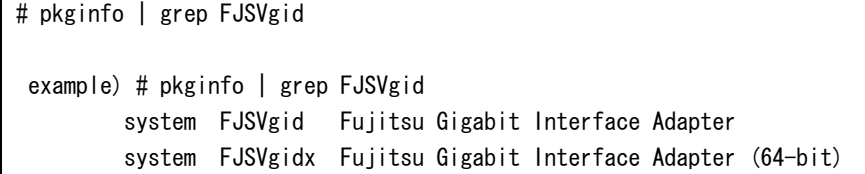

If the software has not been installed, install the FUJITSU PCI GigabitEthernet software from the CD-ROM that came with the adapter. Refer to the "Installation Guide FUJITSU PCI GigabitEthernet 3.0 Update1" for more information about installation.

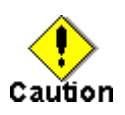

When you install Solaris 2.6 OS via a network, please be sure to set the value of the "local-mac-address?" parameter of a client system as "false".

## 3.6 VLAN Interface Setup

This section provides information about IEEE 802.1Q TagVLAN interfaces. This section also provides instructions for setting up VLAN interfaces using the FUJITSU PCI GigabitEthernet interface.

### 3.6.1 IEEE 802.1Q TagVLAN Description

The IEEE 802.1Q TagVLAN function allows the use of two or more different networks with a single physical interface. Each VLAN operates as its own separate network, with its activity separated from other VLANs. To accomplish this, a virtual interface is created by assigning a VLAN ID (VID) to a physical interface. Note that communication between different VID interfaces on the same physical interface is not allowed. The following example shows a VLAN environment.

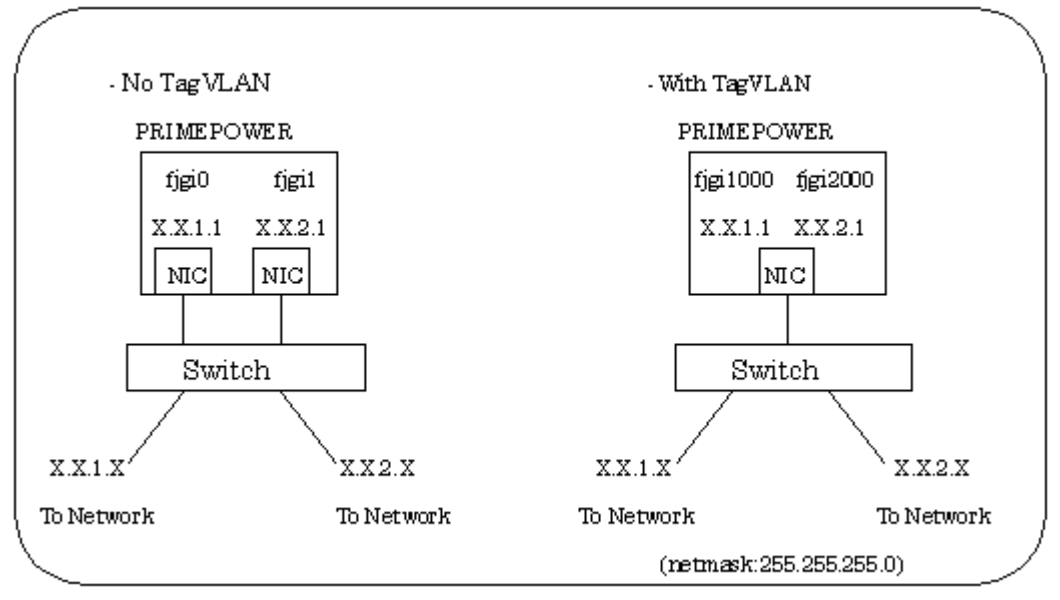

Example 1. VLAN environment

By using a VLAN, traffic management of two or more networks on a single physical interface can be done.

In order to create a VLAN environment, a switch capable of supporting a VLAN setup (VID and Tagged/Untagged setting) is required.

The numbers FUJITSU PCI GigabitEthernet 3.0 adapter supports:

|                               |  | $1 - 4094$ (are available) |
|-------------------------------|--|----------------------------|
| Max number of VLAN interfaces |  | 1024 (can be created)      |

### 3.6.2 Setting Up the VLAN Interface

By setting the VLAN interface number to a value greater than 1000, it is possible to distinguish between VLAN interfaces and physical interfaces. The following naming format is used to create the VLAN interface number:

#### VLAN Interface Number =  $(1000 * VID)$  + Physical Instance Number

#### VLAN Interface Setup Examples:

● To create a VLAN Interface Number for an interface with a physical instance of 3,

```
and belonging to VID 231, the following is used: 
VLAN Interface Number = (1000 * VID) + Physical Instance Number
fjgi231003 = (1000 * 231) + 3Refer to "3.2 Environment Setting", and create the interface name fjgi231003.
Low 3 digits of VLAN interface number : physical instance number 
Upper digits except low 3 digits of VLAN interface number: VLAN ID (1 - 4094).
VLAN interface number = VLAN ID * 1000 + physical instance number
```
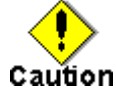

- When connecting VLAN interfaces to a LAN switch, the switch must support Tag VLAN. (Please refer to "Appendix E Available Switches".)
- On the switch, set VLAN tagging and VLAN ports appropriately based on the VLANs setup on the server.
- Use the VLAN interface only with the TCP/IP protocol. Do not use the VLAN interface with SNA/FNA or OSI protocol.
- SafeLINK and PRIMECLUSTER GLS 4.1A20 (or earlier) do not support the VLAN function. PRIMECLUSTER GLS 4.1A30 (or later), in fast switching or NIC switching mode, does support the VLAN function.
- The VLAN function is supported with Solaris 8 OS or later.
- In a PRIMECLUSTER environment, when using a VLAN interface, check that the "SMAWdtcp" package has not been installed. If "SMAWdtcp" is installed, remove the package before setting up a VLAN interface.
- A VLAN interface uses approximately 700Kb of memory at MTU1514 or 900Kb of memory at MTU9014 in an idle state. Therefore, when using two or more VLAN interfaces, a system slowdown may occur due to a shortage of resources, depending on system configuration.

# Chapter 4 LinkAggregation Feature

This chapter outlines the LinkAggregation feature, and explains the settings required to use this feature.

- About the LinkAggregation feature
- Configuration of the LinkAggregation feature
- Notes

## 4.1 About LinkAggregation Feature

This section explains the LinkAggregation feature.

#### - LinkAggregation feature:

The communication bandwidth and network reliability(\*) can be improved by bundling two or more network interfaces as one logical interface (up to 8 physical interfaces can be bundled). It is effective when handling a lot of data, or when offering large-scale customer service.

With this version, only static aggregation is supported. Dynamic Link Aggregation Control Protocol(LACP) specified by IEEE802.3ad is not supported.

- \*1: As long as there is at least one transmission path available, communication can be continued.
- \*2: The interface which can be made a group by FUJITSU PCI GigabitEthernet is only a fjgi interface.

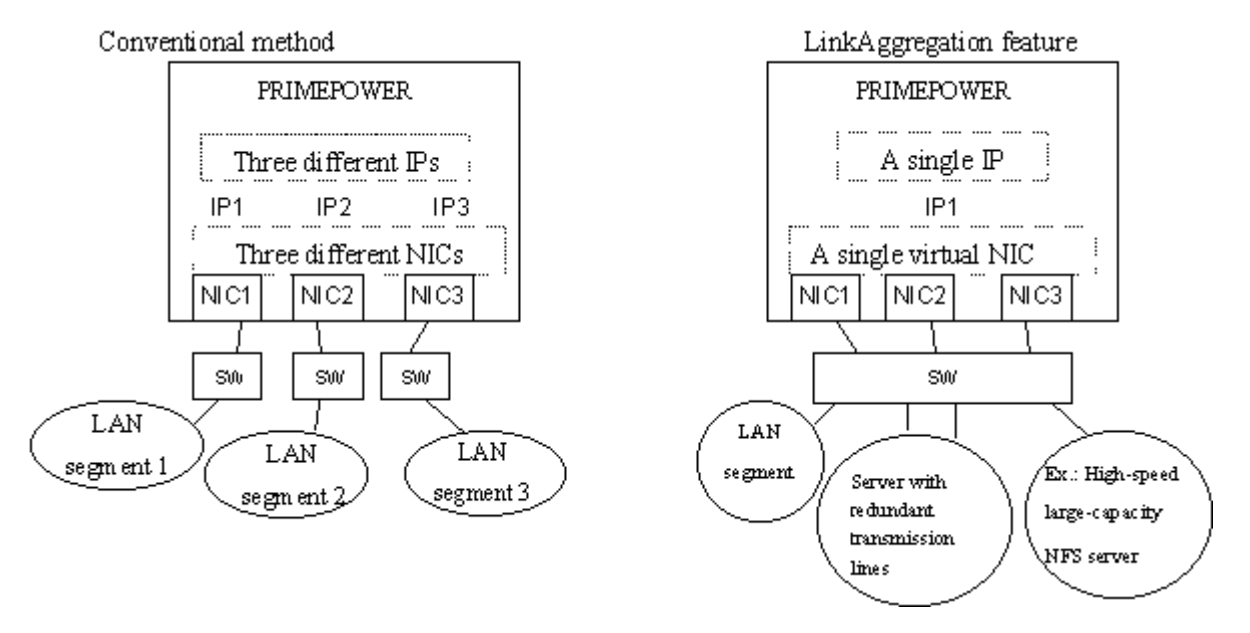

#### - Requirements:

Table 4.1.1 shows requirements for the LinkAggregation feature.

#### Table 4.1.1 Requirements

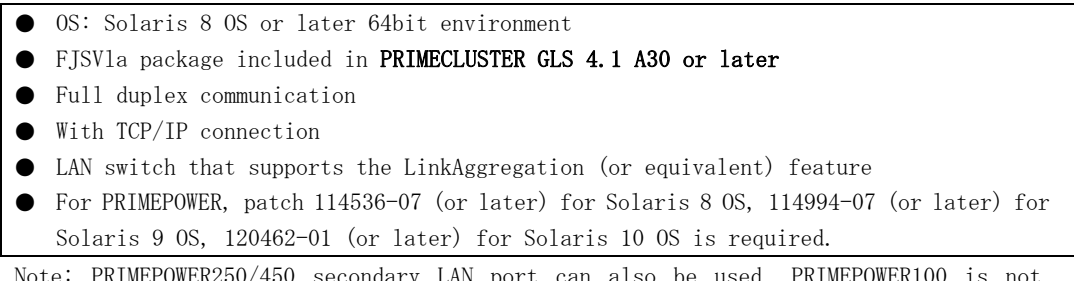

Note: PRIMEPOWER250/450 secondary LAN port can also be used. PRIMEPOWER100 is not supported.

#### - Data Distribution Mode:

Table 4.1.2 explains data distribution modes that FUJITSU PCI GigabitEthernet 3.0 supports.

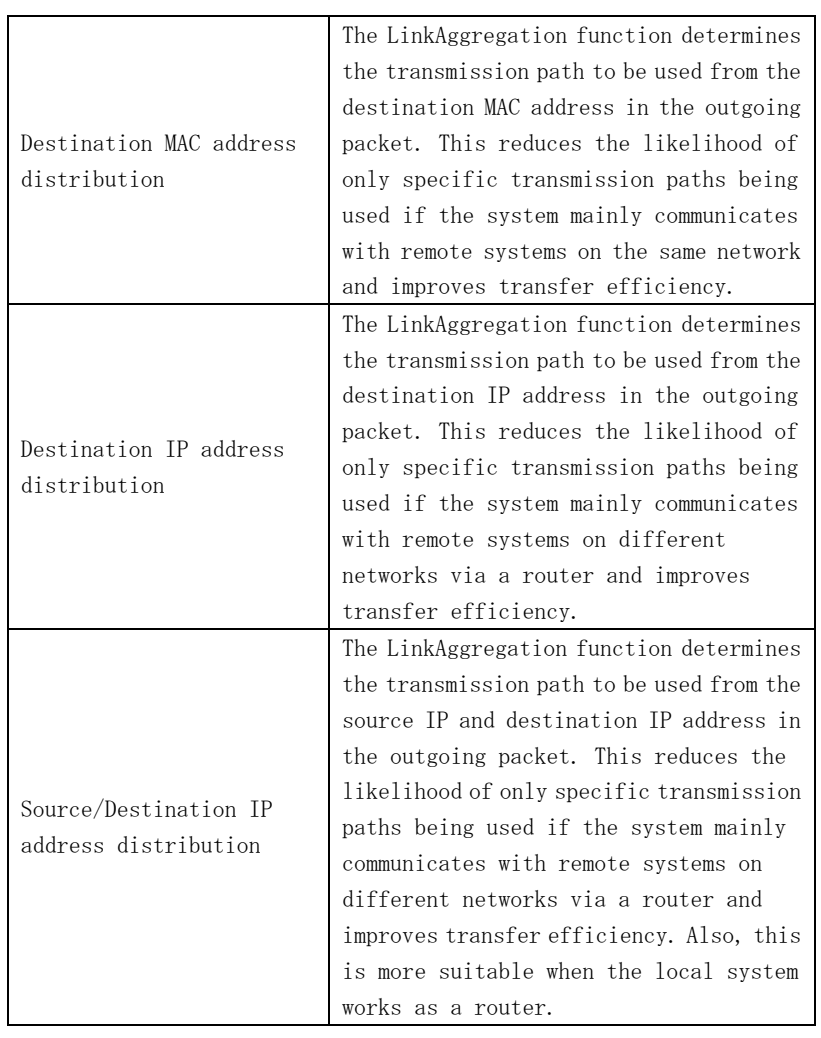

#### Table 4.1.2 Data Distribution Mode

## 4.2 Configuration of the LinkAggregation Feature

The LinkAggregation feature can be configured with one of the following methods:

- Setting Up the /etc/opt/FJSVla/config File
- Using the /etc/opt/FJSVla/bin/fjla Command

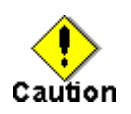

**PRIMECLUSTER GLS 4.1 A30 or later** is required to use the LinkAggregation feature. The FJSVla package contains the fjla command and a sample configuration file.

### 4.2.1 Setting Up the /etc/opt/FJSVla/config File

This section explains how to create and modify the /etc/opt/FJSVla/config file to use the LinkAggregation feature. All LinkAggregation groups defined in the file will be automatically activated during the system boot. In this case, it is not necessary to run /etc/opt/FJSVla/bin/fjla command manually.

#### 1) Create the /etc/opt/FJSVla/config file:

The /etc/opt/FJSVla/config.sample file is provided by the FJSVla package. Copy the sample file to create the config file.

# cp /etc/opt/FJSVla/config.sample /etc/opt/FJSVla/config

#### 2) Modifying the /etc/opt/FJSVla/config file:

The following parameters must be specified in the /etc/opt/FJSVla/config file to use the LinkAggregation feature.

#### aggregator-interface

Specify the physical interface that represents the LinkAggregation group. The froup is a unit that performs data distribution and aggregation and also provides redundancy.

#### member-instance

Specify the interfaces that belong to the LinkAggregation group by instance number (except aggregator-interface). The valid number of members is 1 to 7. Multiple members can be specified by separating them with ":".

#### distribution mode

Specify the distribution mode used by the LinkAggregation group. See "4.1 About LinkAggregation Feature" for detailed information about each distribution mode. Specify any one of the following values:

- 1: Destination MAC address distribution
- 2: Destination IP address distribution
- 3: Source/Destination IP address distribution

#### - Example

Aggregator-interface: fjgi1

Member-instance: fjgi0, fjgi2 Distribution mode: Source/Destination IP address distribution

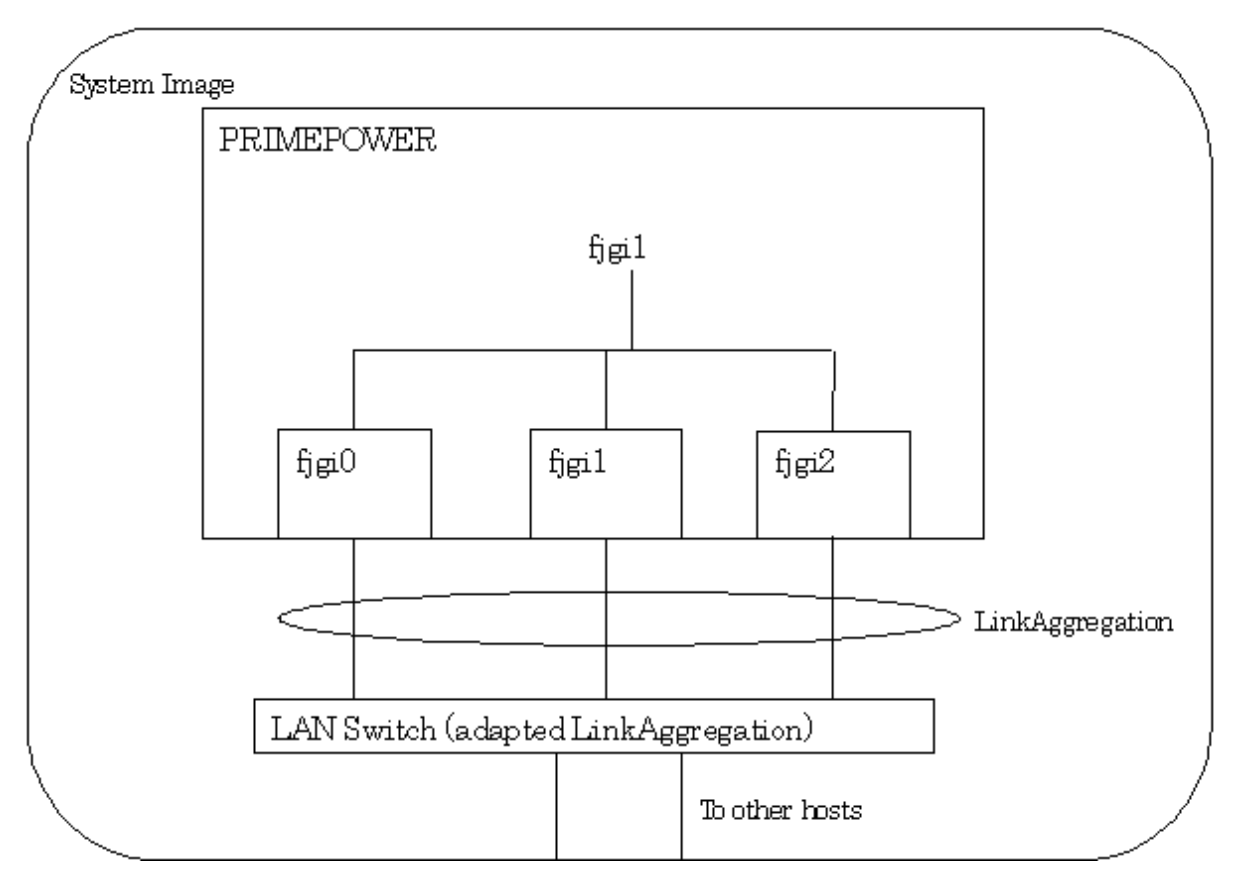

The /etc/opt/FJSVla/config file for this configuration should look similar to the following:

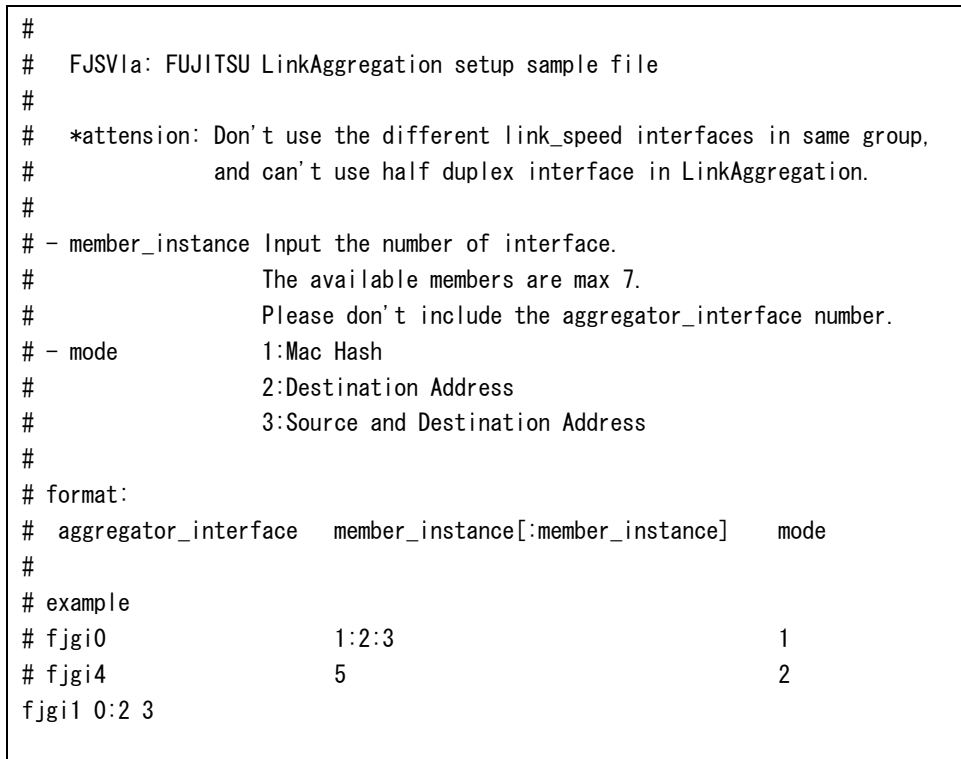

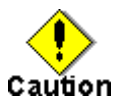

● The /etc/hostname.fjgiXX (XX: instance number) file is required for the aggregator-interface only (in the above example, /etc/hostname.fjgi1 is required). The LinkAggregation group defined in the configuration file is activated by rebooting the system.

## 4.2.2 Using the /etc/opt/FJSVla/bin/fjla Command

The fjla command has the following functions.

- Activate a LinkAggregation Group (fjla init)
- Inactivate LinkAggregation Group (fjla term)
- Display status and statistics (fjla stat)

#### 4.2.2.1 Activate a LinkAggregation Group (fjla init)

This section explains the fjla init command for activating a LinkAggregation group.

#### - Synopsis

/etc/opt/FJSVla/bin/fjla init aggregator-interface member-instance[:member-instance ] distribution-mode

aggregator-interface: Aggregator-interface name (including instance number) member-instance: Instance numbers of member interfaces distribution-mode: Distribution mode used by the LinkAggregation group. One of the following values must be specified:

- 1: Destination MAC address distribution
- 2: Destination IP address distribution
- 3: Source/Destination IP address distribution

#### - Description

Configure and activate the LinkAggregation group. All VLAN interfaces associated with the aggregator-interface will be automatically configured in the group.

#### - Exit code

- 0 : normal end.
- >0 : error end.

#### - Example

Configure and activate the LinkAggregation group with the following: Aggregator-interface: fjgi0 Member-instance: fjgi1 fjgi2 Distribution-mode: Source/Destination IP address distribution

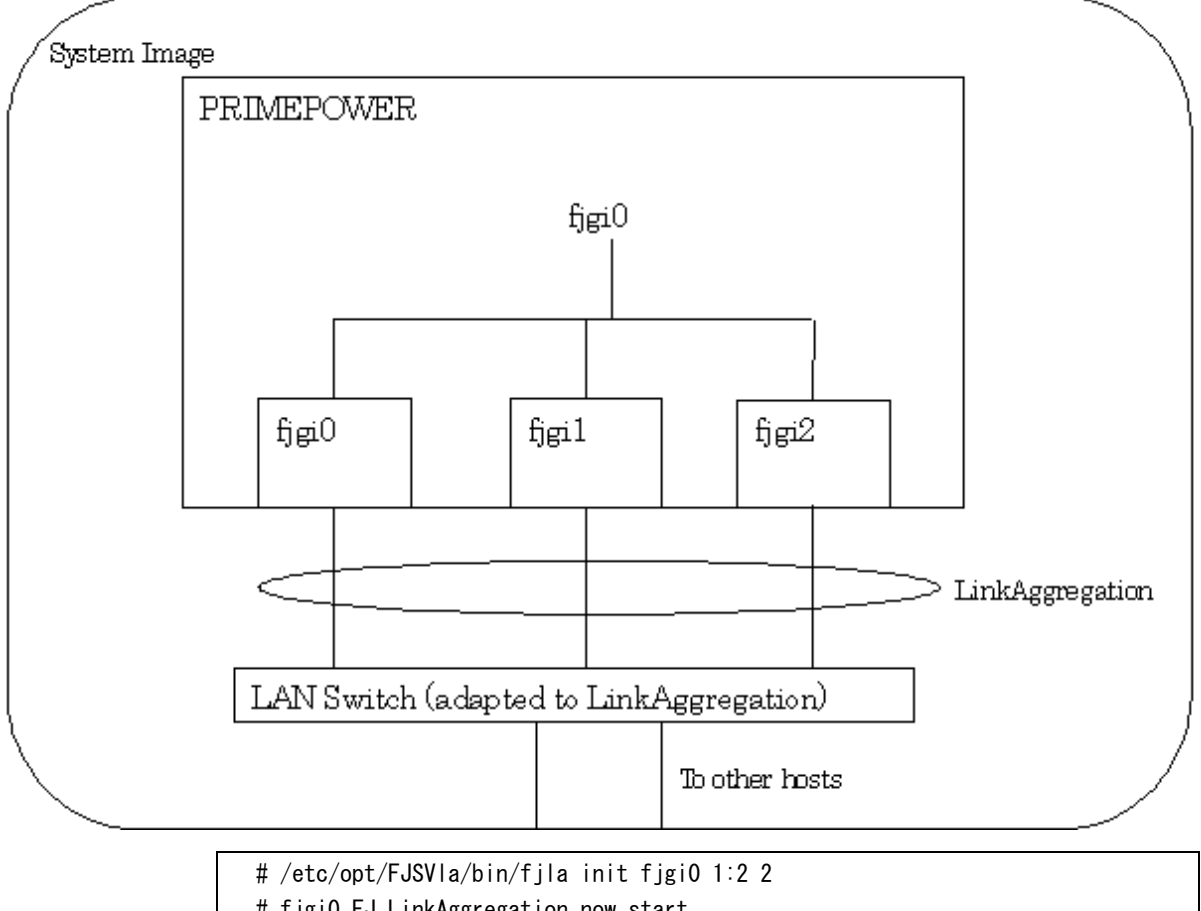

# fjgi0 FJ LinkAggregation now start.

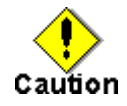

- Before executing the command, the aggregator-interface must be already activated (the interface can be displayed by ifconfig -a), and the member instances must not be activated.
- The aggregator-interface must not be specified as a member instance.
- Configuration by the fjla init command will become ineffective after system reboot. Use the /etc/opt/FJSVla/config file for permanent configuration.

### 4.2.2.2 Inactivate a LinkAggregation Group (fjla term)

This section explains the fjla term command for inactivating a LinkAggregation group.

#### - Synopsis

/etc/opt/FJSVla/bin/fjla term [aggregator-interface]

aggregator-interface : Aggregator-interface name (including instance number)

If *aggregator-interface* is not specified, all LinkAggregation group will be inactivated.

#### - Description

Inactivate the LinkAggregation group.

#### - Exit code

0 : normal end.

>0 : error end.

#### - Example

Inactivate the LinkAggregation group with aggregator-interface = fjgi0.

```
 # /etc/opt/FJSVla/bin/fjla term fjgi0 
 # FJ LinkAggregation stop.
```
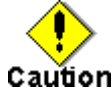

 $\bullet$  When aggregator-interface is inactivated (unplumb), it cannot perform that fjla term if not specify aggregator-interface name. In this case, please specify aggregator-interface name.

#### 4.2.2.3 Display Status and Statistics (fjla stat)

This section explains the fjla stat command for displaying the LinkAggregation status and statistic.

#### - Synopsis

/etc/opt/FJSVla/bin/fjla stat [aggregator-interface] [-i interval]

aggregator-interface: Aggregator interface name (including instance number)  $-i$  *interval* (s): Specify the display interval in seconds (maximum: 4294967295). The command displays the statistics during the specified period. However, the first report shows statistics accumulated since the group is activated.

If *aggregator-interface* is not specified, information for all LinkAggregation groups will be displayed. If *interval* is not specified (or "-i 0" is specified), the command only shows the first report.

#### - Description

Display the status and statistics of specified aggregator-interface.

#### - Exit code

- 0 :normal end.
- >0 :error end.

#### - Display Format

 $\overline{\Gamma}$ 

The following example shows that the status and statistics for a LinkAggregation group  $($ aggregator-interface is fjgi0):

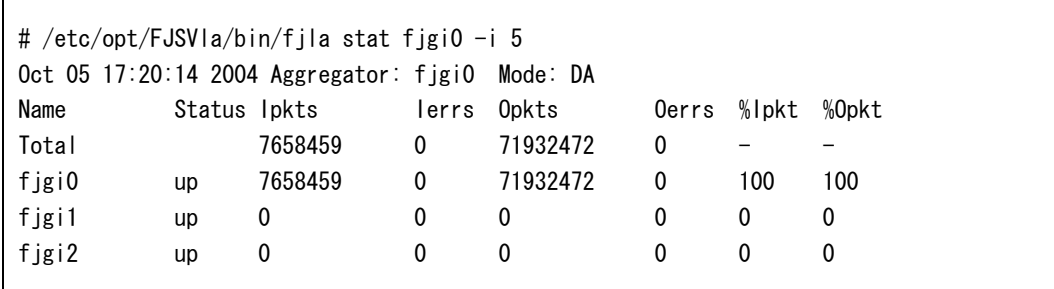

Oct 05 17:20:14 2004 --- date and time

Aggregator --- aggregator-interface name Mode --- MH :Destination MAC address distribution DA :Destination IP address distribution

DSA:Source/Destination IP address distribution

Name --- Interface name

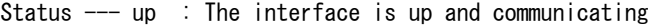

down: The interface is down(or Link is down)

Ipkts --- The number of input packets

Ierrs --- The number of input error packets

Opkts --- The number of output packets

- Oerrs --- The number of output error packets
- %Ipkt  $--$  Input distribution% (input packets distribution% in a group)
- %Opkt --- Output distribution% (output packets distribution% in a group)

## 4.3 Notes

This section explains notes for using the LinkAggregation function.

- LACP (dynamic LinkAggregation function) is not supported.
- Only TCP/IP connection is supported.
- Do not run FJVTS when LinkAggregation is being used.
- If VLAN interface with LinkAggregation function enabled is used, the following must be satisfied.

The number of VLAN interfaces \* the number of physical interfaces in group \* the number of groups  $\leq 1024$ 

 If the above is not satisfied, the system may not work correctly (due to lack of memory resource).

- Only superuser can execute the fjla command.
- The link speed must be the same among the member interfaces in a LinkAggregation group, and duplex mode must be set to full.
- It is necessary to inactivate the corresponding LinkAggregation group with the fjla term command before DR (Dynamic Reconfiguration) or PCI Hot Plug is performed.
- It is necessary to activate corresponding LinkAggregation group with the fjla init command after DR or PCI Hot Plug is completed.
- In a cluster system, takeover of LinkAggregation interfaces is not supported.
- In The VLAN interface cannot be specified directly. It is necessary to use the VLAN interface with LinkAggregation that making the VLAN interface only for the aggregator-interface by a usual VLAN interface making procedure(ifconfig(1M) or making /etc/hostname.fjgi\*\* file).

# Chapter 5 Troubleshooting

The following should be checked first to troubleshoot a problem.

#### Is the driver software installed correctly?

Execute "pkginfo -l FJSVgid" and "pkginfo –l FJSVgidx"command to check the driver installation status. If the driver package is not found or is not installed correctly, install the driver packages using the driver CD-ROM or downloads from the following URL. http://www.fujitsu.com/global/support/computing/server/unix/driver/ Refer to INSTALLATION GUIDE for details.

#### Does the system recognize the GigabitEthernet interface properly?

Execute "prtconf -pv | grep FJSV" command to check whether the system is recognizing the interface properly. If "FJSV,pgsb" (PW008GE4/PW0G8GE1), "FJSV,pgtb" (PW008GE5/PW0G8GE2), "FJSV,p4ta" (PW008QG1), "FJSV,pwga"(PRIMEPOWER250/450 secondary LAN port), "FJSV,e2sa" (SE0X7GD2X), "FJSV,e2ta" (SE0X7GD1X), or "FJSV,e4ta" (SE0X7GQ1X) is not found, OBP (Open Boot PROM) on the system is not recognizing the GigabitEthernet interface properly. Check whether the interface is properly installed on the system.

#### Are the LEDs on the GigabitEthernet card working properly?

Check the following items if the LEDs indicate the link status is abnormal. See also "Appendix B On-Board Diagnostics" for detailed information.

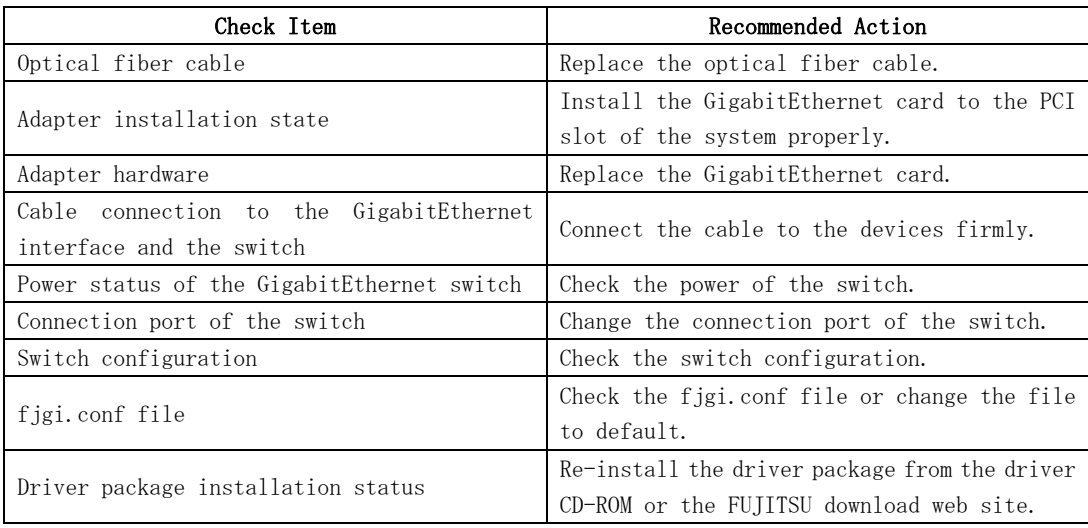

Download from Www.Somanuals.com. All Manuals Search And Download.

# Appendix A Messages

This chapter explains messages from the FUJITSU PCI GigabitEthernet driver

## A.1 Console Messages

Console messages from the FUJITSU PCI GigabitEthernet driver are listed in Table A.1.1.

| No           | Message                           | Cause                         | Workaround            |
|--------------|-----------------------------------|-------------------------------|-----------------------|
|              |                                   |                               | Check the cable       |
| $\mathbf{1}$ | network connection down           | Link is down                  | connection and the    |
|              |                                   |                               | switch configuration. |
| 2            | network connection up using portA | Link has become up            | There is no problem.  |
|              | [A]<br>speed:                     | [A]                           |                       |
|              | autonegotiation: [B]              | 1000: Transmitting and        |                       |
|              | duplex mode:<br>$\lceil C \rceil$ | receiving data at 1000Mbps    |                       |
|              | flowctrl:<br>[D]                  | 100: Transmitting and         |                       |
|              | $_{\rm (role)}$ :<br>$[E]$ *1     | receiving data at 100Mbps     |                       |
|              |                                   | 10: Transmitting and          |                       |
|              |                                   | receiving data at 10Mbps      |                       |
|              |                                   | [B]                           |                       |
|              |                                   | yes: Auto-Negotiation is on   |                       |
|              |                                   | no: Auto-Negotiation is off   |                       |
|              |                                   | [C]                           |                       |
|              |                                   | full: Transmitting and        |                       |
|              |                                   | receiving data in full duplex |                       |
|              |                                   | mode                          |                       |
|              |                                   | half: Transmitting and        |                       |
|              |                                   | receiving data in half duplex |                       |
|              |                                   | mode                          |                       |
|              |                                   | [D]                           |                       |
|              |                                   | symmetric: Send/accept        |                       |
|              |                                   | Flowcontrol request to/from   |                       |
|              |                                   | the remote system.            |                       |
|              |                                   | remote send: Does not send    |                       |
|              |                                   | Flowcontol request. Only      |                       |
|              |                                   | accept Flowcontrol request    |                       |
|              |                                   | from the remote system.       |                       |
|              |                                   | local send: Only send         |                       |
|              |                                   | Flowcontrol request. Does     |                       |
|              |                                   | not accept Flowcontrol        |                       |
|              |                                   | request from the remote       |                       |
|              |                                   | system.                       |                       |
|              |                                   | none: Disabled                |                       |

Table A.1.1 Console Messages of the FUJITSU PCI GigabitEthernet driver

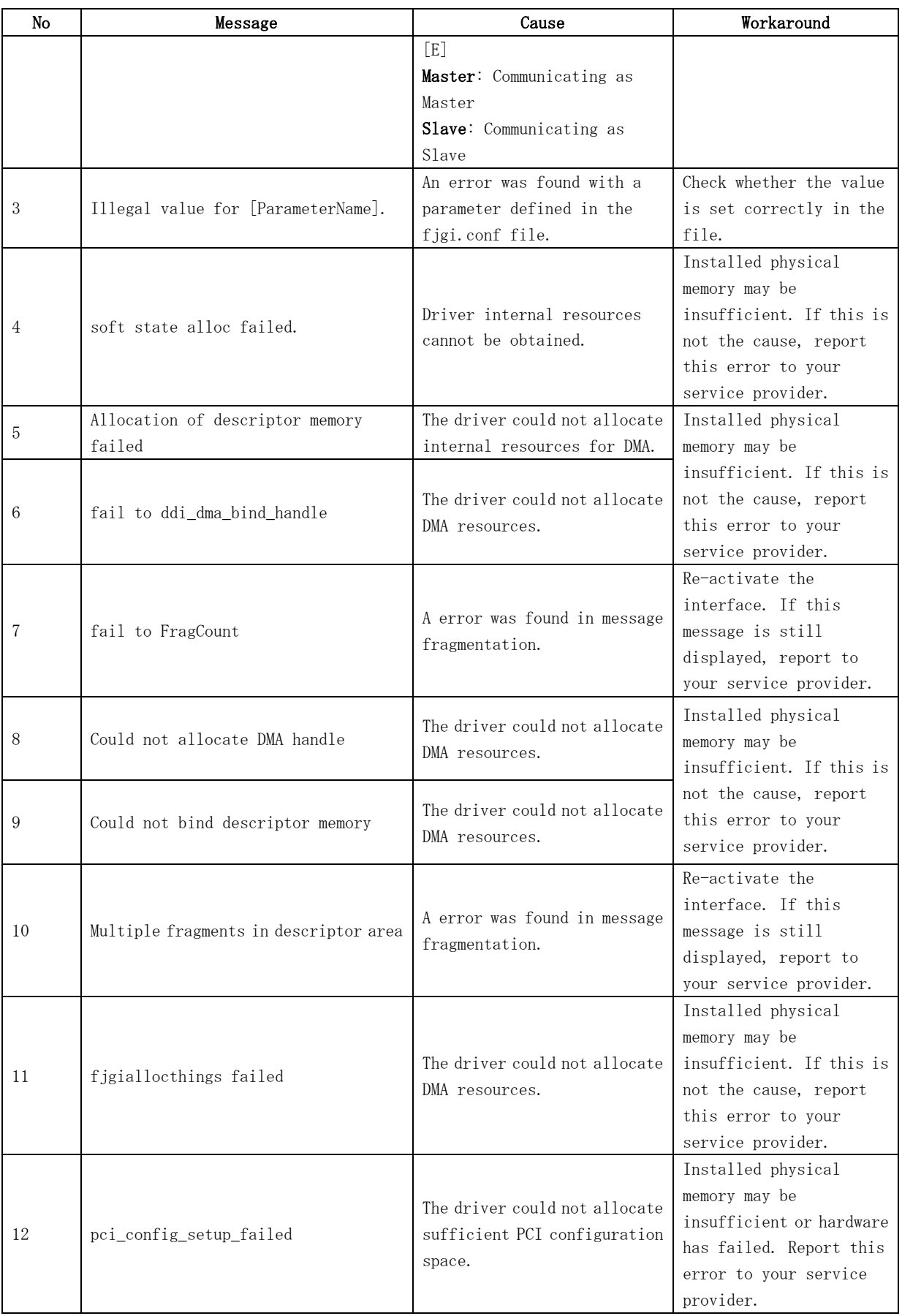

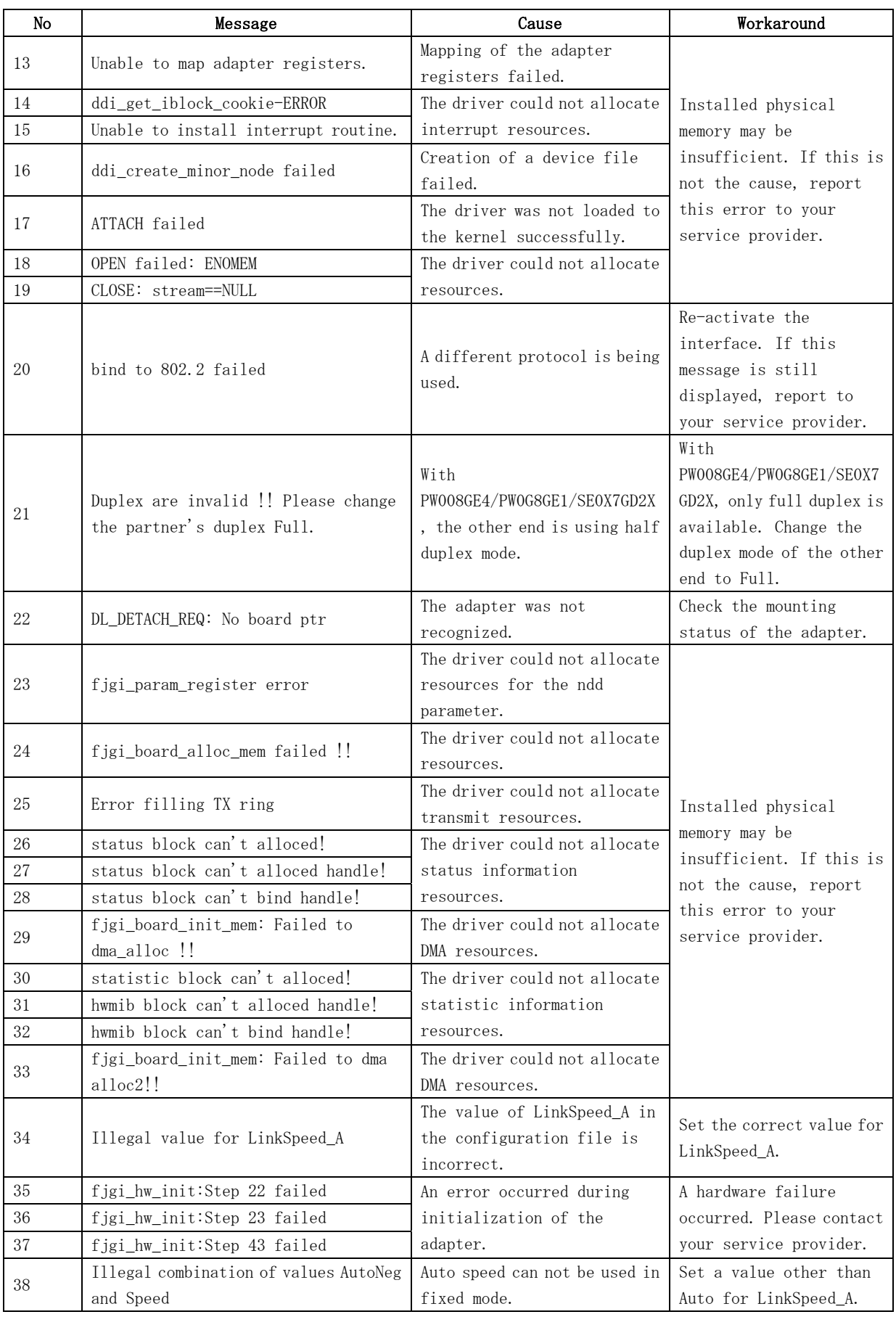

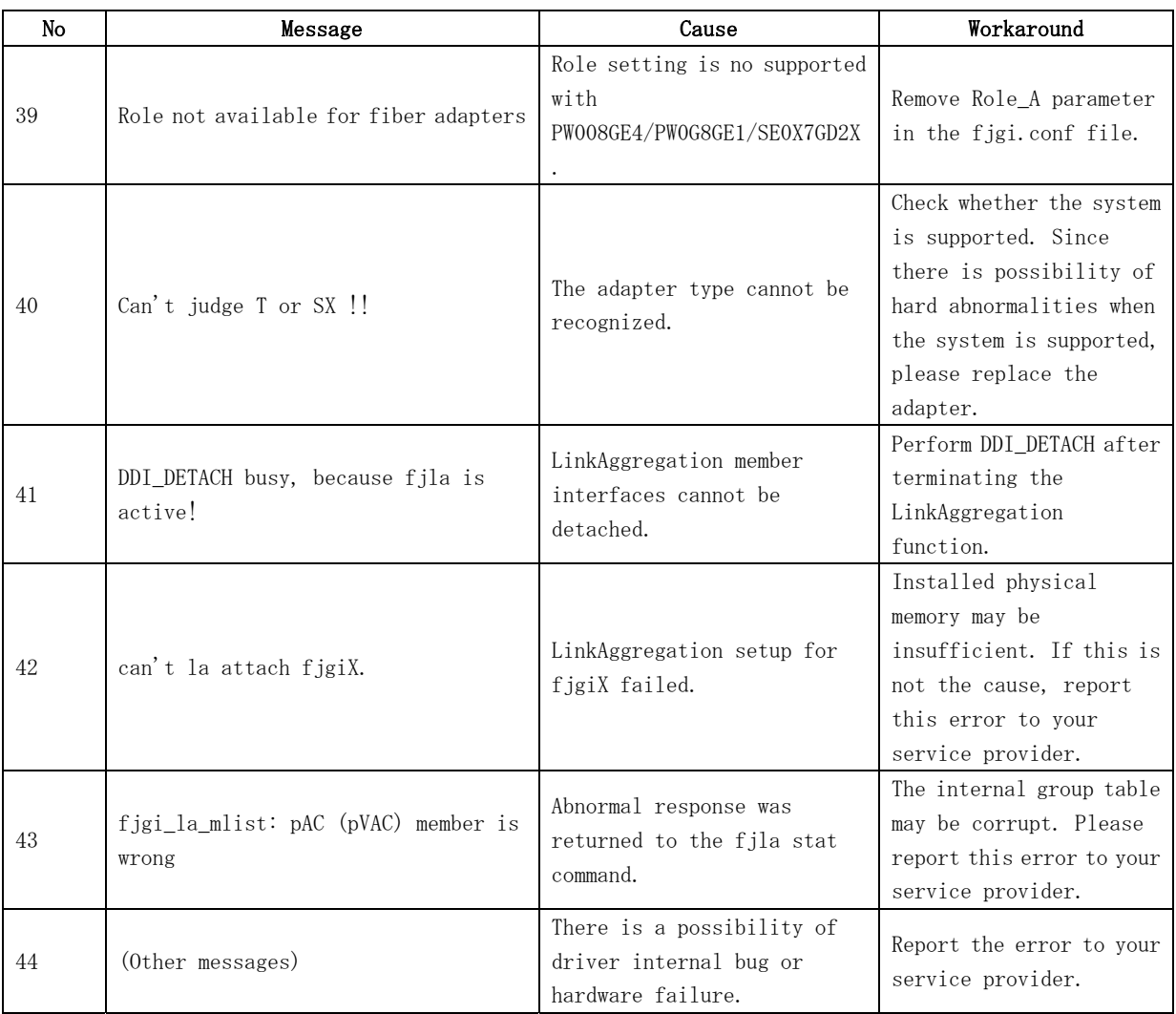

\*1: This appears only when PW008GE5/PW0G8GE2/SE0X7GD1X/PW008QG1/SE0X7GQ1X or PRIMEPOWER250/450 secondary LAN port is used in 1000Mbps.

The Machine Administration function included in Enhanced Support Facility may report messages listed in Table A.1.2.

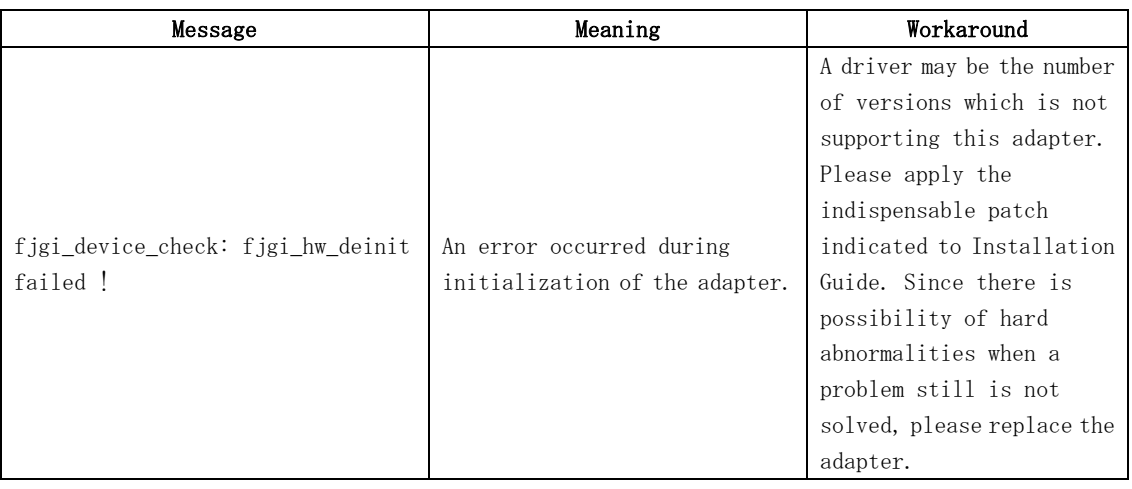

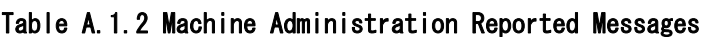

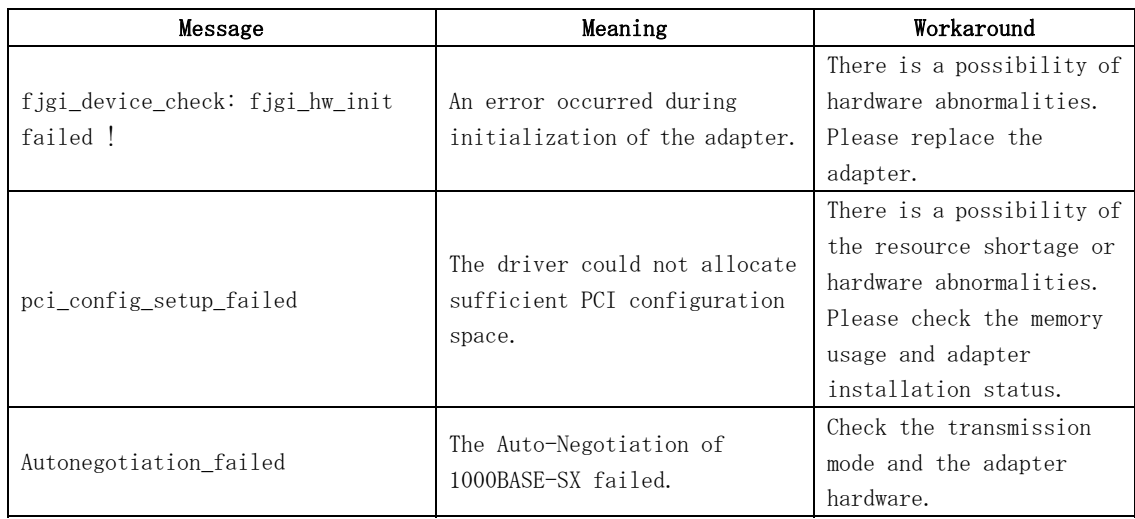

# A.2 Command Messages

Messages from the /etc/opt/FJSVla/bin/fjla command are listed in TableA.2 ("XX" indicates user input value.)

| N <sub>o</sub> | Message                                                                              | Cause                                                                                                    | Workaround                                                                                                    |
|----------------|--------------------------------------------------------------------------------------|----------------------------------------------------------------------------------------------------|----------------------------------------------------------------------------------------------------|
| $\mathbf{1}$   | fjla init: The number of<br>members (including<br>aggregator-interface) is max<br>8. | More than 8 interfaces<br>were specified for an<br>aggregation group.                                                | Specify less than or equal<br>to 8 interfaces (including<br>aggregator-interface).                                                                               |
| $\overline{2}$ | FJ LinkAggregation now start.                                                        | LinkAggregation has been<br>started normally.                                                                        | There is no problem.                                                                                                    |
| 3              | fjla init: "XX" does not<br>support FJ LinkAggregation.                              | The interface "XX" doesn't<br>support the<br>LinkAggregation feature.                                                | If the interface is fjgi,<br>check the patch level of<br>the driver.                                                                                             |
| $\overline{4}$ | fjla init: "XX" vlan<br>interface cannot define FJ<br>LinkAggregation.               | VLAN interface "XX" can<br>not be used for the<br>LinkAggregation feature.                                           | By setting up the physical<br>interface to use<br>LinkAggregation, the VLAN<br>interfaces associated with<br>the physical interface<br>also use LinkAggregation. |
| 5              | fjla init: A member interface<br>has already been plumbed.                           | The interface specified as<br>a LinkAggregation group<br>member is already plumbed.                                  | Unplumb all member<br>interfaces except the<br>aggregator-interface.                                                                                             |
| 6              | fjla init: "XX" is not plumbed<br>interface.                                         | "XX" interface specified<br>as an<br>aggregator-interface is<br>not activated.                                       | The interface specified as<br>an aggregator-interface<br>must be activated<br>(viewable by ifconfig $-a$ ).                                                      |
| 7              | fjla init: Input member is<br>duplicated.                                            | The instance number is<br>duplicated in the<br>specified member list<br><i>(including)</i><br>aggregator-interface). | Do not specify the same<br>instance number in the<br>LinkAggregation member<br>list (including<br>aggregator-interface).                                         |

Table A.2 Command Message

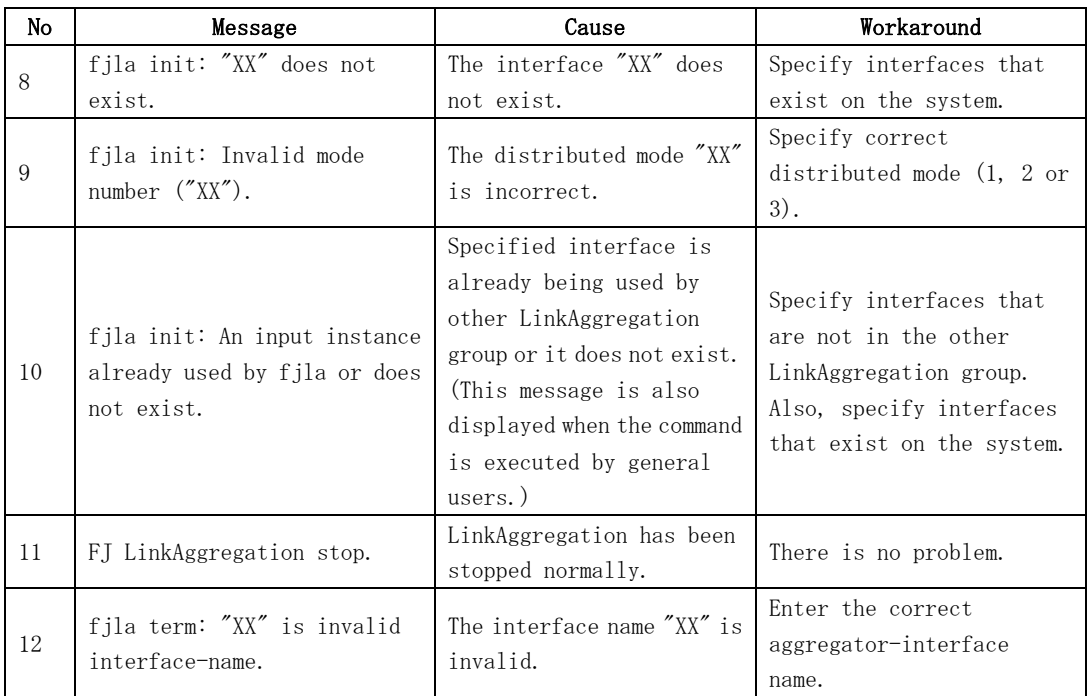

# Appendix B On-Board Diagnostics

This appendix explains the on-board diagnostics function.

#### - Location of the LEDs(PW008GE4/PW008GE5)

The following figures show the location of the LEDs.

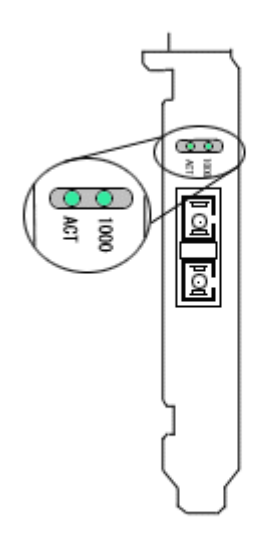

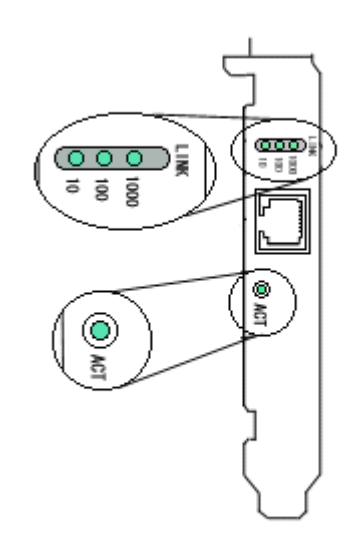

Figure B.1 1000Base-SX (PW008GE4)

Figure B.2 10/100/1000Base-T (PW008GE5)

#### - Meaning of the LEDs(PW008GE4/PW008GE5)

1000M LED indicates the following operation status.

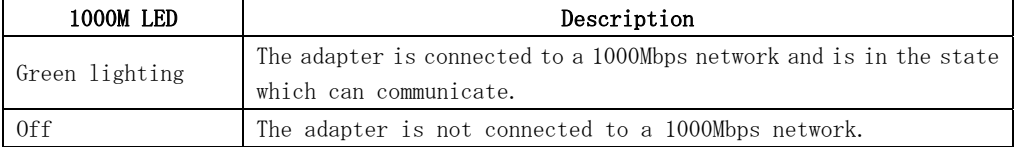

100M LED indicates the following operation status. (PW008GE5 only)

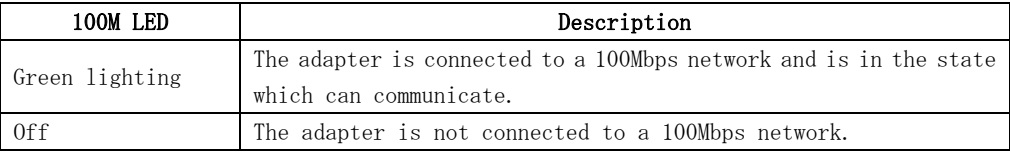

10M LED indicates the following operation status. (PW008GE5 only)

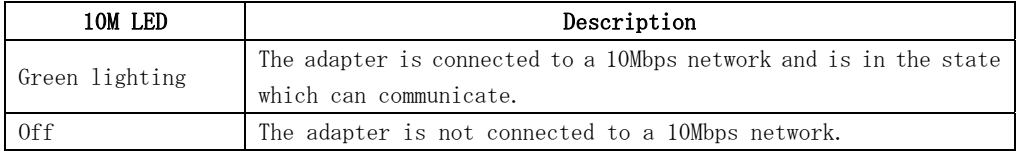
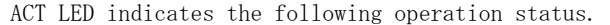

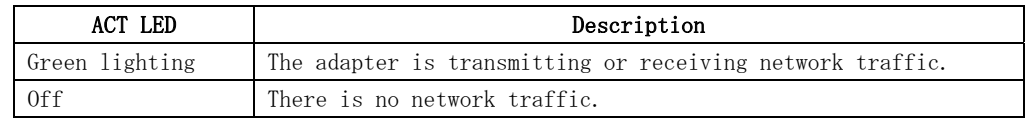

#### - Location of the LEDs(PW0G8GE1/SE0X7GD2X)

The following figures show the location of the LEDs.

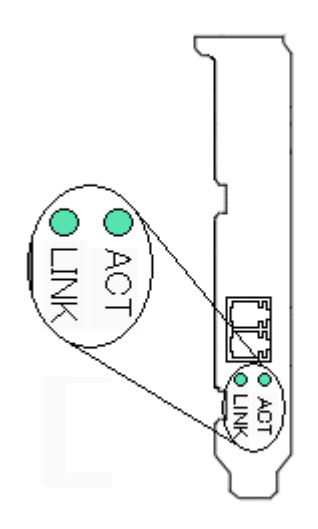

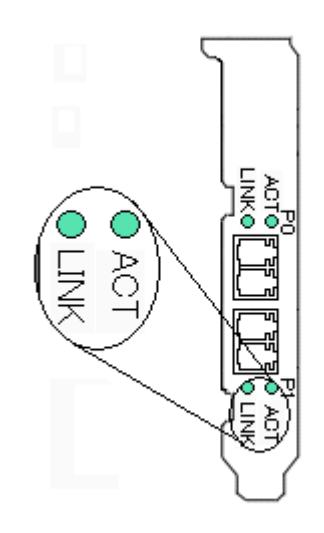

Figure B.3 1000Base-SX (PW0G8GE1)

Figure B.4 1000Base-SX \* 2ports (SE0X7GD2X)

#### - Meaning of the LEDs(PW0G8GE1/SE0X7GD2X)

LINK LED indicates the following operation status.

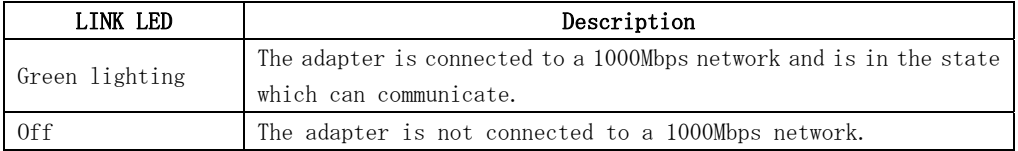

ACT LED indicates the following operation status.

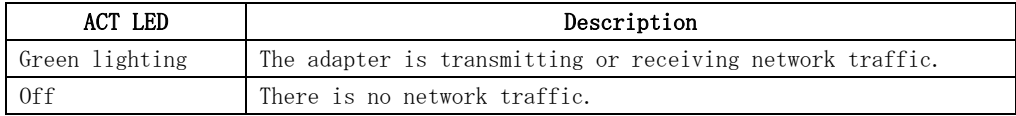

### - Location of the LEDs(PW0G8GE2)

The following figures show the location of the LEDs.

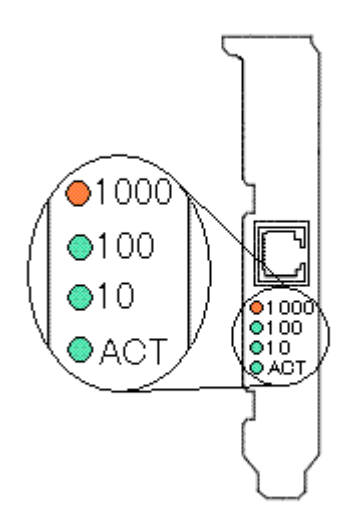

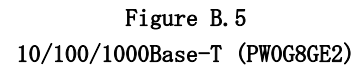

### - Meaning of the LEDs(PW0G8GE2)

1000M LED indicates the following operation status.

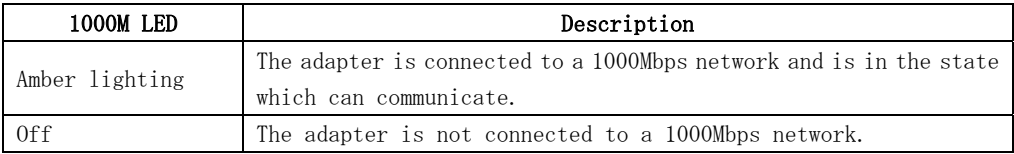

100M LED indicates the following operation status.

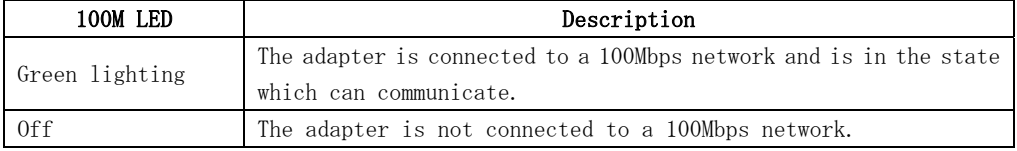

#### 10M LED indicates the following operation status.

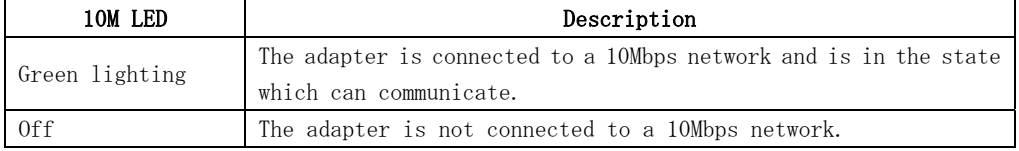

ACT LED indicates the following operation status.

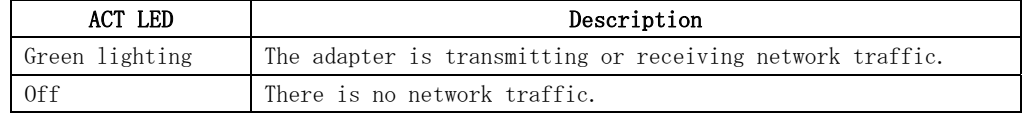

#### - Location of the LEDs(SE0X7GD1X)

The following figures show the location of the LEDs.

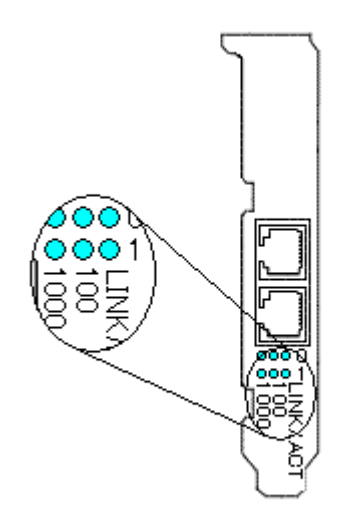

Figure B.6 10/100/1000Base-T \* 2ports (SE0X7GD1X)

# - Meaning of the LEDs (SE0X7GD1X)

1000M LED indicates the following operation status.

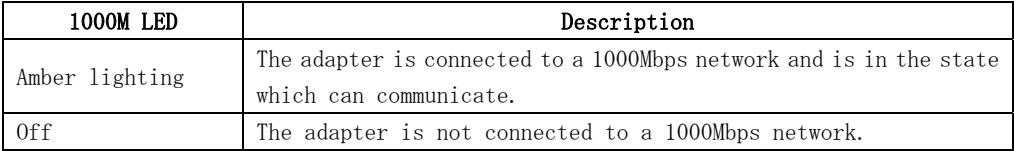

100M LED indicates the following operation status.

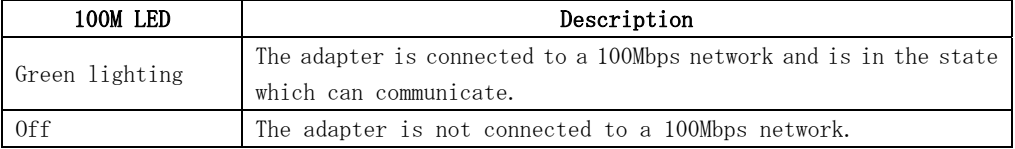

LINK/ACT LED indicates the following operation status.

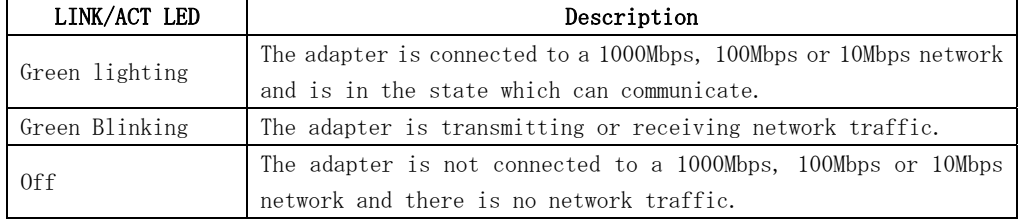

### - Location of the LEDs(PW008QG1/SE0X7GQ1X)

The following figures show the location of the LEDs.

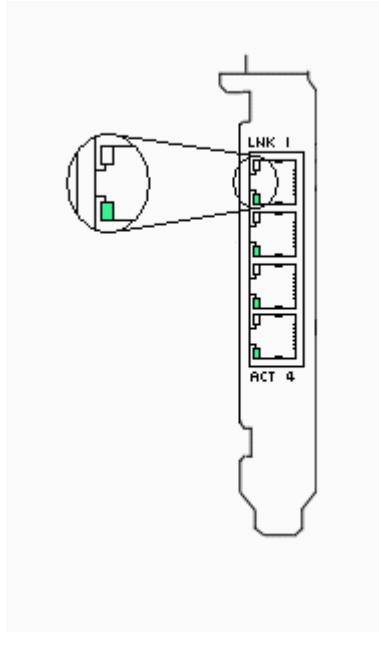

Figure B.7 1000Base-T \* 4ports (PW008QG1)

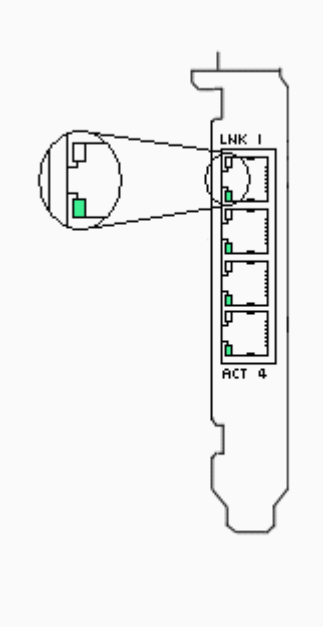

Figure B.8 1000Base-T \* 4ports (SE0X7GQ1X)

## - Meaning of the LEDs(PW008QG1/SE0X7GQ1X)

LINK LED(White LED in Figure B.7/8) indicates the following operation status.

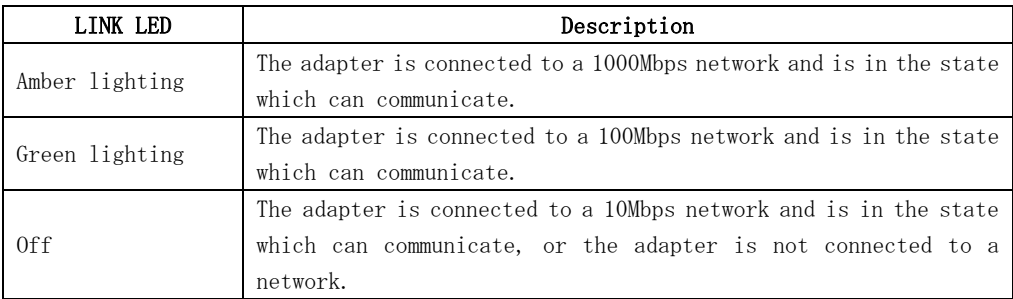

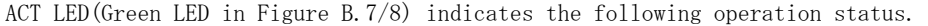

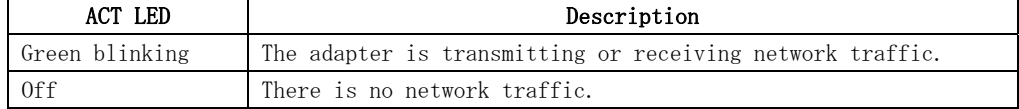

Download from Www.Somanuals.com. All Manuals Search And Download.

# Appendix C Using GigabitEthernet in a Cluster Environment

This Appendix outlines the supported functions and setup procedure for the FUJITSU PCI GigabitEthernet 3.0 interface when used in a cluster environment.

# C.1 Cluster Environment Support

The FUJITSU PCI GigabitEthernet 3.0 adapter supports the following cluster features:

- Operation standby mode
- 1:n operation standby mode
- Mutual standby mode
- TCP/IP communication (public LAN)
- Use of a VLAN interface by SynfinityCluster private LAN or PRIMECLUSTER cluster interconnect cannot be performed.
- A JumboFrame function can be used in SynfinityCluster private LAN or PRIMECLUSTER cluster interconnect. When you change MTU size from a default value (9000), please set up by the fjgi.conf file. For details, please refer to "Method 3: How to specify by fjgi.conf" of "3.3.2 JumboFrame Setup".

The following table shows the supported failover mode with the FUJITSU PCI GigabitEthernet interfaces in a cluster system.

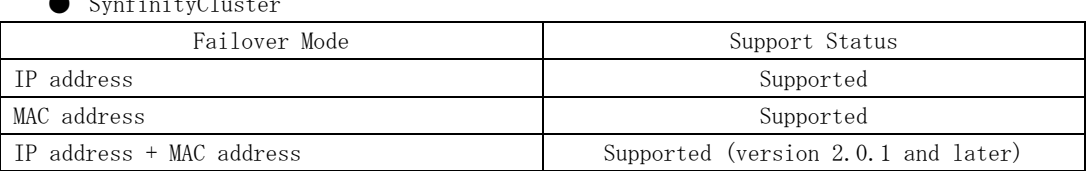

#### **PRIMECLUSTER**

 $\bullet$  Synthian

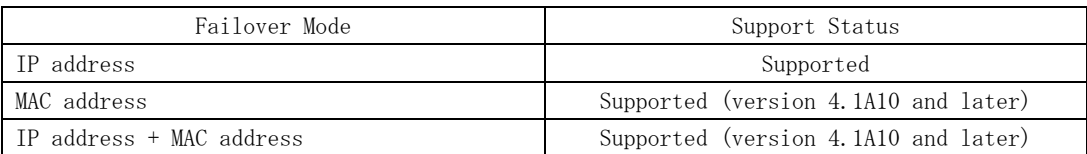

# C.2 Cluster Environment Setup Procedure

Set up the cluster environment in the same way as for an Ethernet driver (i.e. hme driver). Follow "Setting up the Network" in the SynfinityCluster manual or PRIMECLUSTER manual. Note that the GigabitEthernet driver resource name is "fjgi".

# C.3 Notes

- SynfinityCluster 2.0 or later or PRIMECLUSTER 4.1 or later is required when using the FUJITSU PCI GigabitEthernet interface. If an earlier version of cluster software is used, GigabitEthernet cannot be used as the private LAN or for IP address fail-over on a public LAN.
- When using a FUJITSU PCI GigabitEthernet interface as a SynfinityCluster private LAN or as the PRIMECLUSTER cluster interconnect, execute the following command before setting up the cluster (example: fjgi0).

# ifconfig fjgi0 plumb

● A FUJITSU PCI GigabitEthernet interface used as a VLAN interface cannot be used for the private LAN or the cluster interconnect.

# Appendix D PCI Slot Number and Device Name

The appendix provides the PCI slot number and device name matrix for the following PRIMEPOWER/GP7000F models.

- $\bullet$  GP7000F Model200
- GP7000F Model200R
- $\bullet$  GP7000F Model400A/400R
- $\bullet$  GP7000F Mode1400
- $\bullet$  GP7000F Mode1600
- GP7000F Model600R
- PRIMEPOWER 1 (1U rackmount)
- PRIMEPOWER 100 (pedestal)
- PRIMEPOWER 200 (pedestal,rackmount)
- PRIMEPOWER 250 (pedestal)
- PRIMEPOWER 250 (2U rack-mount)
- PRIMEPOWER 250 (4U rack-mount)
- PRIMEPOWER 400 (4U rackmount)
- PRIMEPOWER 400 (pedestal,10U rackmount)
- PRIMEPOWER 400[PP040BR1U] (pedestal,10U rackmount)
- PRIMEPOWER 450 (pedestal, 7U rack-mount)
- PRIMEPOWER 450 (4U rack-mount)
- PRIMEPOWER 600 (pedestal, rackmount)
- PRIMEPOWER 650 (rackmount)
- PRIMEPOWER 800 (pedestal)
- PRIMEPOWER 850 (rackmount)
- PRIMEPOWER 900 (Physical Partitioning)
- PRIMEPOWER 900 (Extended Partitioning)
- PRIMEPOWER 1000, GP7000F Model1000
- PRIMEPOWER 1500 (Physical Partitioning)
- PRIMEPOWER 1500 (Extended Partitioning)
- PRIMEPOWER 2000,GP7000F Model2000
- PRIMEPOWER 2500/HPC2500 (Physical Partitioning)
- PRIMEPOWER 2500 (Extended Partitioning)
- SPARC Enterprise M4000/M5000
- SPARC Enterprise M8000/M9000

#### Table D.1 Slot Number and Device Name Matrix

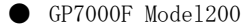

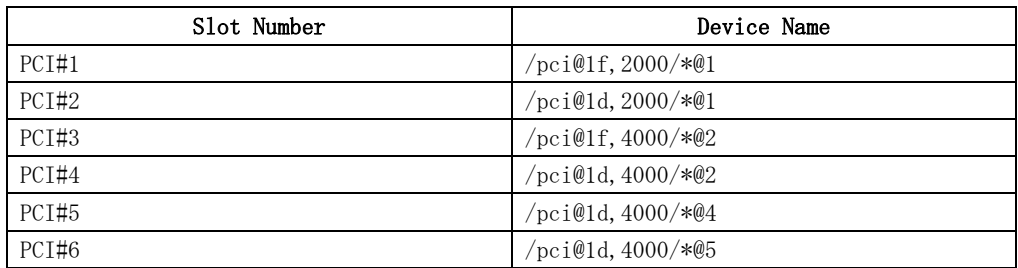

#### ● GP7000F Model200R

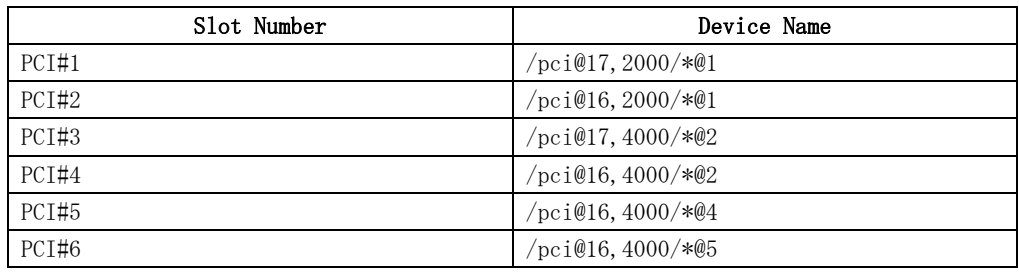

#### $\bullet$  GP7000F Model400A/400R

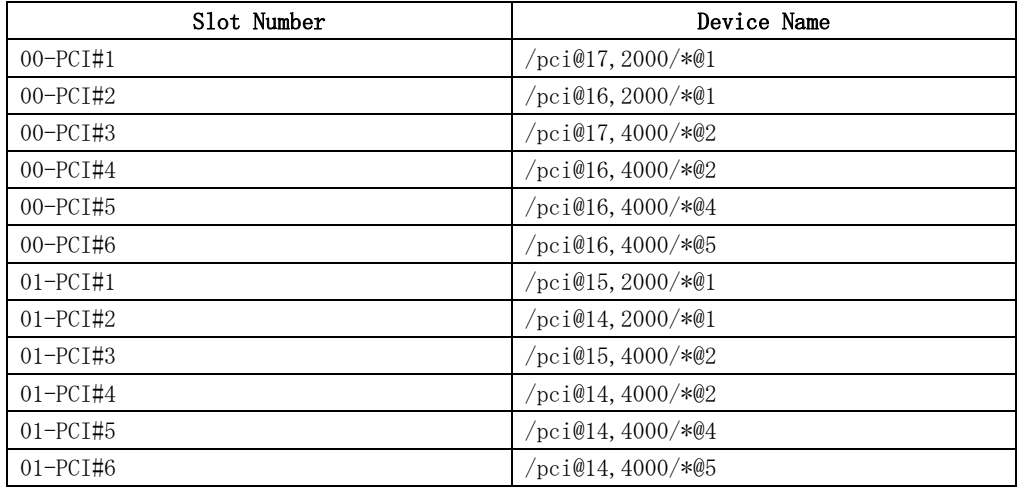

#### $\bullet$  GP7000F Model400

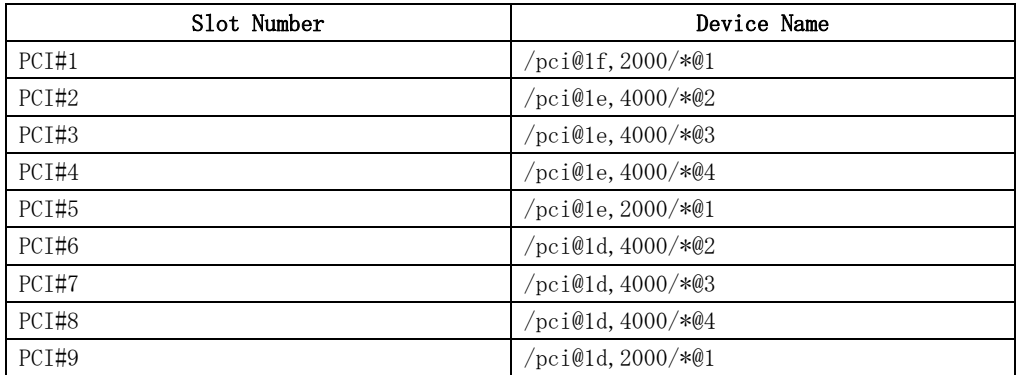

#### $\bullet$  GP7000F Model600

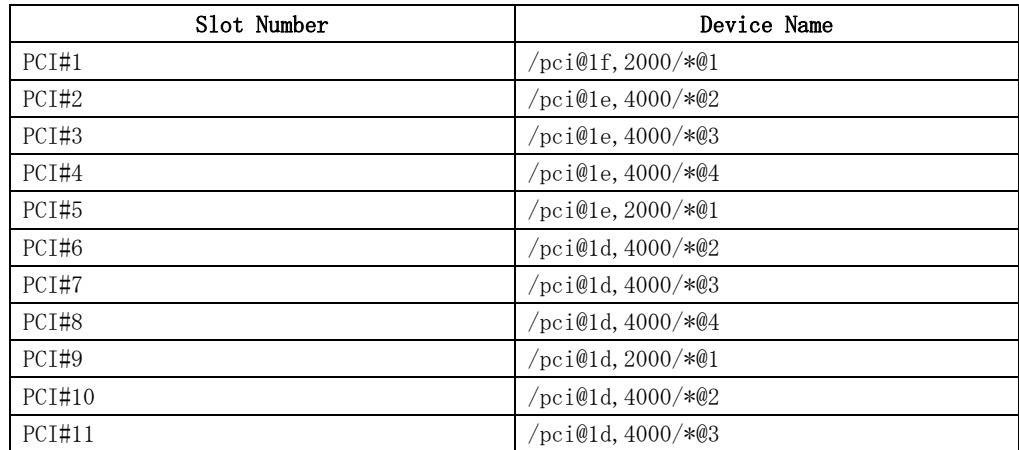

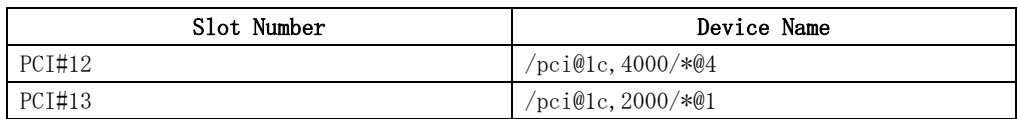

#### ● GP7000F Model600R

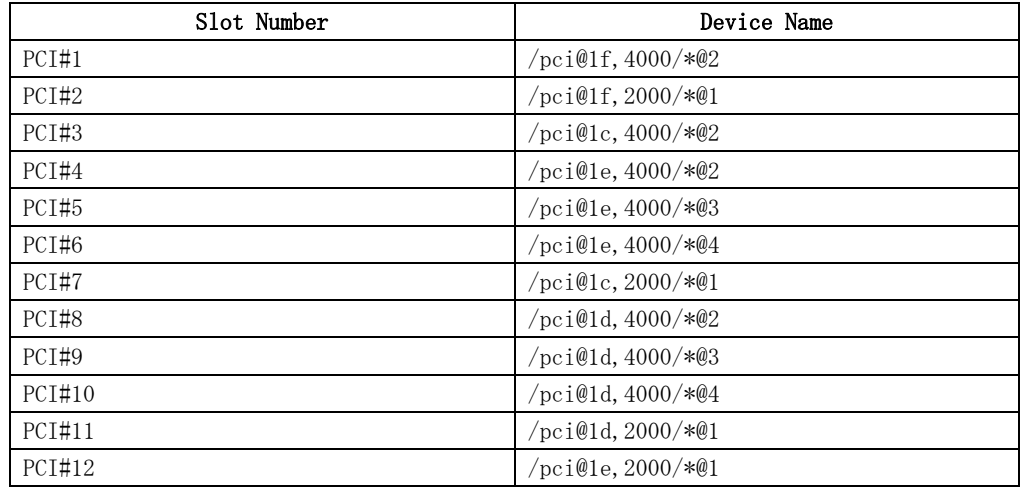

#### ● PRIMEPOWER 1 (1U rackmount)

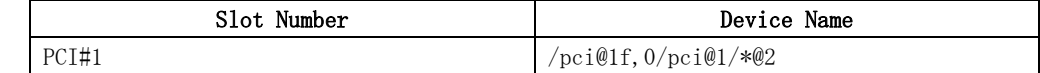

#### ● PRIMEPOWER 100 (pedestal)

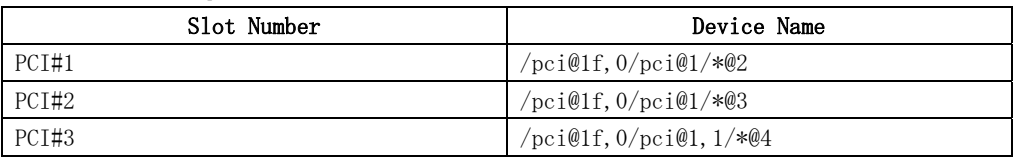

#### ● PRIMEPOWER 200 (pedestal, rackmount)

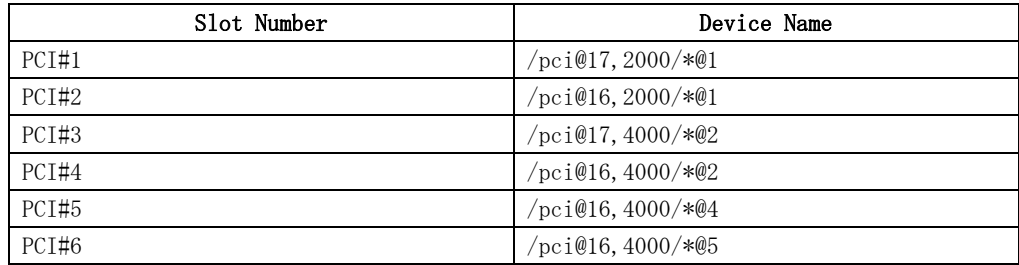

#### ● PRIMEPOWER 250 (pedestal)

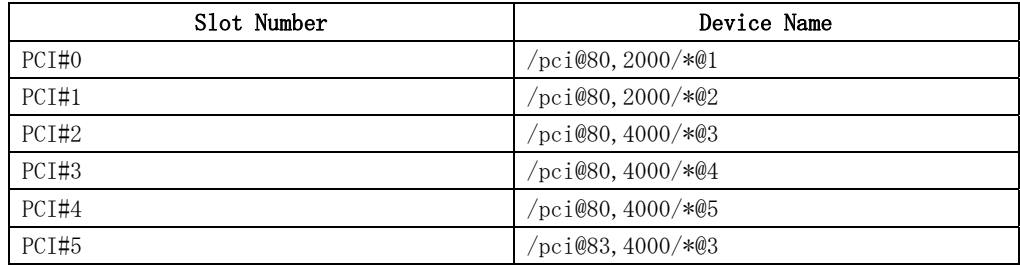

● PRIMEPOWER 250 (2U rack-mount)

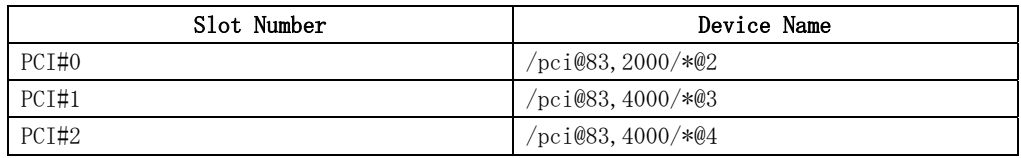

#### ● PRIMEPOWER 250 (4U rack-mount)

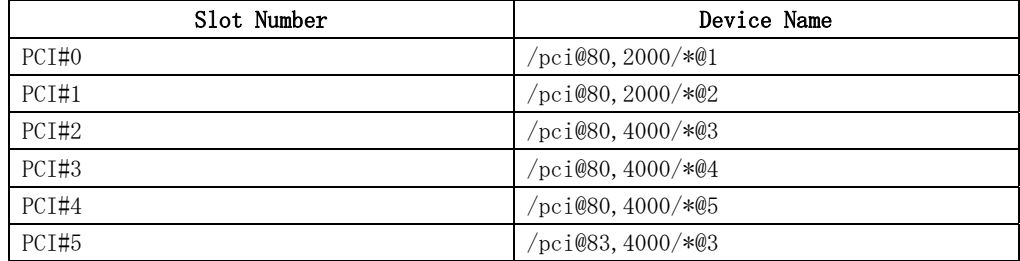

#### ● PRIMEPOWER 400 (4U rackmount)

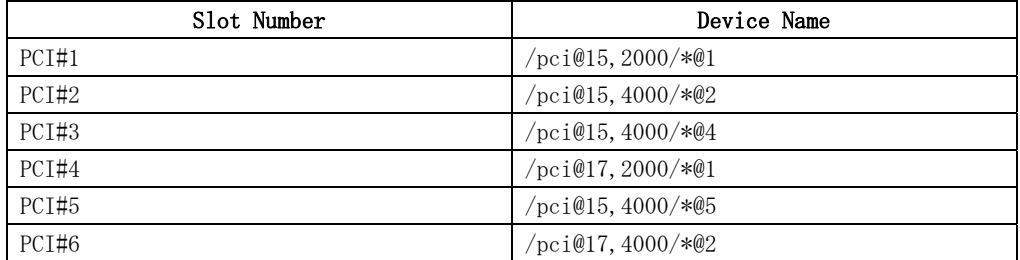

● PRIMEPOWER 400 (pedestal,10U rackmount)

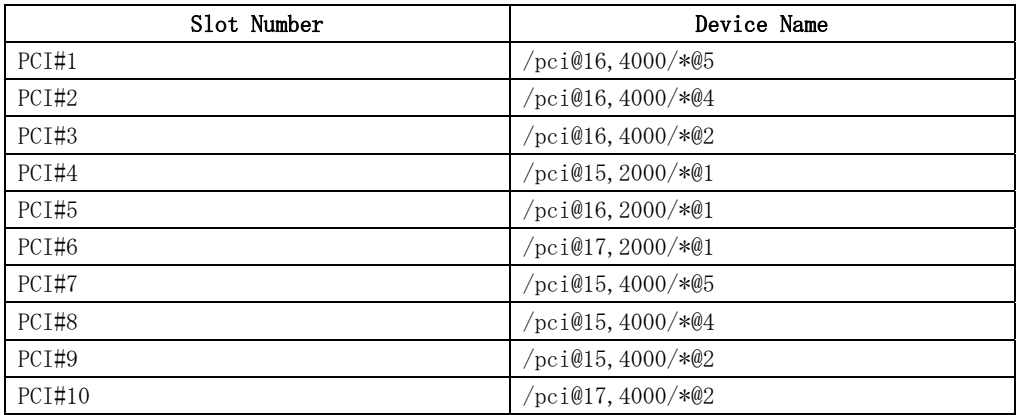

● PRIMEPOWER 400[PP040BR1U] (pedestal,10U rackmount)

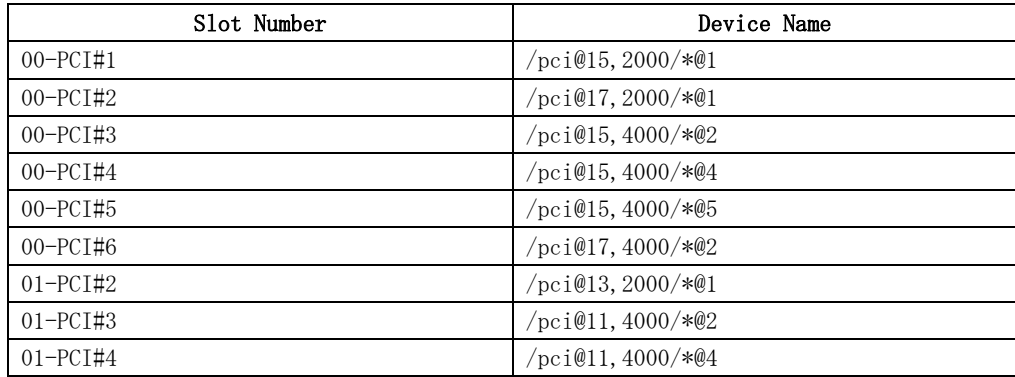

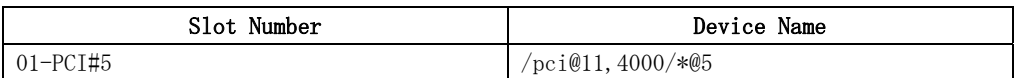

#### ● PRIMEPOWER 450 (pedestal, 7U rack-mount)

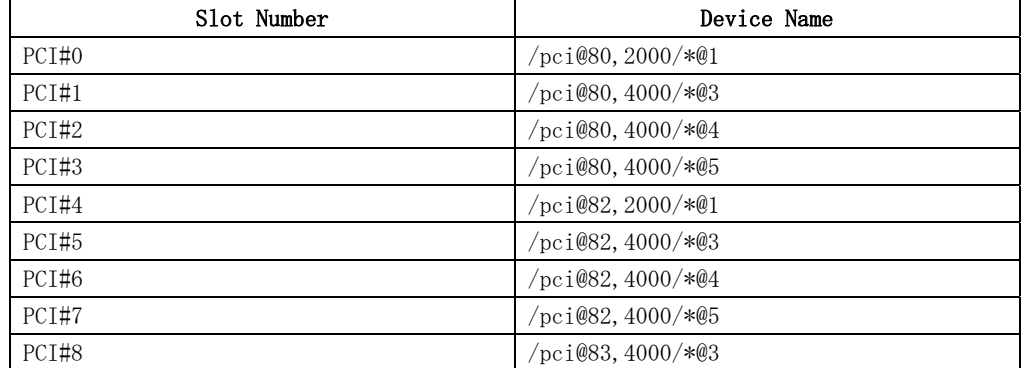

### ● PRIMEPOWER 450 (4U rack-mount)

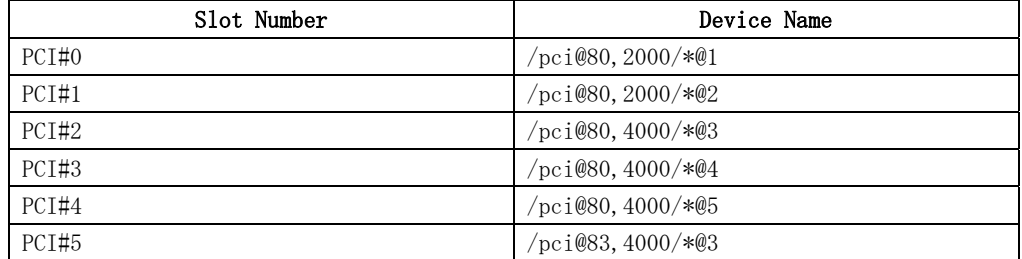

#### ● PRIMEPOWER 600 (pedestal,rackmount)

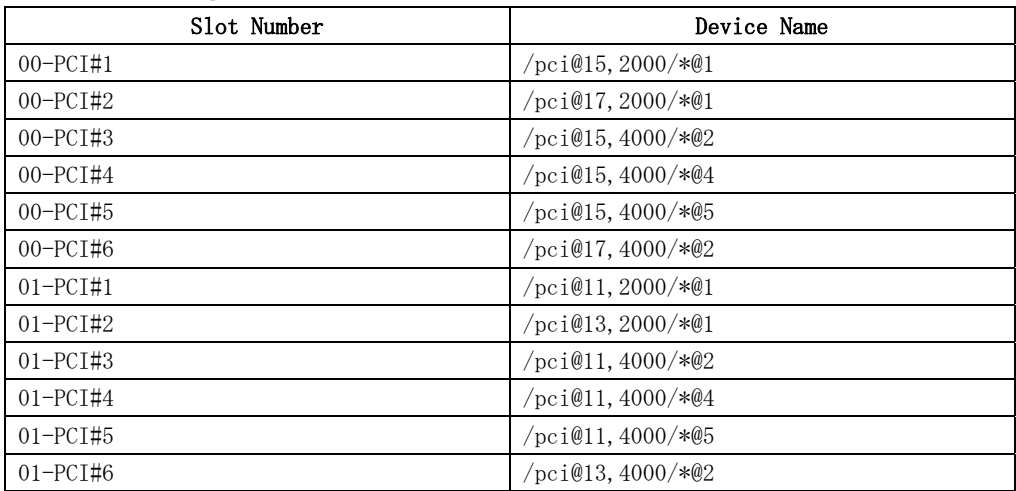

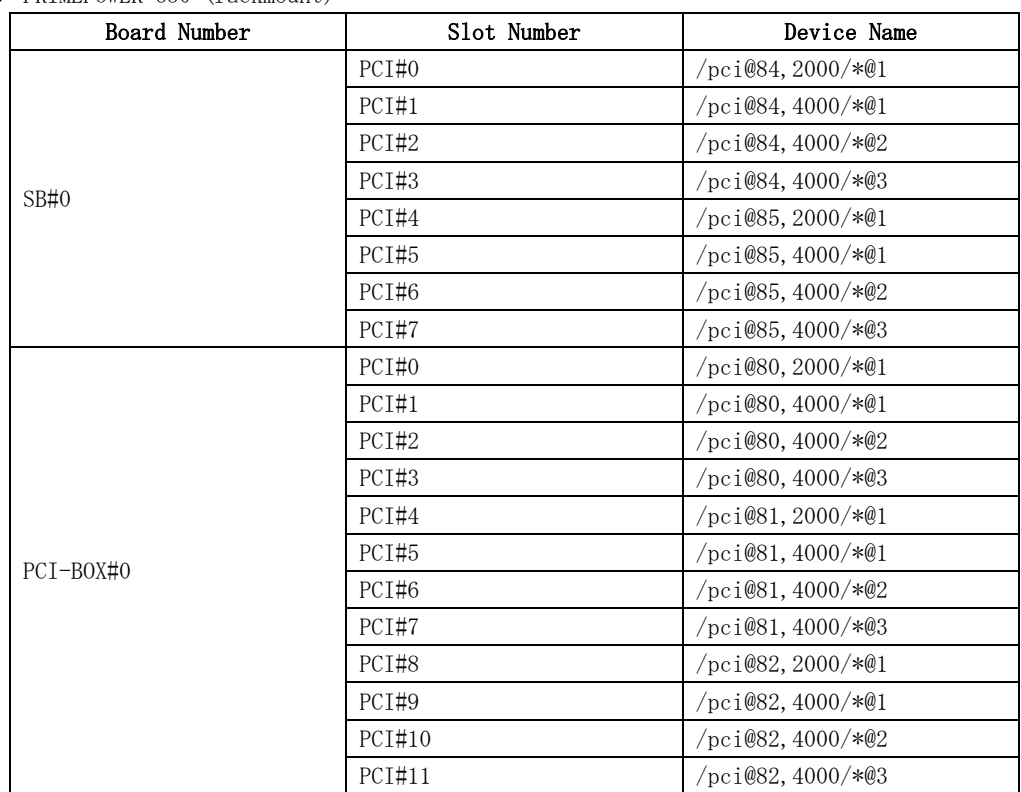

● PRIMEPOWER 650 (rackmount)

#### ● PRIMEPOWER 800 (pedestal)

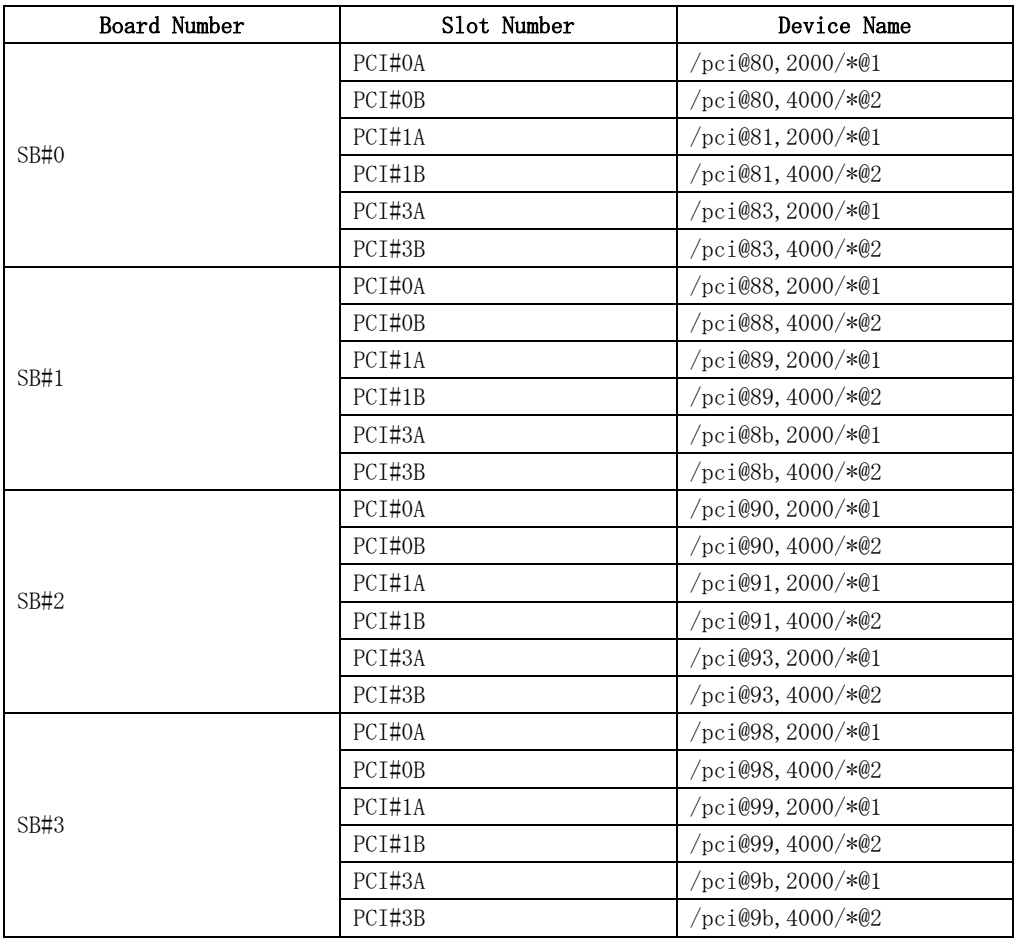

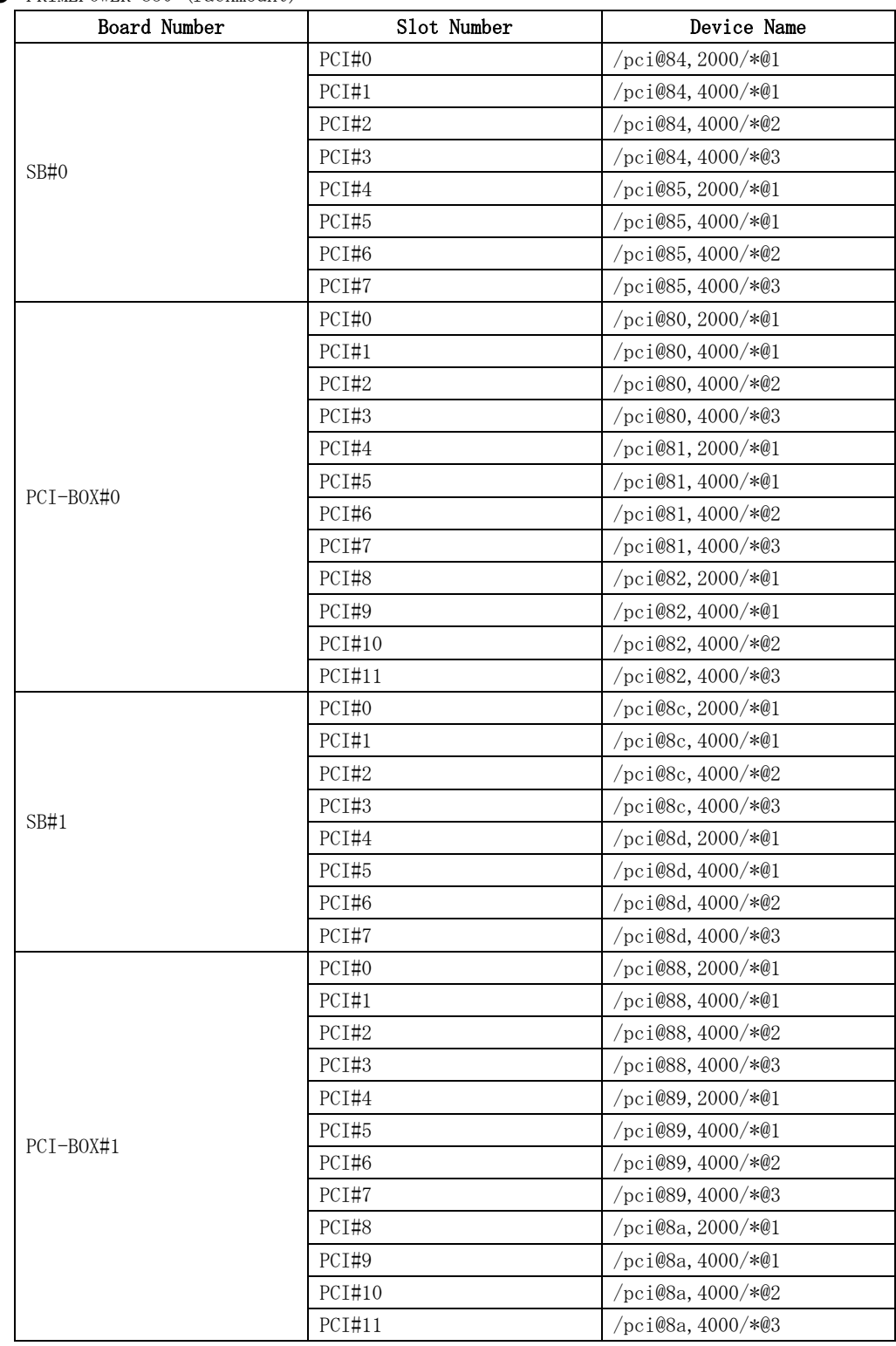

● PRIMEPOWER 850 (rackmount)

| The company of the company of the company of the company of the company of the company of the company of the company of the company of the company of the company of the company of the company of the company of the company<br>Board Number; | Slot Number | Device Name          |
|----------------------------------------------------------------------------------------------------|-------------|----------------------|
|                                                                                                    | PCI#0       | /pci@80,2000/*@1     |
|                                                                                                    | PCI#1       | /pci@80,4000/*@2     |
|                                                                                                    | PCI#2       | /pci@81,2000/*@1     |
|                                                                                                    | PCI#3       | /pci@81,4000/*@2     |
| SB#0                                                                                                    | PCI#4       | /pci@81,4000/*@3     |
|                                                                                                    | PCI#5       | /pci@82,2000/*@1     |
|                                                                                                    | PCI#6       | /pci@82,4000/*@2     |
|                                                                                                    | PCI#7       | /pci@82,4000/*@3     |
|                                                                                                    | PCI#0       | /pci@84,2000/*@1     |
|                                                                                                    | PCI#1       | /pci@84,4000/*@2     |
|                                                                                                    | PCI#2       | /pci@84,4000/*@3     |
|                                                                                                    | PCI#3       | $/$ pci@85, 2000/*@1 |
| PCI-BOX#0                                                                                                    | PCI#4       | /pci@85,4000/*@2     |
| (connected to SB#0)                                                                                                    | PCI#5       | /pci@85,4000/*@3     |
|                                                                                                    | PCI#6       | /pci@85,4000/*@4     |
|                                                                                                    | PCI#7       | /pci@86,2000/*@1     |
|                                                                                                    | PCI#8       | /pci@86,4000/*@2     |
|                                                                                                    | PCI#9       | /pci@86,4000/*@3     |
|                                                                                                    | PCI#0       | /pci@88,2000/*@1     |
|                                                                                                    | PCI#1       | /pci@88,4000/*@2     |
|                                                                                                    | PCI#2       | /pci@89,2000/*@1     |
| SB#1                                                                                                    | PCI#3       | /pci@89,4000/*@2     |
|                                                                                                    | PCI#4       | /pci@89,4000/*@3     |
|                                                                                                    | PCI#5       | /pci@8a,2000/*@1     |
|                                                                                                    | PCI#6       | /pci@8a,4000/*@2     |
|                                                                                                    | PCI#7       | /pci@8a,4000/*@3     |
|                                                                                                    | PCI#0       | /pci@8c, 2000/*@1    |
|                                                                                                    | PCI#1       | /pci@8c,4000/*@2     |
|                                                                                                    | PCI#2       | /pci@8c,4000/*@3     |
|                                                                                                    | PCI#3       | /pci@8d,2000/*@1     |
| PCI-BOX#0                                                                                                    | PCI#4       | /pci@8d,4000/*@2     |
| (connected to SB#1)                                                                                                    | PCI#5       | /pci@8d,4000/*@3     |
|                                                                                                    | PCI#6       | /pci@8d,4000/*@4     |
|                                                                                                    | PCI#7       | /pci@8e,2000/*@1     |
|                                                                                                    | PCI#8       | /pci@8e,4000/*@2     |
|                                                                                                    | PCI#9       | /pci@8e, 4000/*@3    |

● PRIMEPOWER 900 (Physical Partitioning)

#### ● PRIMEPOWER 900 (Extended Partitioning)

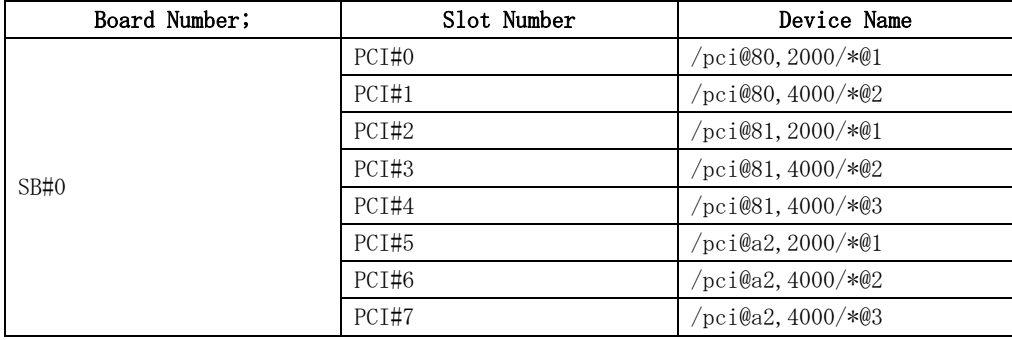

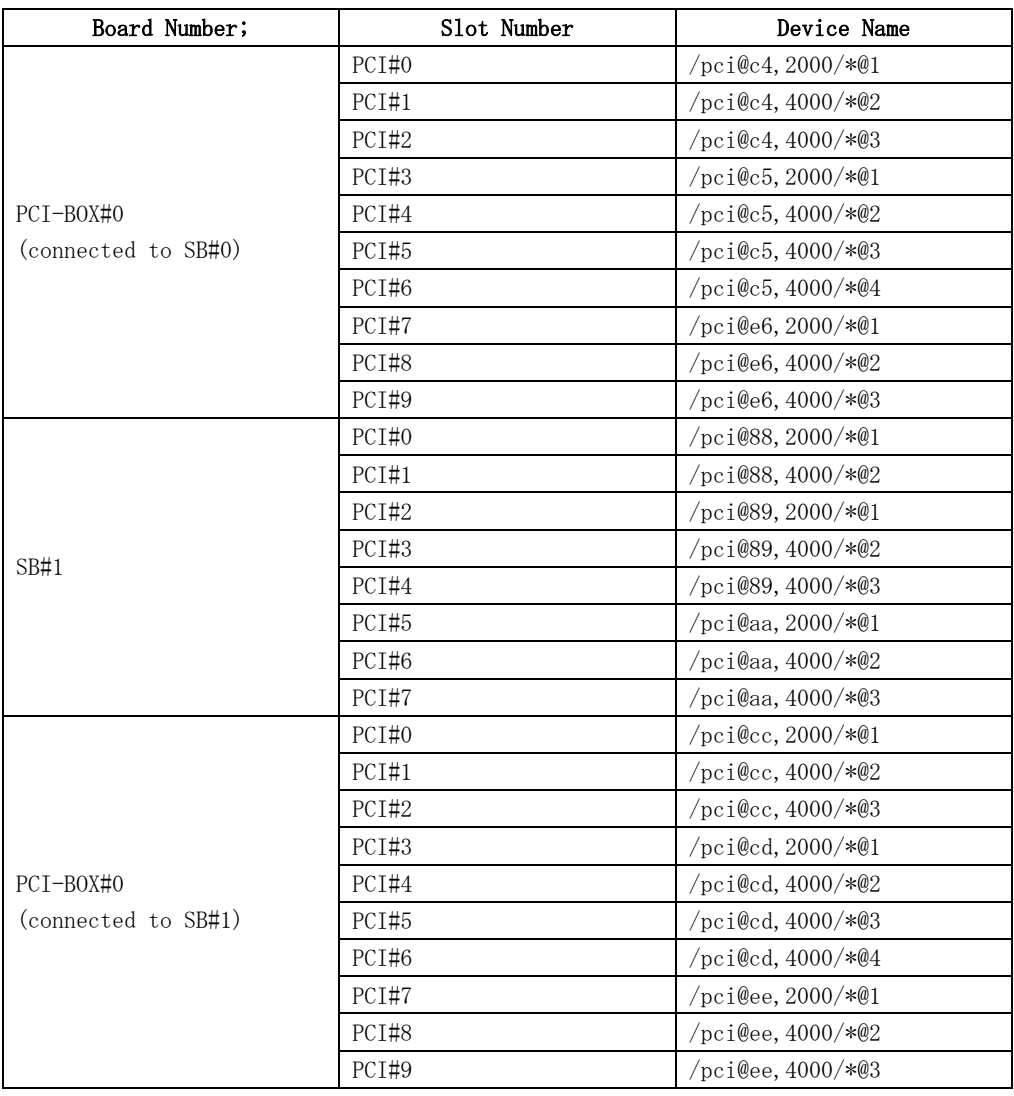

#### ● PRIMEPOWER 1000,GP7000F Model1000

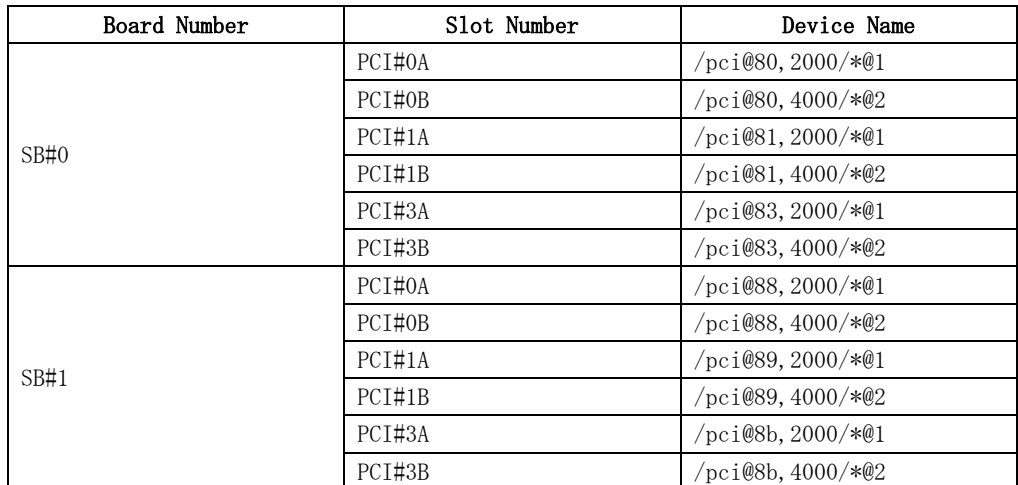

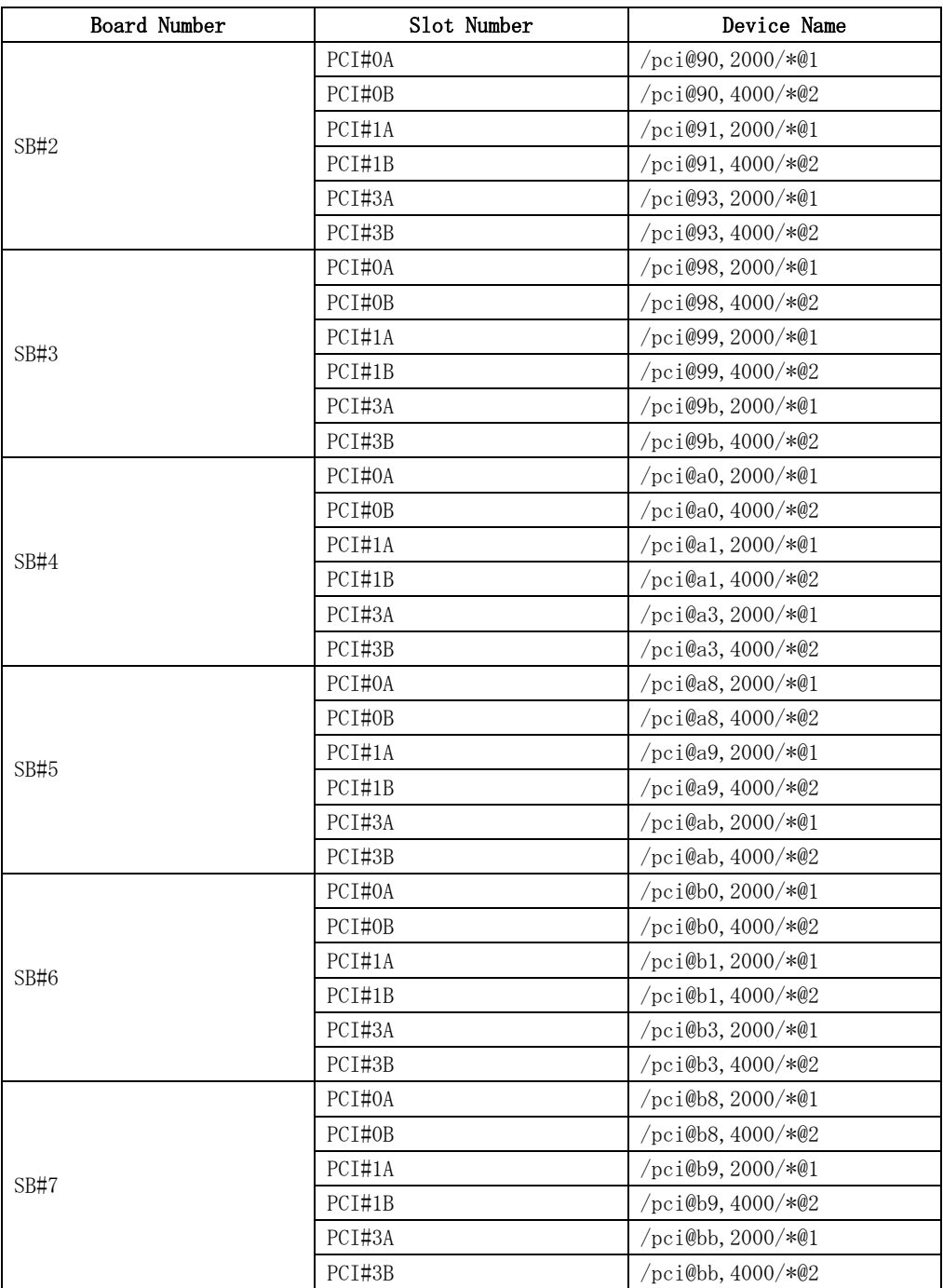

#### ● PRIMEPOWER 1500 (Physical Partitioning)

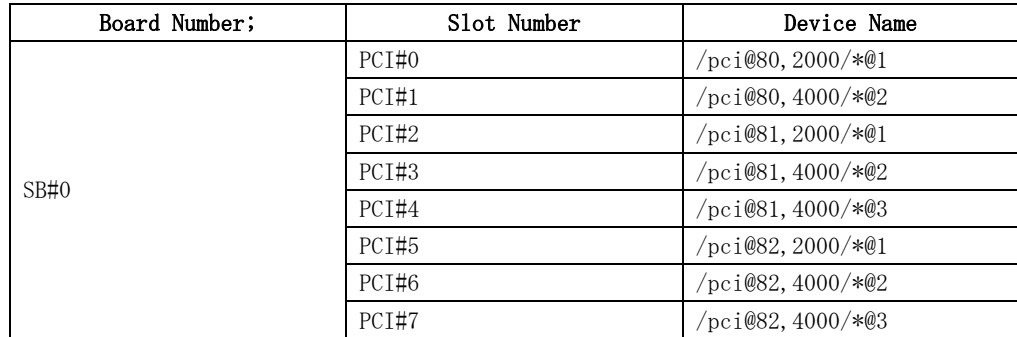

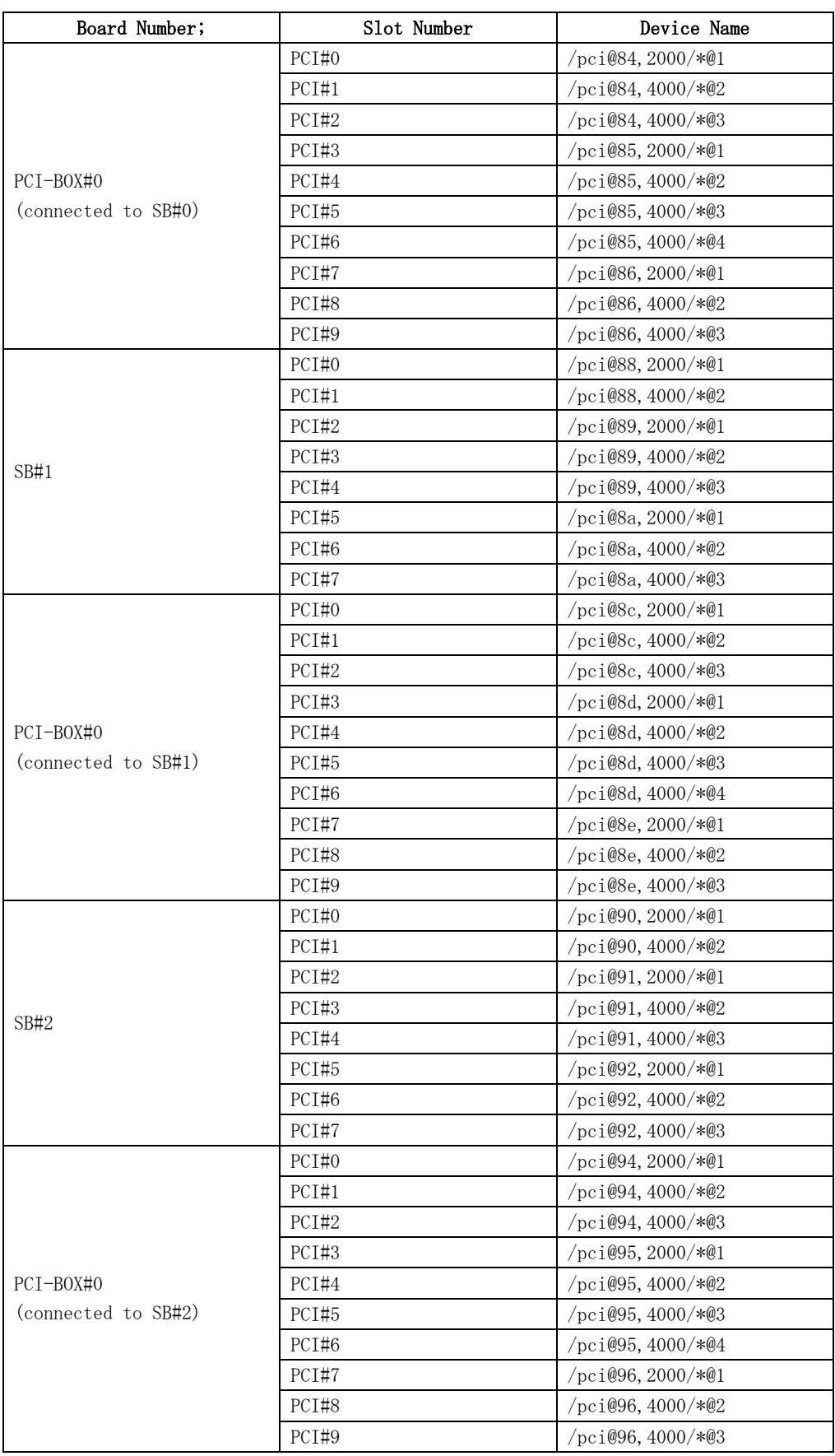

| Board Number;                    | Slot Number | Device Name          |
|----------------------------------|-------------|----------------------|
| SB#3                             | PCI#0       | /pci@98,2000/*@1     |
|                                  | PCI#1       | /pci@98,4000/*@2     |
|                                  | PCI#2       | /pci@99,2000/*@1     |
|                                  | PCI#3       | /pci@99,4000/*@2     |
|                                  | PCI#4       | $/pci@99,4000/*@3$   |
|                                  | PCI#5       | $/$ pci@9a, 2000/*@1 |
|                                  | PCI#6       | $/pci@9a, 4000/*@2$  |
|                                  | PCI#7       | $/$ pci@9a, 4000/*@3 |
| PCI-BOX#0<br>(connected to SB#3) | PCI#0       | $/$ pci@9c, 2000/*@1 |
|                                  | PCI#1       | $/$ pci@9c, 4000/*@2 |
|                                  | PCI#2       | $/$ pci@9c, 4000/*@3 |
|                                  | PCI#3       | /pci@9d, 2000/*@1    |
|                                  | PCI#4       | /pci@9d, 4000/*@2    |
|                                  | PCI#5       | /pci@9d, 4000/*@3    |
|                                  | PCI#6       | $/$ pci@9d, 4000/*@4 |
|                                  | PCI#7       | $/$ pci@9e, 2000/*@1 |
|                                  | PCI#8       | $/$ pci@9e, 4000/*@2 |
|                                  | PCI#9       | $/$ pci@9e, 4000/*@3 |

● PRIMEPOWER 1500 (Extended Partitioning)

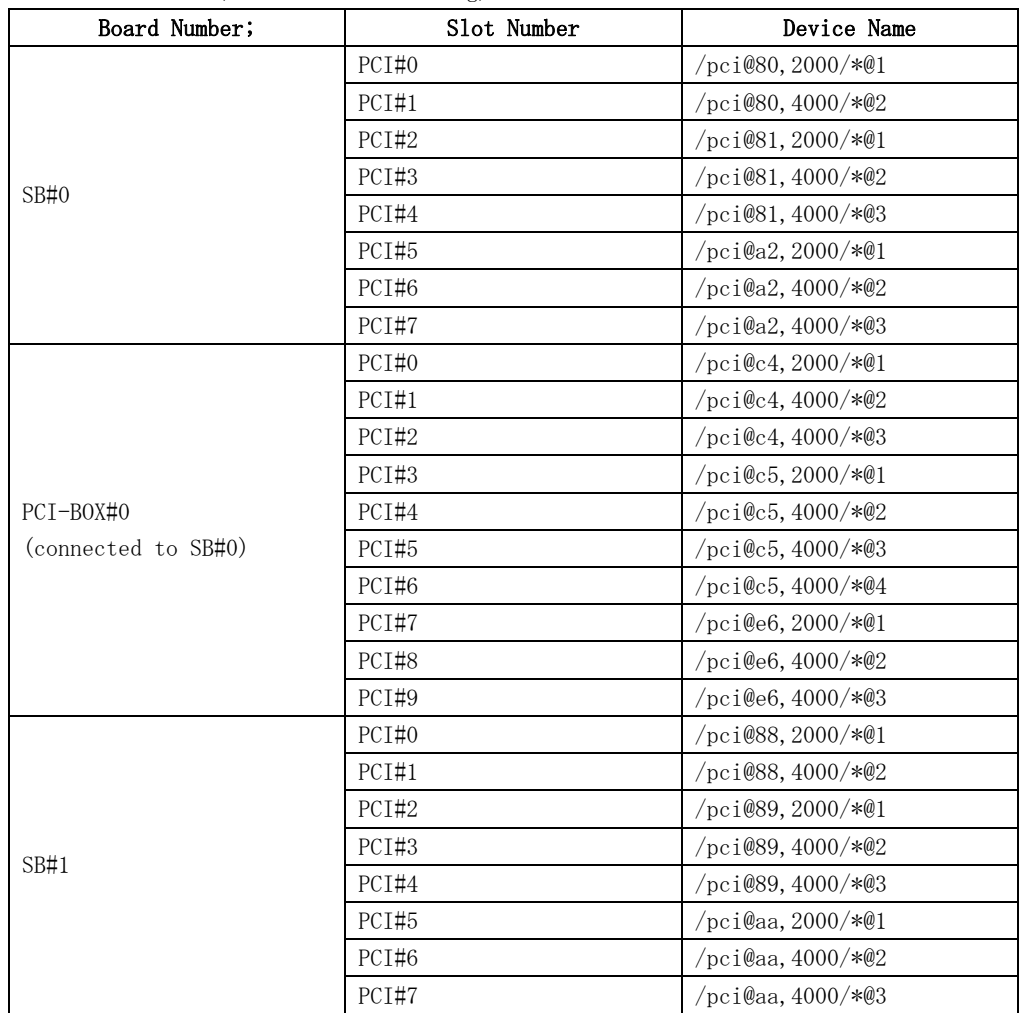

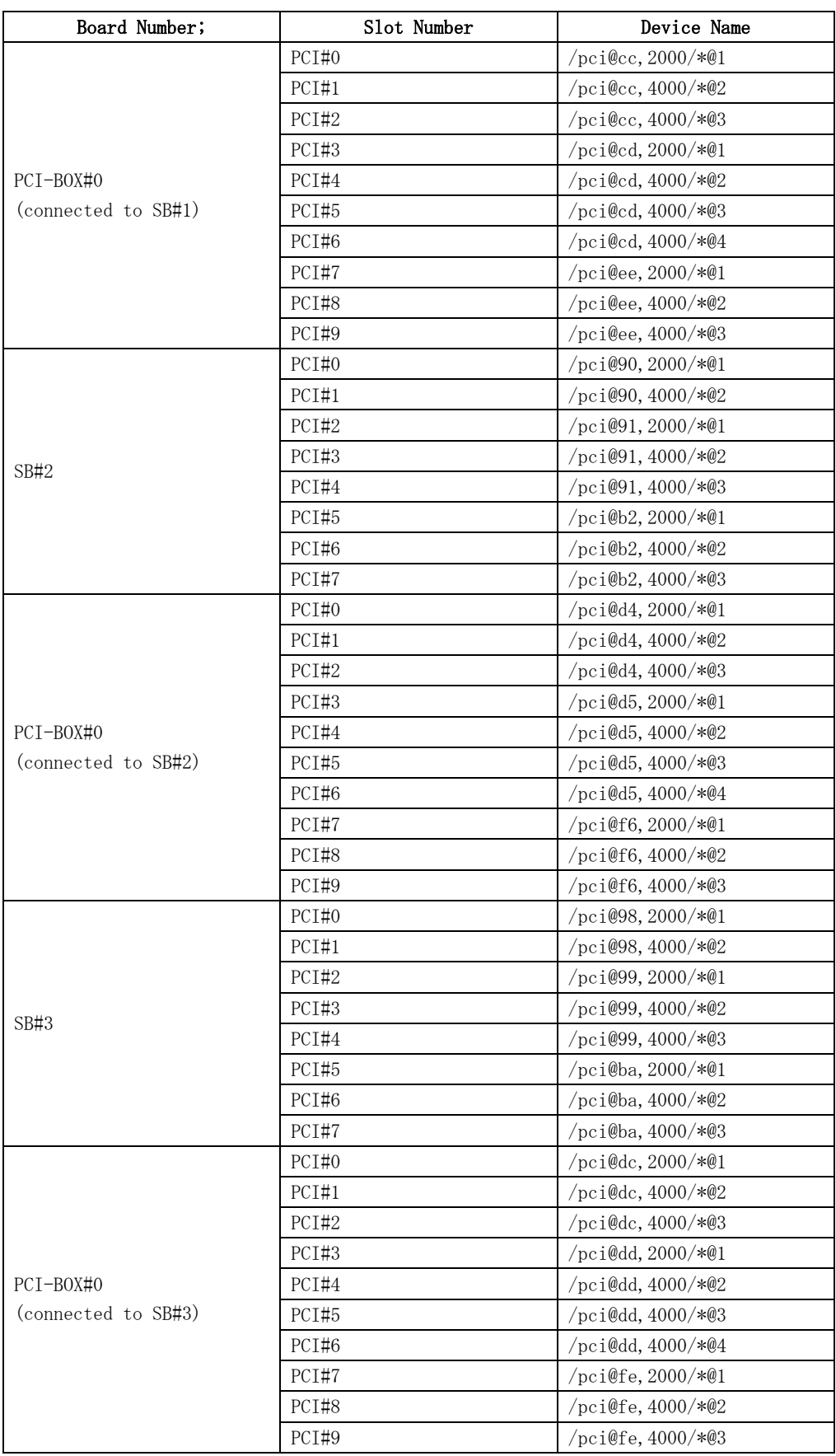

| I RIMER OWER 2000, OF TOOOF MOGCI2000<br>Board Number | Slot Number | Device Name          |
|-------------------------------------------------------|-------------|----------------------|
|                                                       | PCI#0A      | /pci@80,2000/*@1     |
|                                                       | PCI#0B      | /pci@80,4000/*@2     |
|                                                       | PCI#1A      | $/$ pci@81,2000/*@1  |
| SB#0                                                  | PCI#1B      | /pci@81,4000/*@2     |
|                                                       | PCI#3A      | $/$ pci@83, 2000/*@1 |
|                                                       | PCI#3B      | $/pci@83,4000/*@2$   |
|                                                       | PCI#0A      | /pci@84,2000/*@1     |
| SB#1                                                  | PCI#0B      | $/$ pci@84,4000/*@2  |
|                                                       | PCI#1A      | $/$ pci@85, 2000/*@1 |
|                                                       | PCI#1B      | /pci@85,4000/*@2     |
|                                                       | PCI#3A      | /pci@87,2000/*@1     |
|                                                       | PCI#3B      | $/$ pci@87,4000/*@2  |
|                                                       | PCI#0A      | $/$ pci@88, 2000/*@1 |
|                                                       | PCI#0B      | /pci@88,4000/*@2     |
|                                                       | PCI#1A      | /pci@89,2000/*@1     |
| SB#2                                                  | PCI#1B      | /pci@89.4000/*@2     |
|                                                       | PCI#3A      | $/$ pci@8b, 2000/*@1 |
|                                                       | PCI#3B      | /pci@8b, 4000/*@2    |
|                                                       | PCI#0A      | $/$ pci@8c, 2000/*@1 |
|                                                       | PCI#0B      | $/$ pci@8c, 4000/*@2 |
|                                                       | PCI#1A      | $/$ pci@8d, 2000/*@1 |
| SB#3                                                  | PCI#1B      | /pci@8d,4000/*@2     |
|                                                       | PCI#3A      | /pci@8f, 2000/*@1    |
|                                                       | PCI#3B      | /pci@8f,4000/*@2     |
|                                                       | PCI#0A      | $/$ pci@90, 2000/*@1 |
|                                                       | PCI#0B      | $/$ pci@90,4000/*@2  |
|                                                       | PCI#1A      | $/$ pci@91, 2000/*@1 |
| SB#4                                                  | PCI#1B      | $/$ pci@91,4000/*@2  |
|                                                       | PCI#3A      | $/$ pci@93, 2000/*@1 |
|                                                       | PCI#3B      | /pci@93,4000/*@2     |
|                                                       | PCI#0A      | $/$ pci@94, 2000/*@1 |
|                                                       | PCI#0B      | $/$ pci@94,4000/*@2  |
|                                                       | PCI#1A      | /pci@95,2000/*@1     |
| SB#5                                                  | PCI#1B      | /pci@95,4000/*@2     |
|                                                       | PCI#3A      | /pci@97,2000/*@1     |
|                                                       | PCI#3B      | /pci@97,4000/*@2     |
|                                                       | PCI#0A      | $/$ pci@98, 2000/*@1 |
|                                                       | PCI#0B      | /pci@98.4000/*@2     |
|                                                       | PCI#1A      | /pci@99,2000/*@1     |
| SB#6                                                  | PCI#1B      | $/$ pci@99,4000/*@2  |
|                                                       | PCI#3A      | /pci@9b,2000/*@1     |
|                                                       | PCI#3B      | /pci@9b, 4000/*@2    |
| SB#7                                                  | PCI#0A      | $/$ pci@9c, 2000/*@1 |
|                                                       | PCI#0B      | /pci@9c,4000/*@2     |
|                                                       | PCI#1A      | $/$ pci@9d, 2000/*@1 |
|                                                       | PCI#1B      | $/$ pci@9d, 4000/*@2 |
|                                                       | PCI#3A      | $/$ pci@9f, 2000/*@1 |
|                                                       | PCI#3B      | /pci@9f,4000/*@2     |
|                                                       |             |                      |

● PRIMEPOWER 2000, GP7000F Mode12000

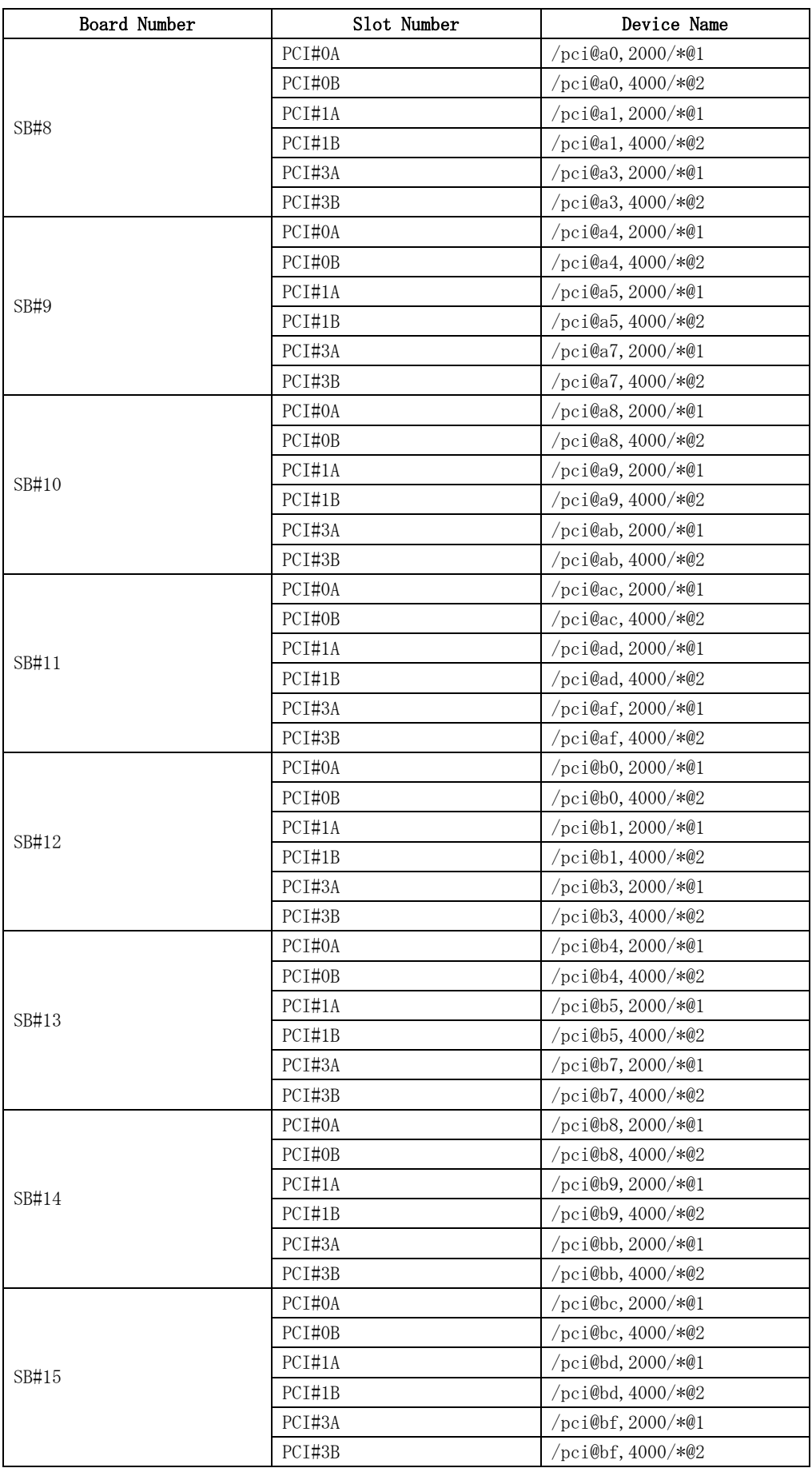

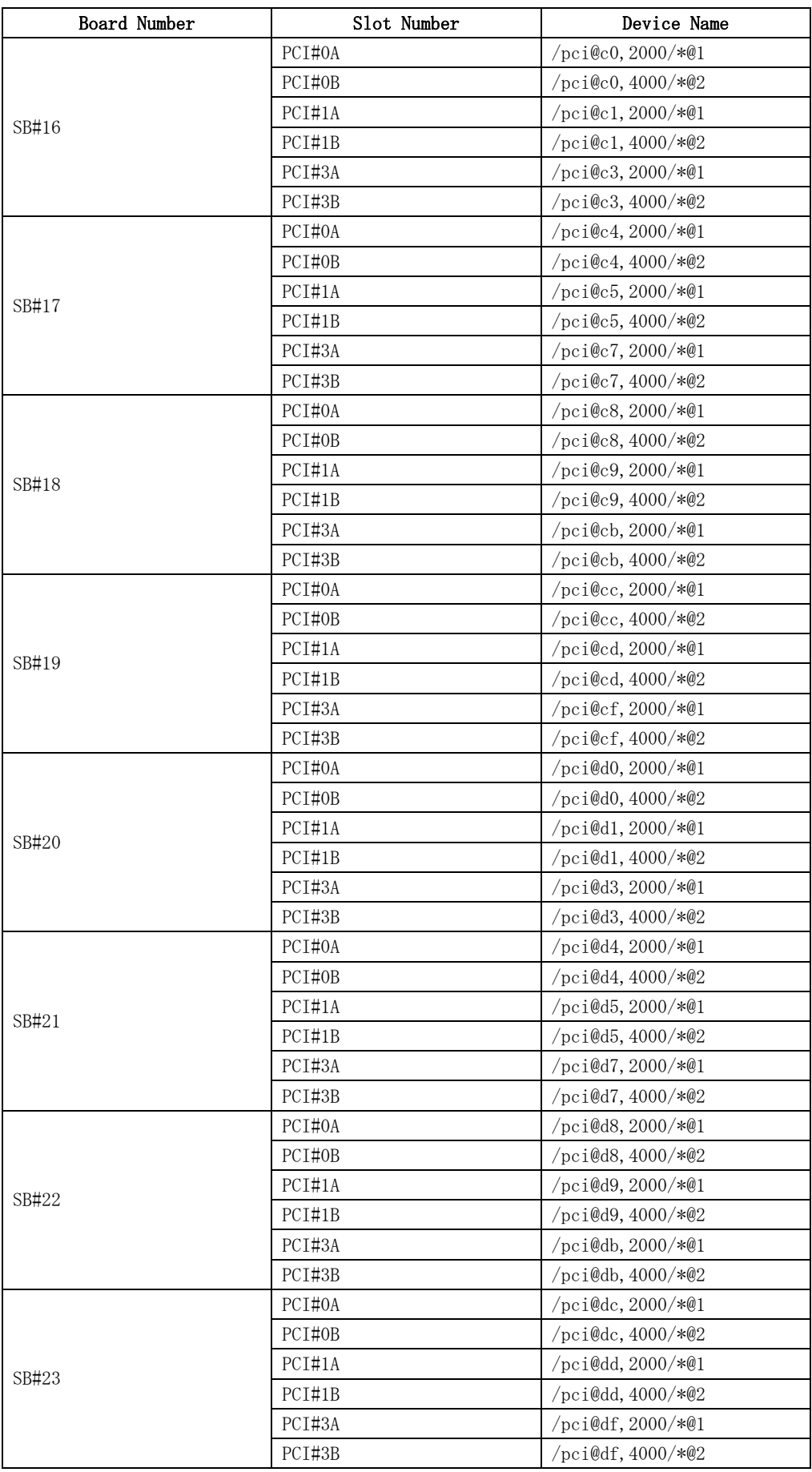

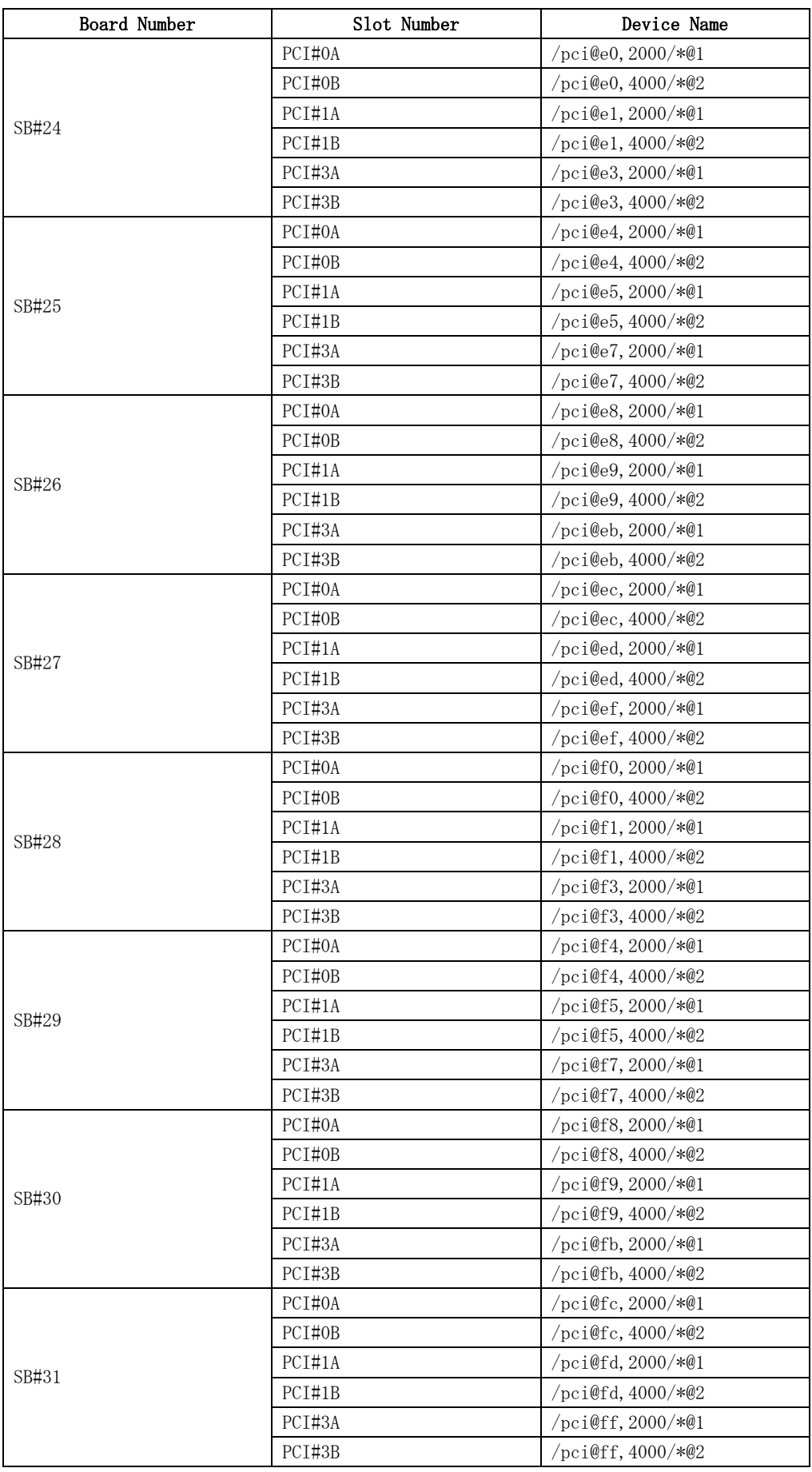

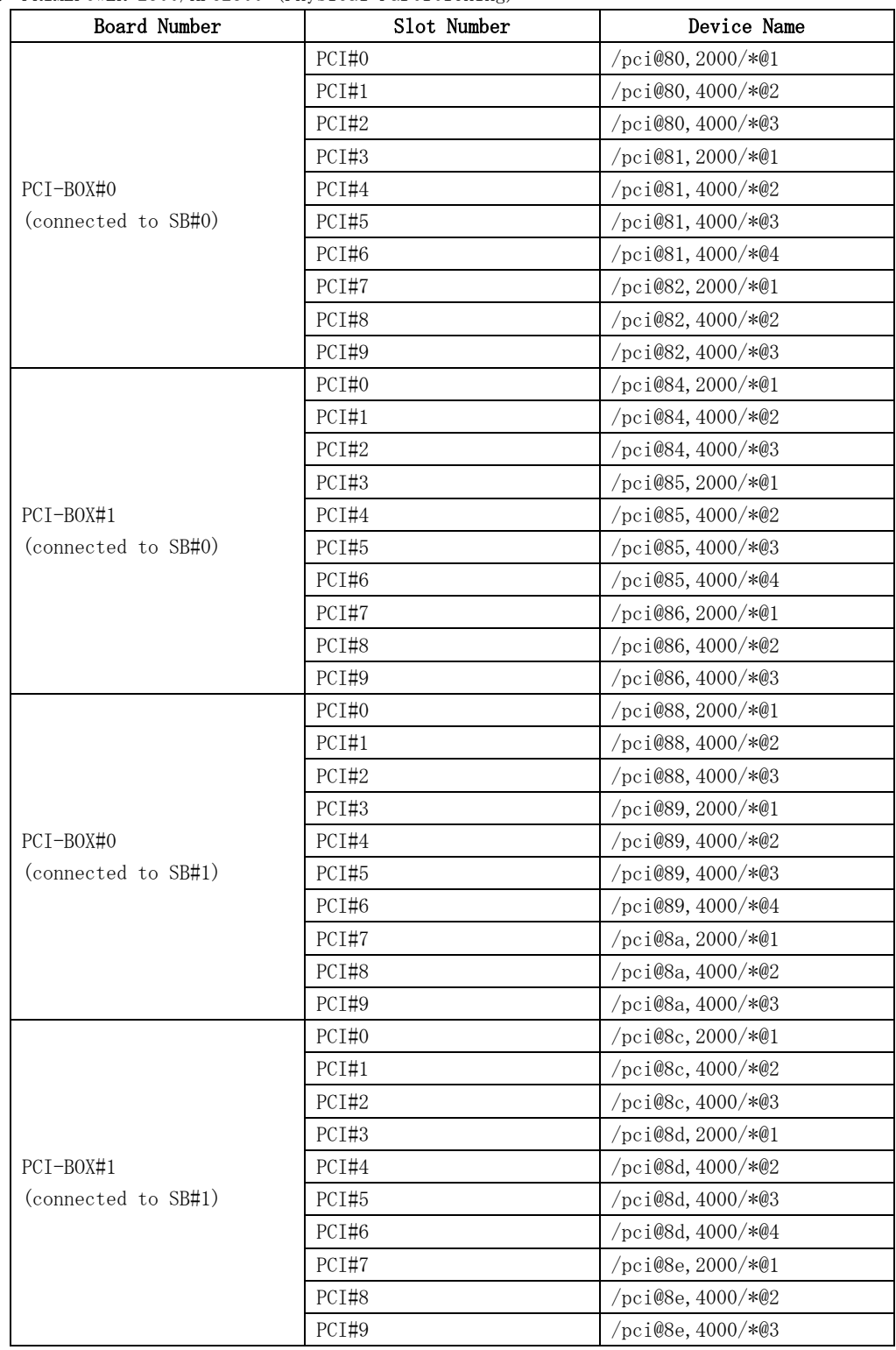

● PRIMEPOWER 2500/HPC2500 (Physical Partitioning)

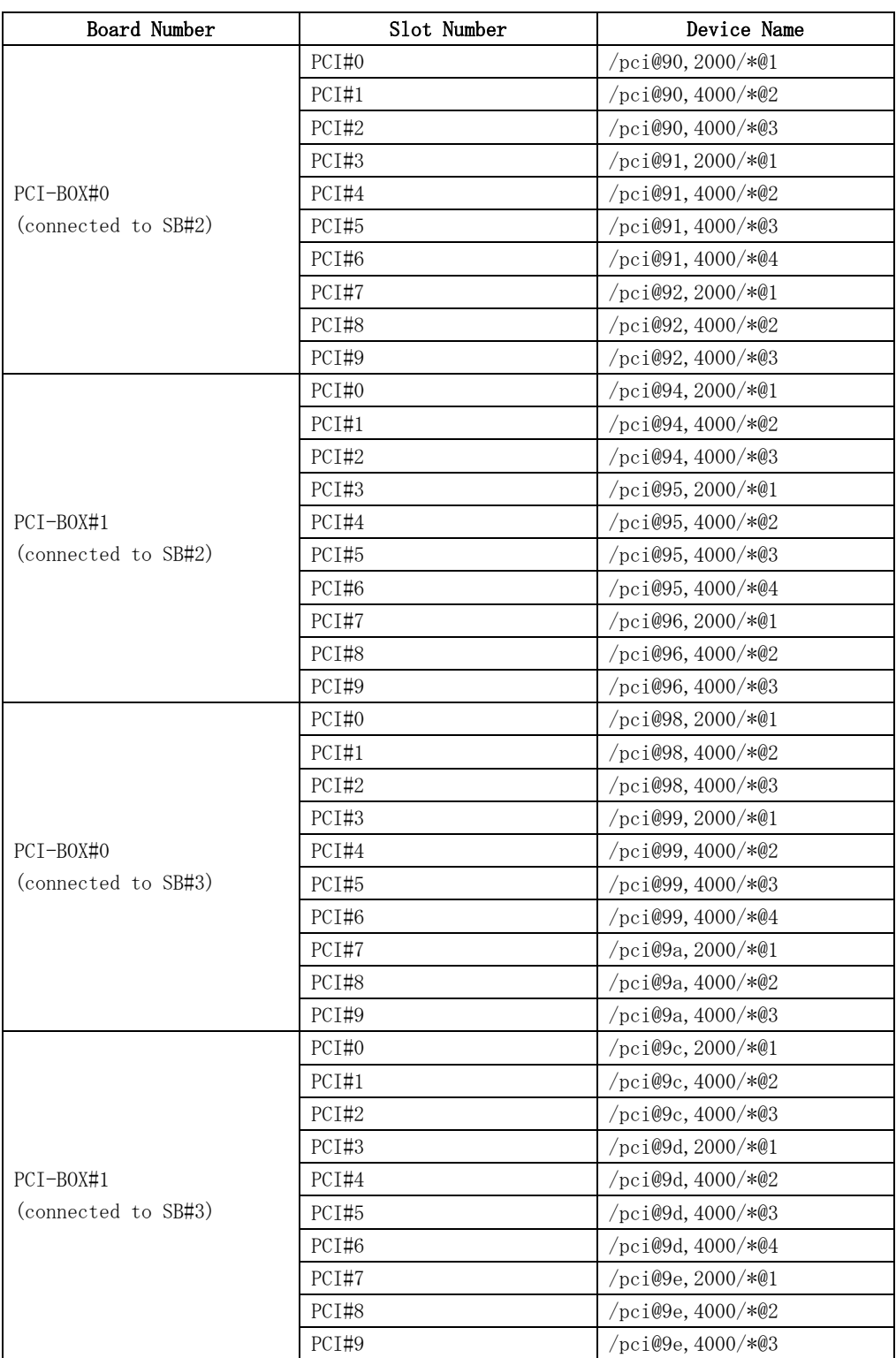

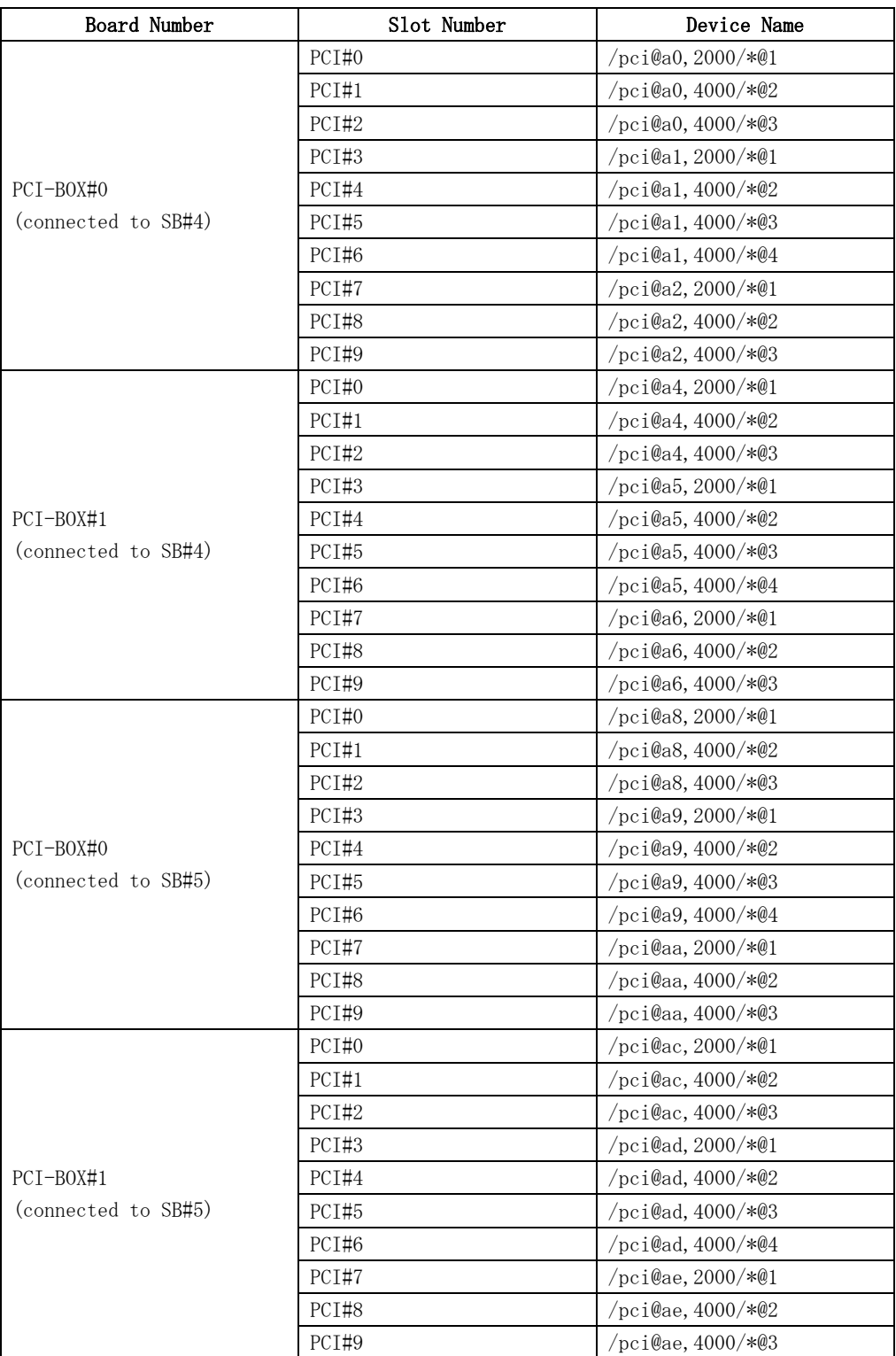

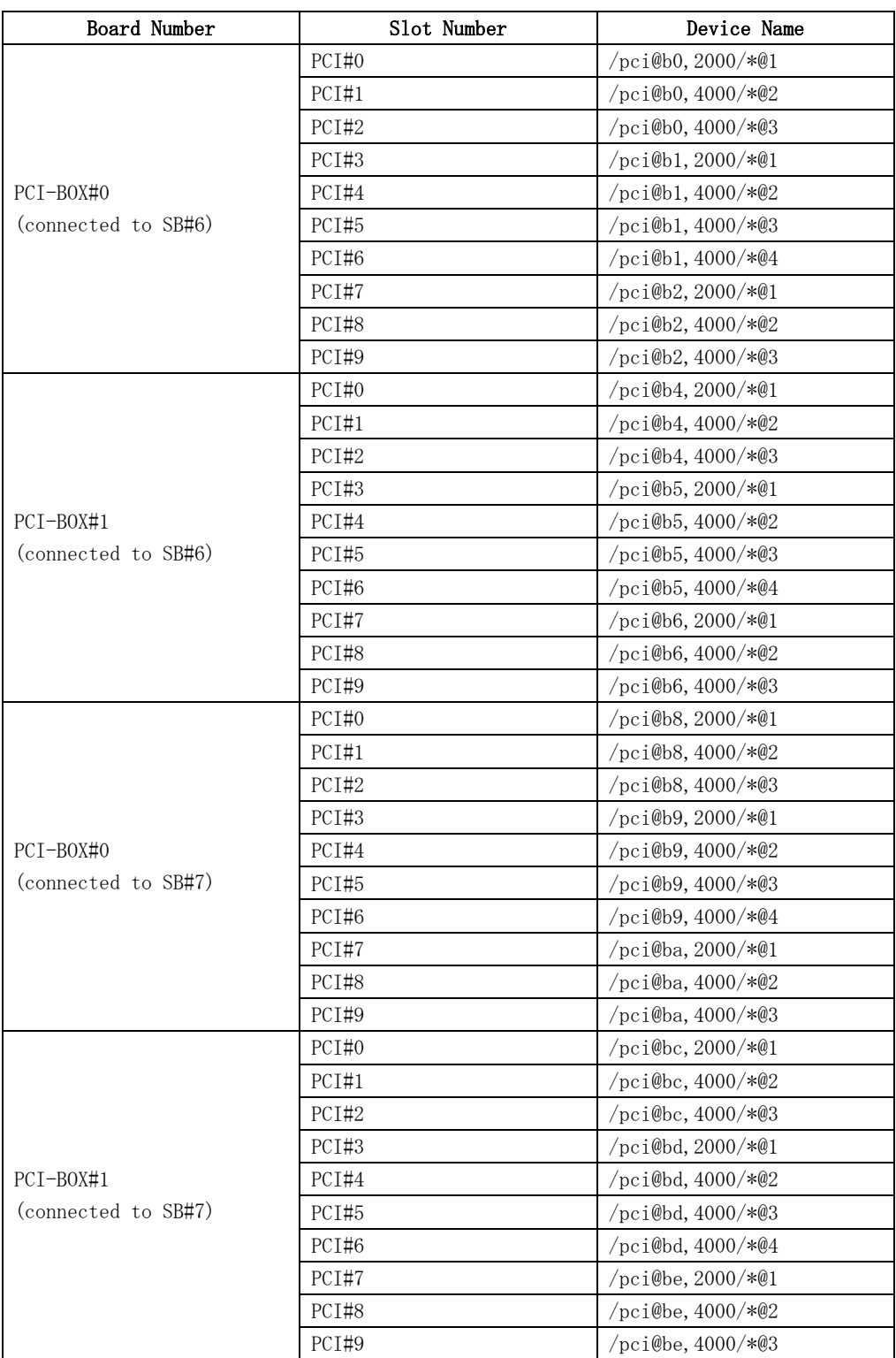

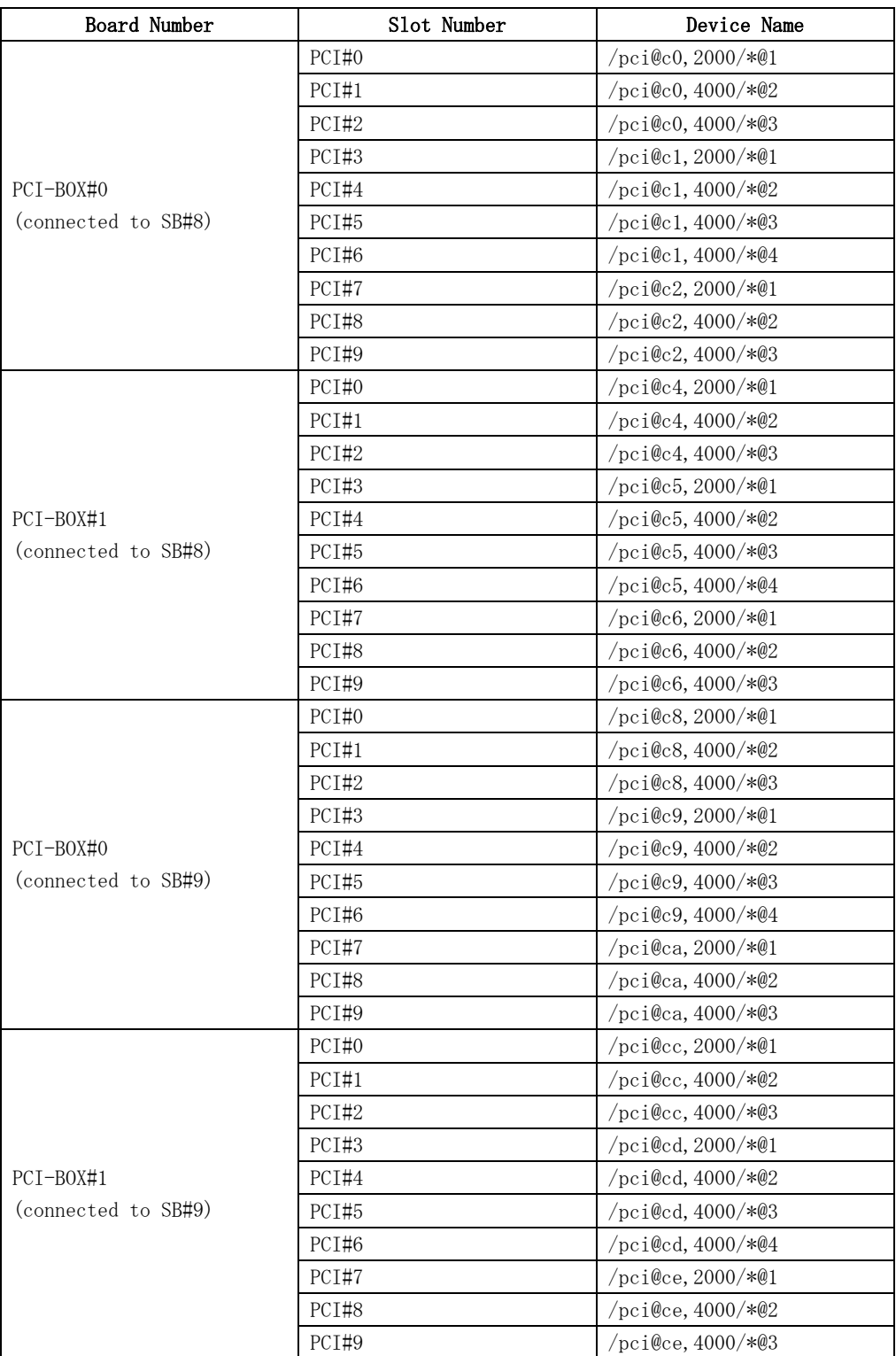

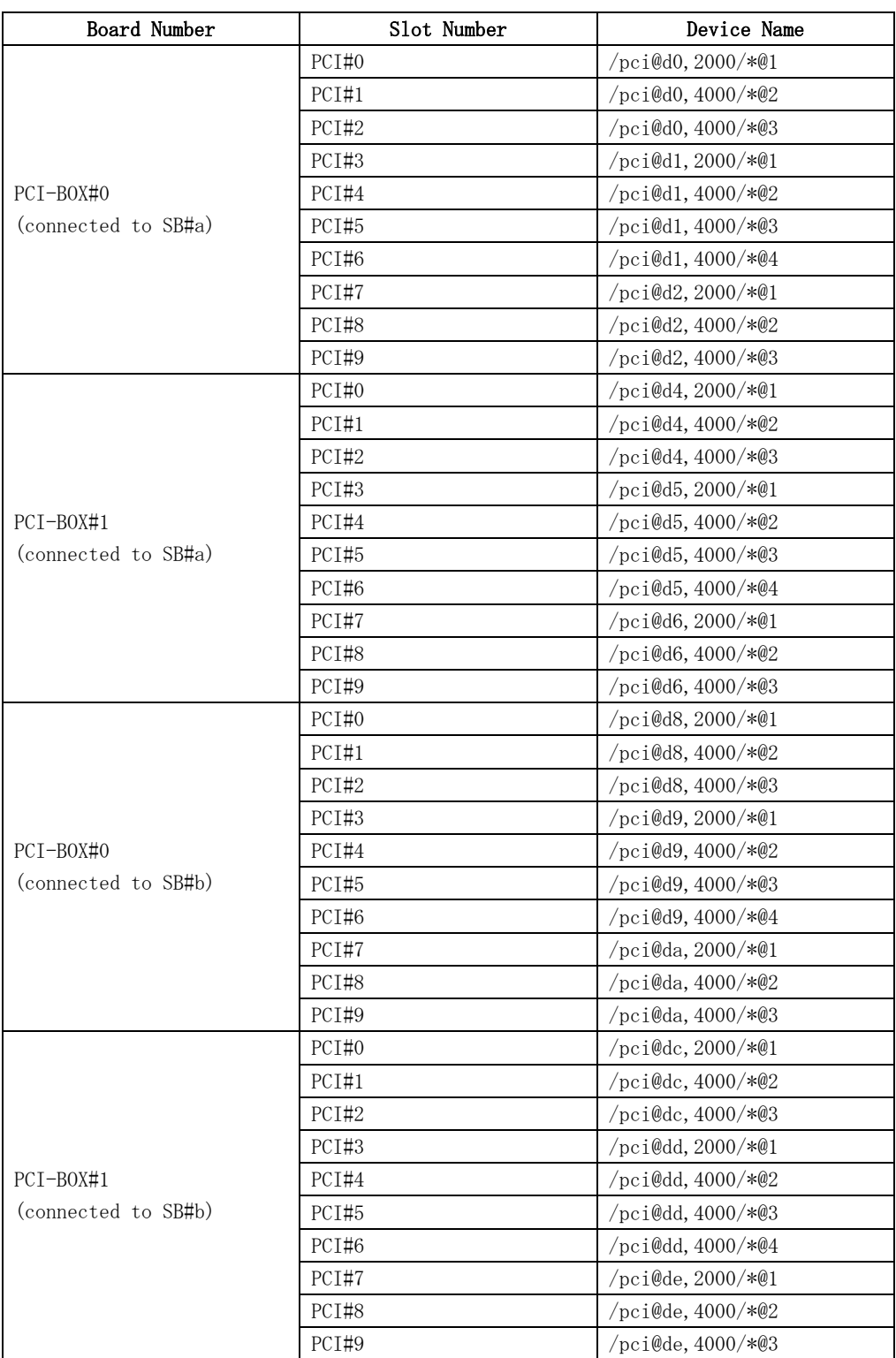

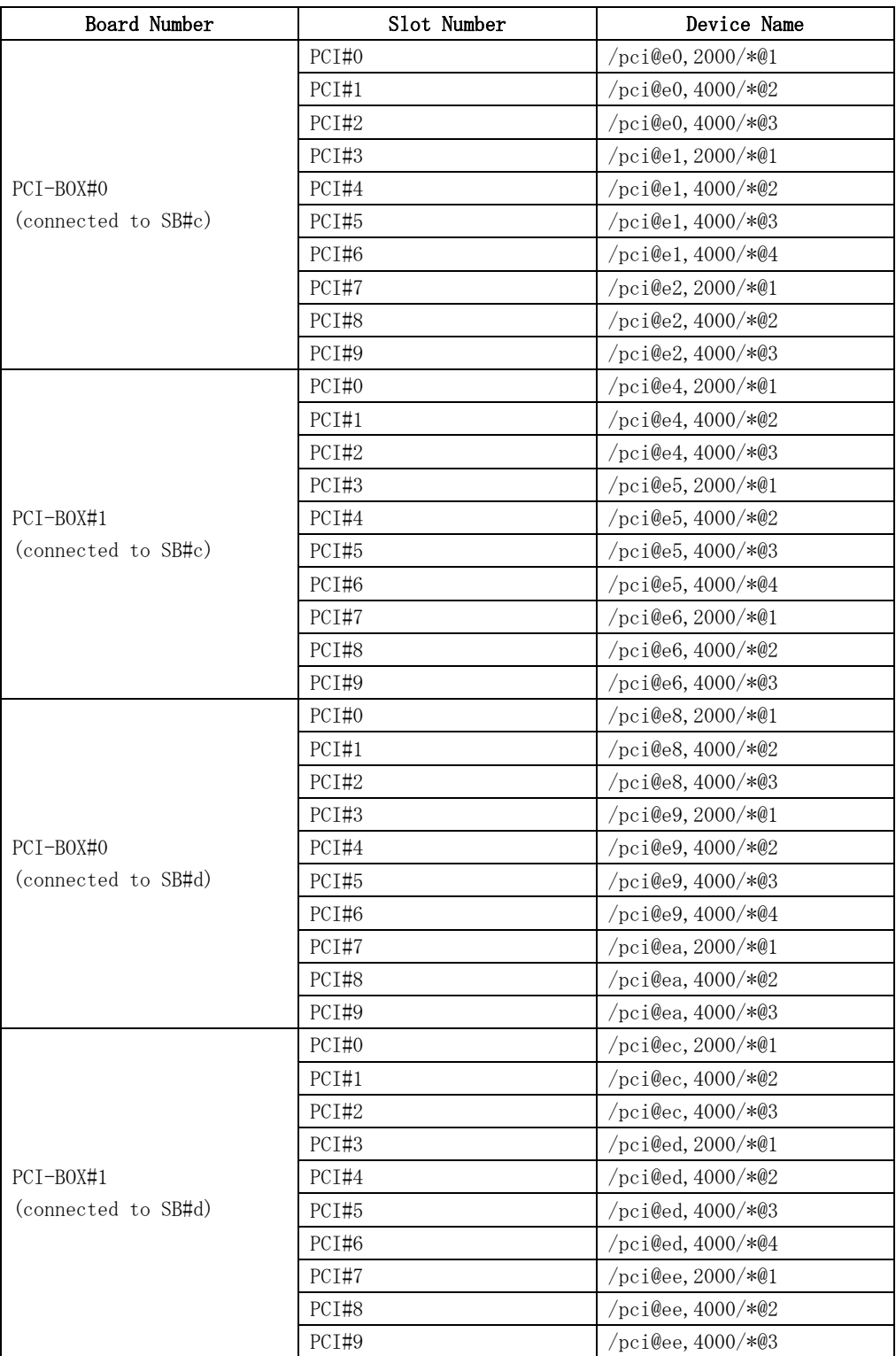

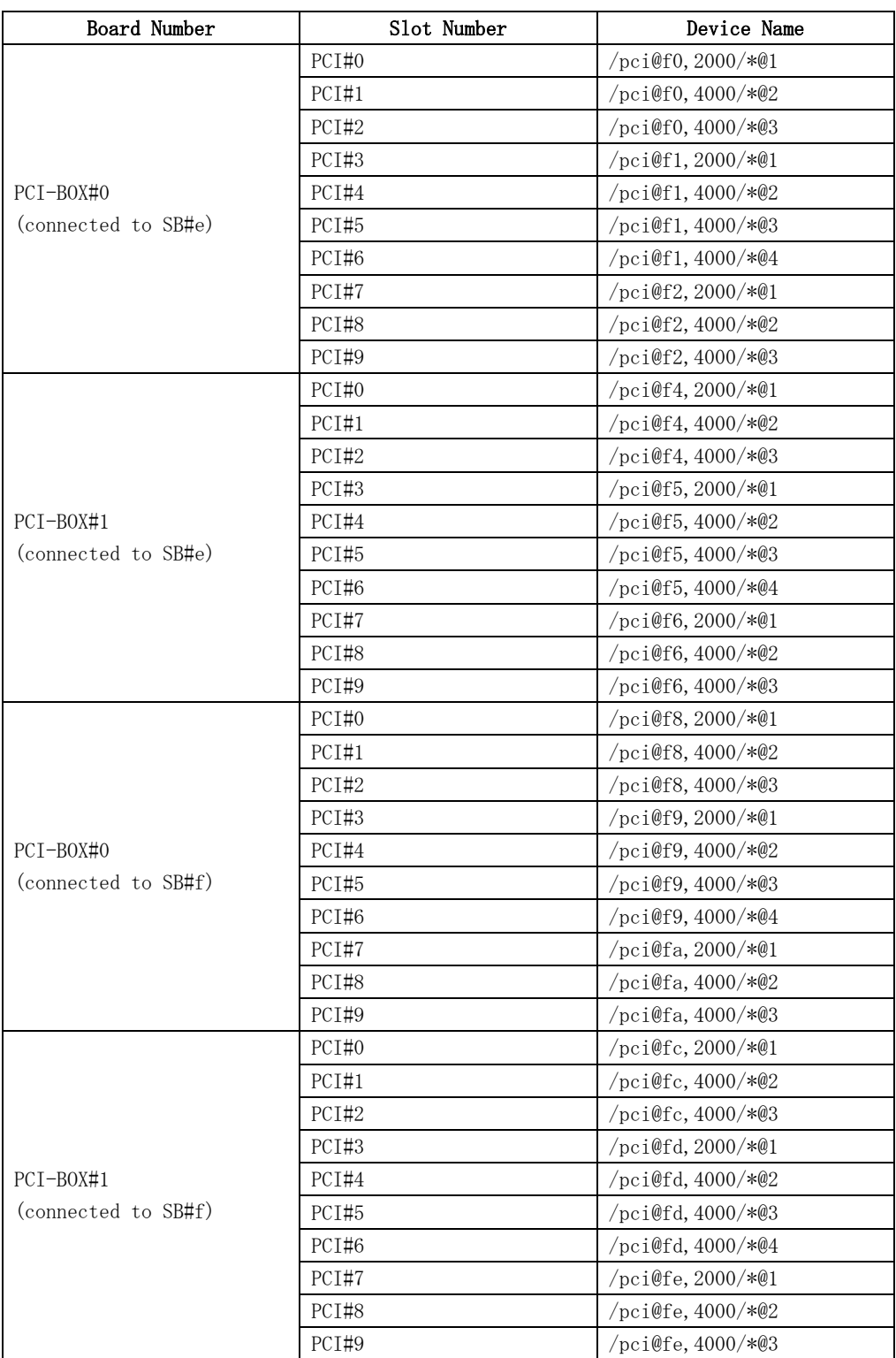

| INIMEROWER 2000 (Extended Fartflohing)<br>Board Number; | Slot Number | Device Name          |
|---------------------------------------------------------|-------------|----------------------|
|                                                         | PCI#0       | /pci@84,2000/*@1     |
|                                                         | PCI#1       | /pci@84,4000/*@2     |
|                                                         | PCI#2       | $/pci@84,4000/*@3$   |
|                                                         | PCI#3       | $/$ pci@85,2000/*@1  |
| PCI-BOX#0                                               | PCI#4       | /pci@85,4000/*@2     |
| (connected to SB#0)                                     | PCI#5       | $/pci@85,4000/*@3$   |
|                                                         | PCI#6       | /pci@85,4000/*@4     |
|                                                         | PCI#7       | /pci@86,2000/*@1     |
|                                                         | PCI#8       | /pci@86,4000/*@2     |
|                                                         | PCI#9       | /pci@86,4000/*@3     |
|                                                         | PCI#0       | /pci@8c,2000/*@1     |
|                                                         | PCI#1       | $/$ pci@8c, 4000/*@2 |
|                                                         | PCI#2       | /pci@8c,4000/*@3     |
|                                                         | PCI#3       | /pci@8d,2000/*@1     |
| PCI-BOX#0                                               | PCI#4       | /pci@8d, 4000/*@2    |
| (connected to SB#1)                                     | PCI#5       | /pci@8d,4000/*@3     |
|                                                         | PCI#6       | /pci@8d, 4000/*@4    |
|                                                         | PCI#7       | $/$ pci@8e, 2000/*@1 |
|                                                         | PCI#8       | /pci@8e,4000/*@2     |
|                                                         | PCI#9       | /pci@8e,4000/*@3     |
|                                                         | PCI#0       | $/$ pci@94,2000/*@1  |
|                                                         | PCI#1       | /pci@94,4000/*@2     |
|                                                         | PCI#2       | $/pci@94,4000/*@3$   |
|                                                         | PCI#3       | $/$ pci@95, 2000/*@1 |
| PCI-BOX#0                                               | PCI#4       | /pci@95,4000/*@2     |
| (connected to SB#2)                                     | PCI#5       | $/pci@95,4000/*@3$   |
|                                                         | PCI#6       | /pci@95.4000/*@4     |
|                                                         | PCI#7       | /pci@96,2000/*@1     |
|                                                         | PCI#8       | $/$ pci@96,4000/*@2  |
|                                                         | PCI#9       | /pci@96,4000/*@3     |
|                                                         | PCI#0       | /pci@9c, 2000/*@1    |
|                                                         | PCI#1       | $/$ pci@9c, 4000/*@2 |
|                                                         | PCI#2       | $/$ pci@9c, 4000/*@3 |
|                                                         | PCI#3       | /pci@9d, 2000/*@1    |
| PCI-BOX#0                                               | PCI#4       | $/$ pci@9d, 4000/*@2 |
| (connected to SB#3)                                     | PCI#5       | $/$ pci@9d, 4000/*@3 |
|                                                         | PCI#6       | /pci@9d,4000/*@4     |
|                                                         | PCI#7       | $/$ pci@9e, 2000/*@1 |
|                                                         | PCI#8       | $/$ pci@9e, 4000/*@2 |
|                                                         | PCI#9       | $/$ pci@9e, 4000/*@3 |

● PRIMEPOWER 2500 (Extended Partitioning)

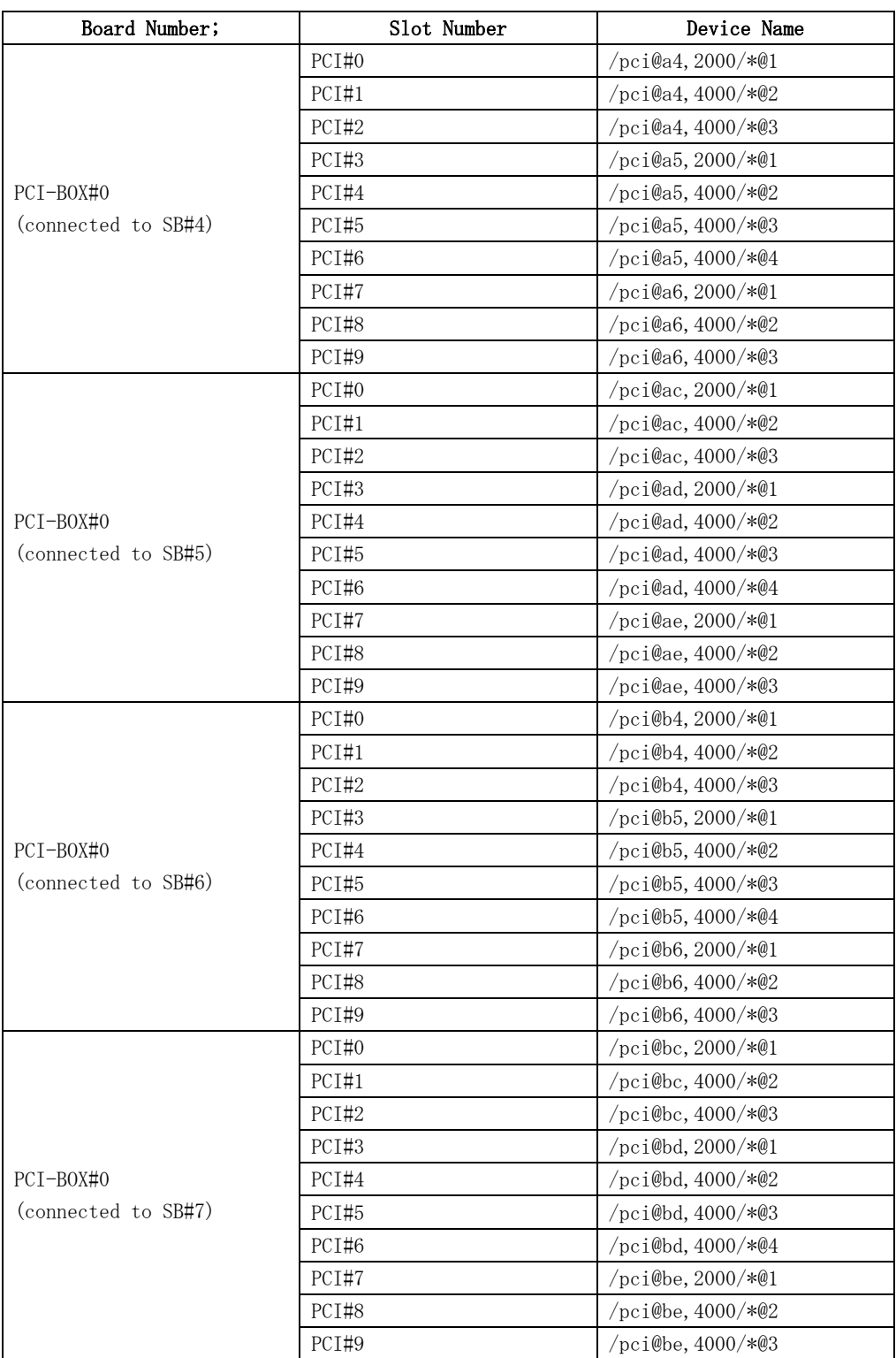

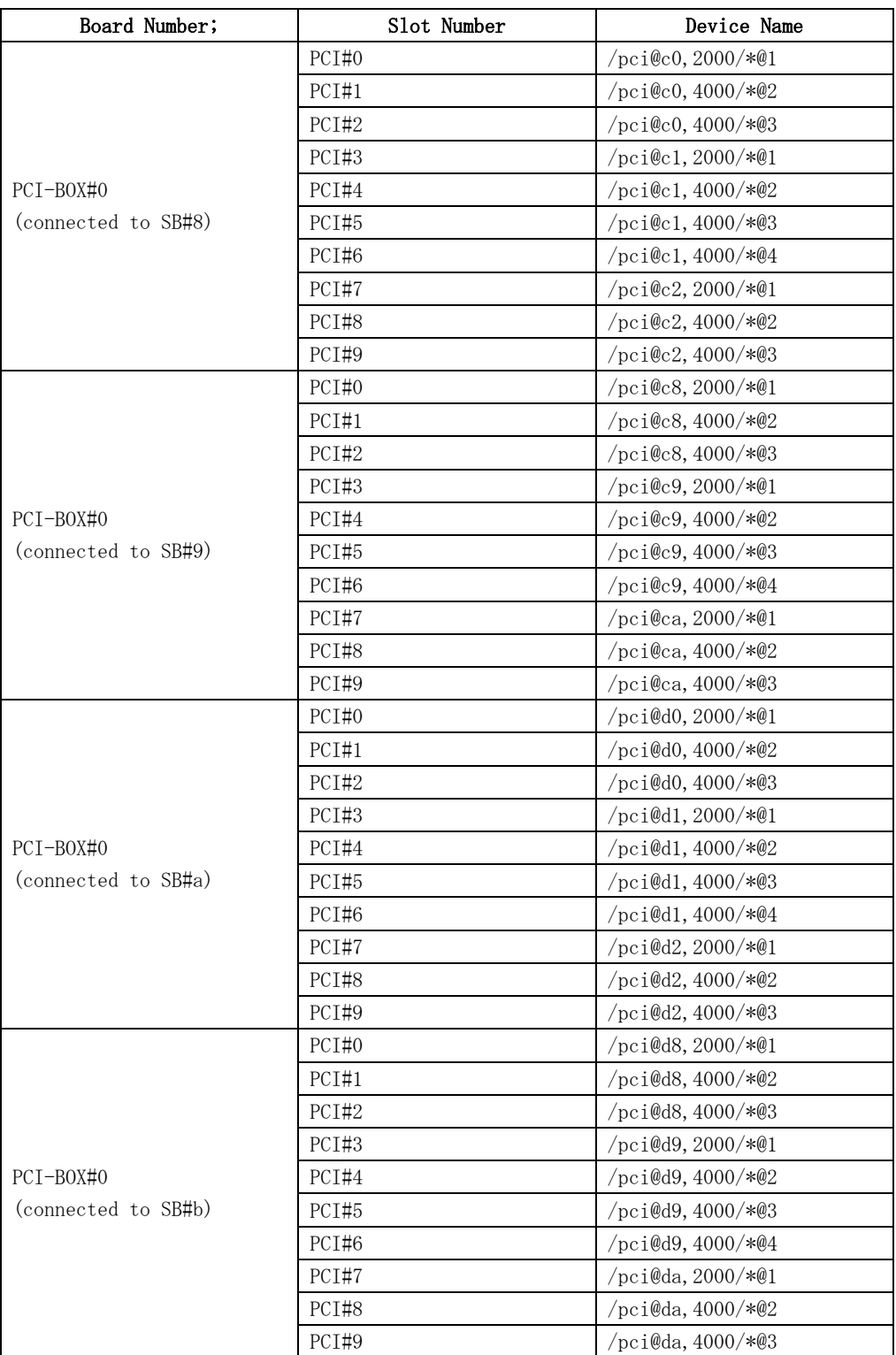

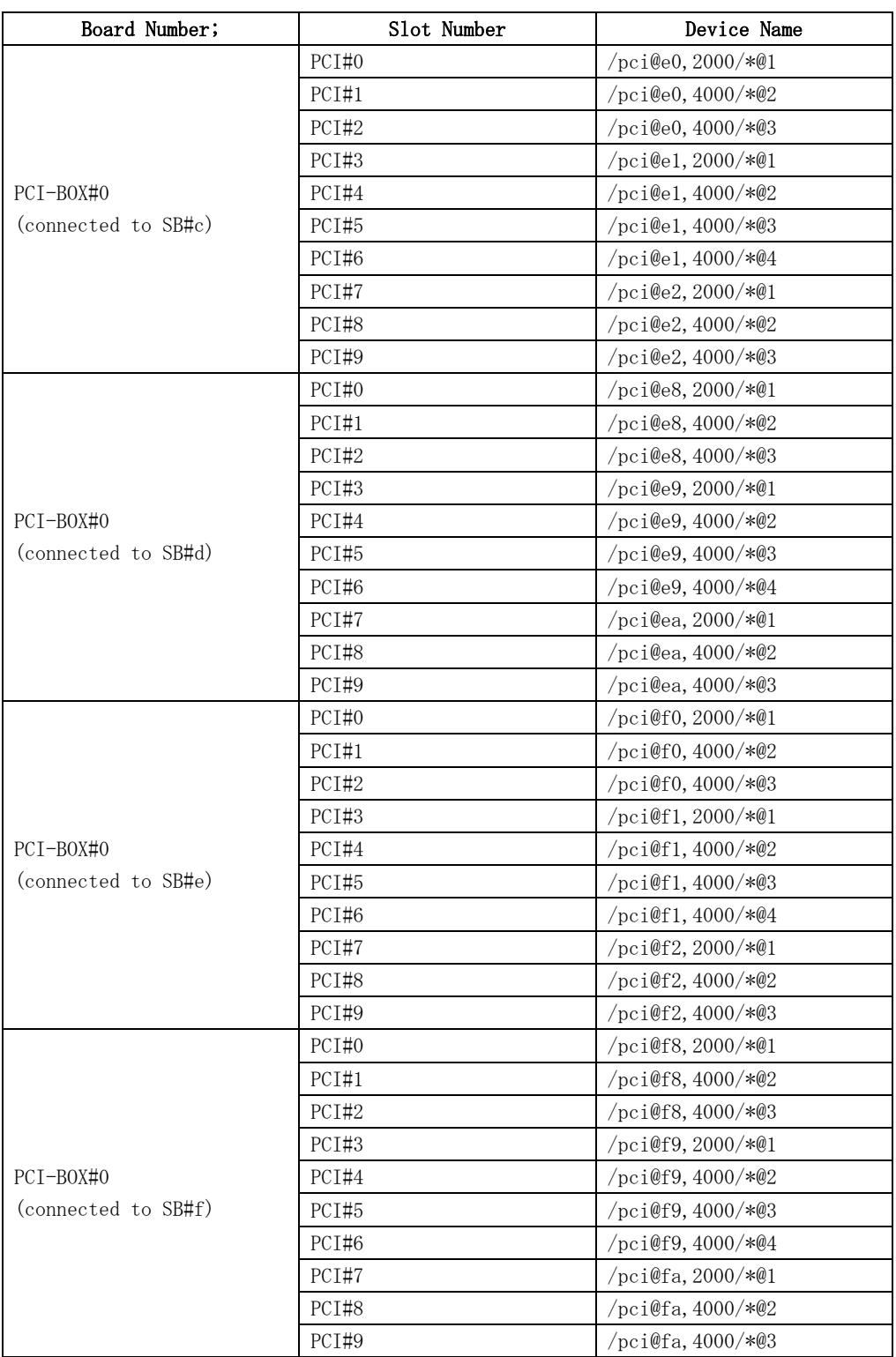

#### ● SPARC Enterprise M4000/M5000

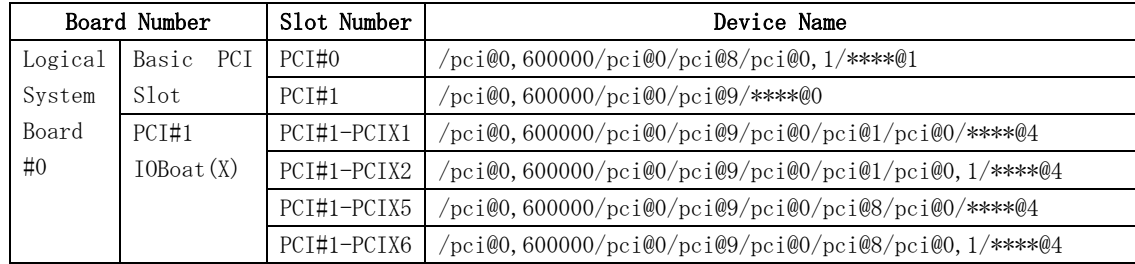
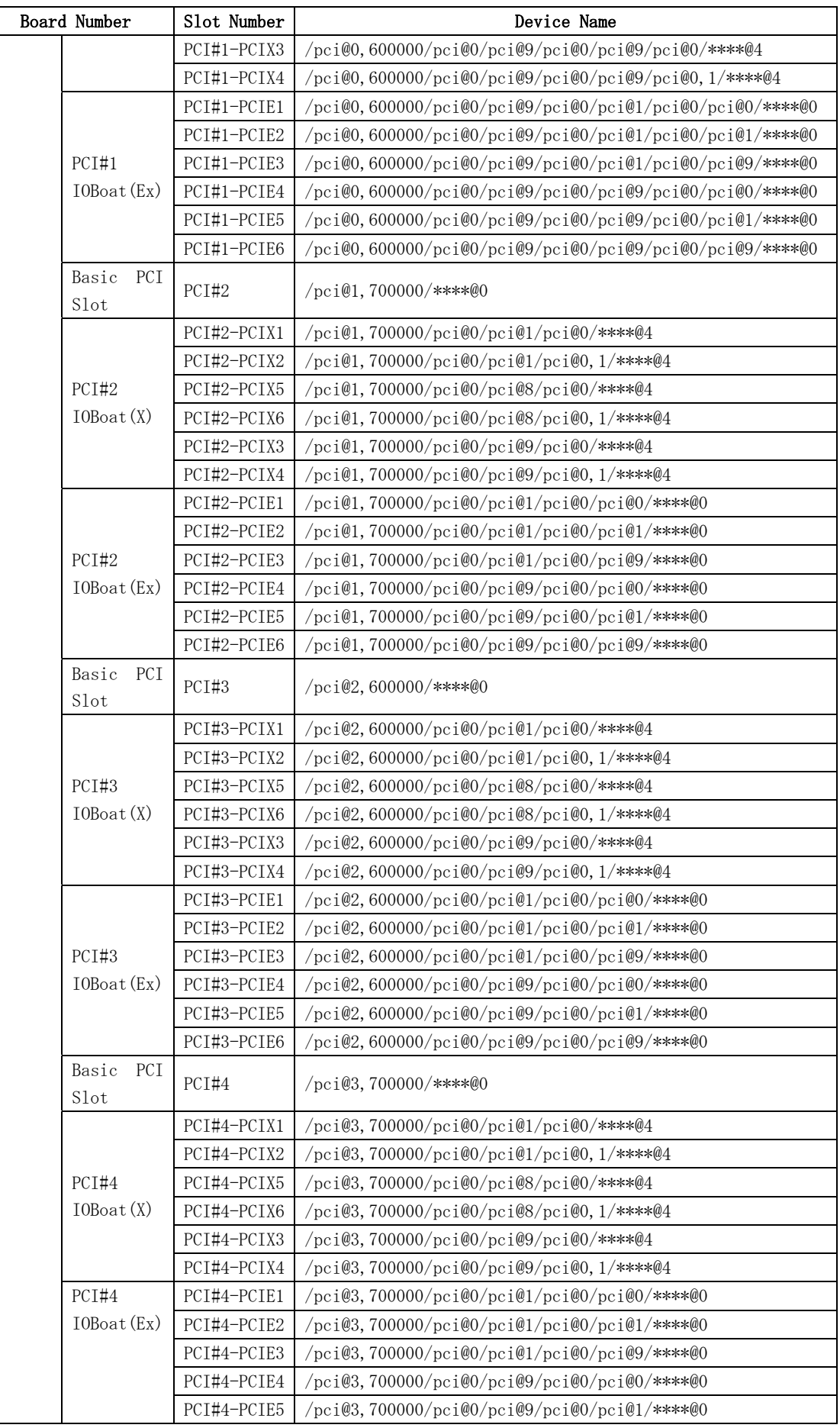

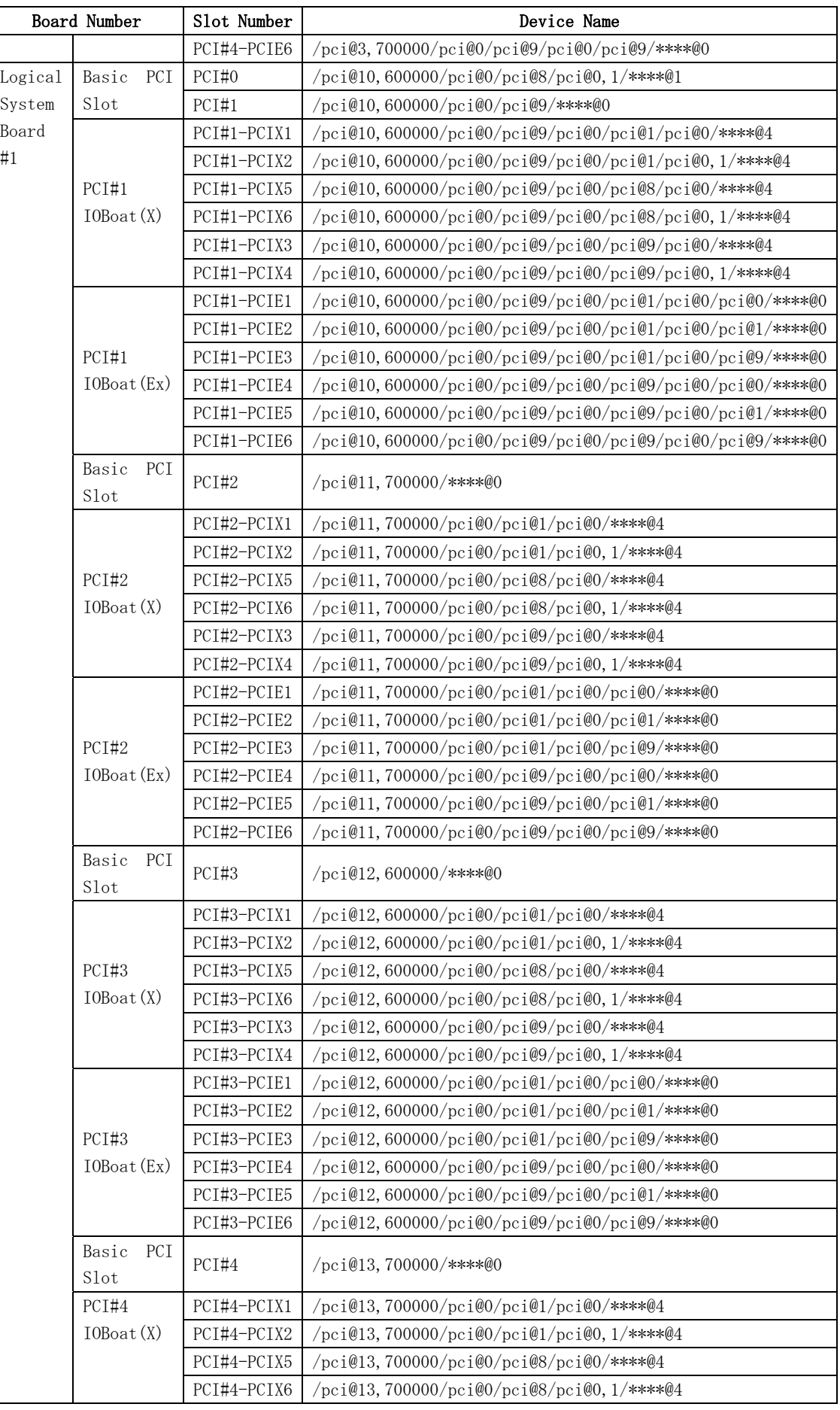

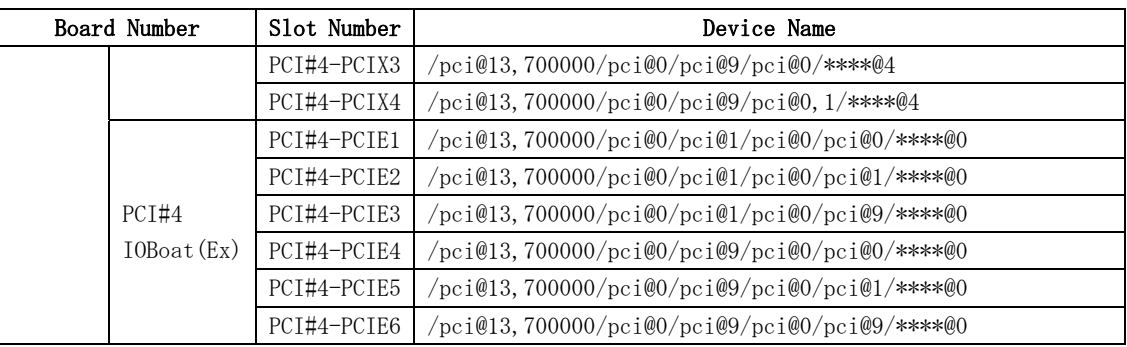

#### ● SPARC Enterprise M8000/M9000

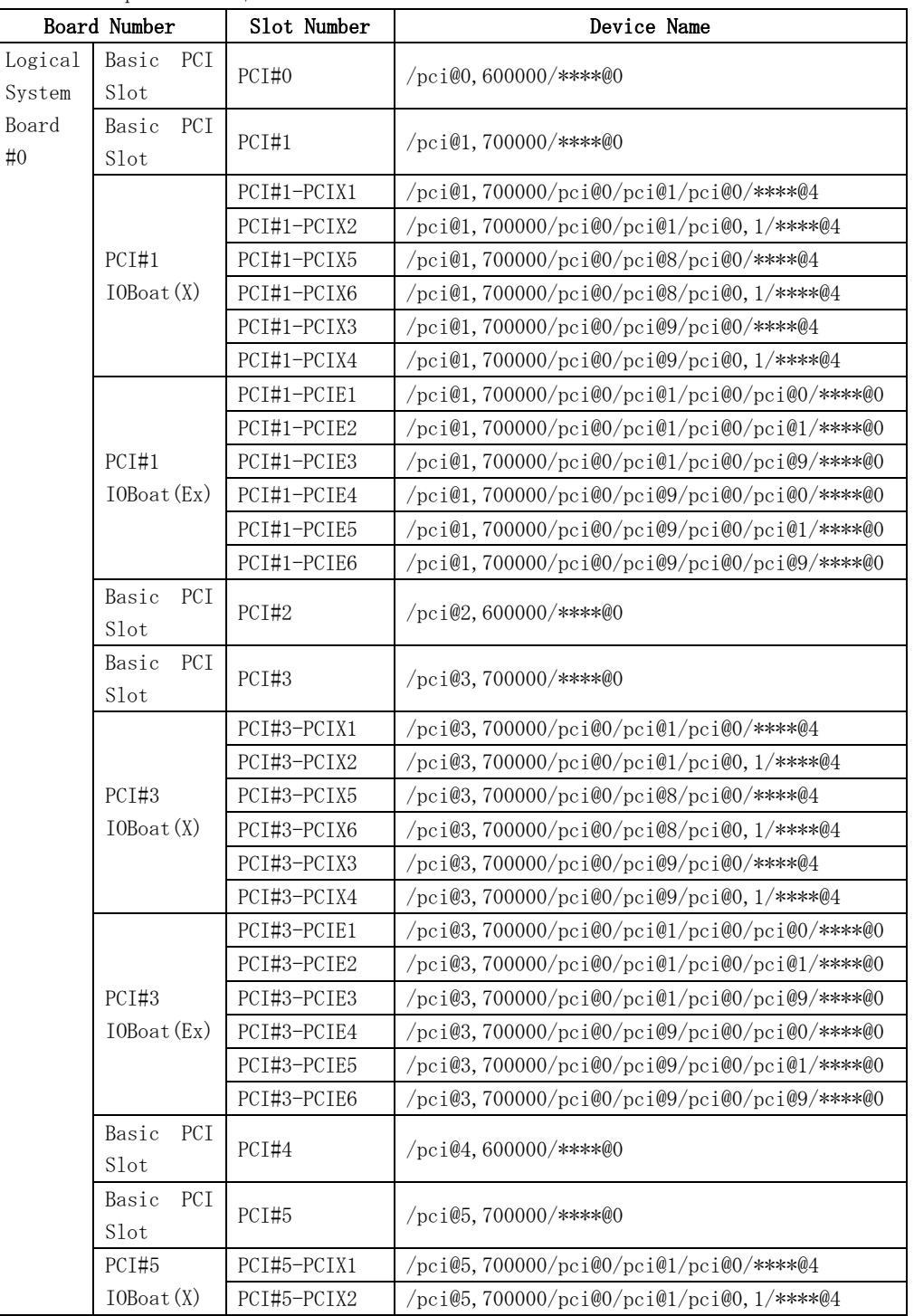

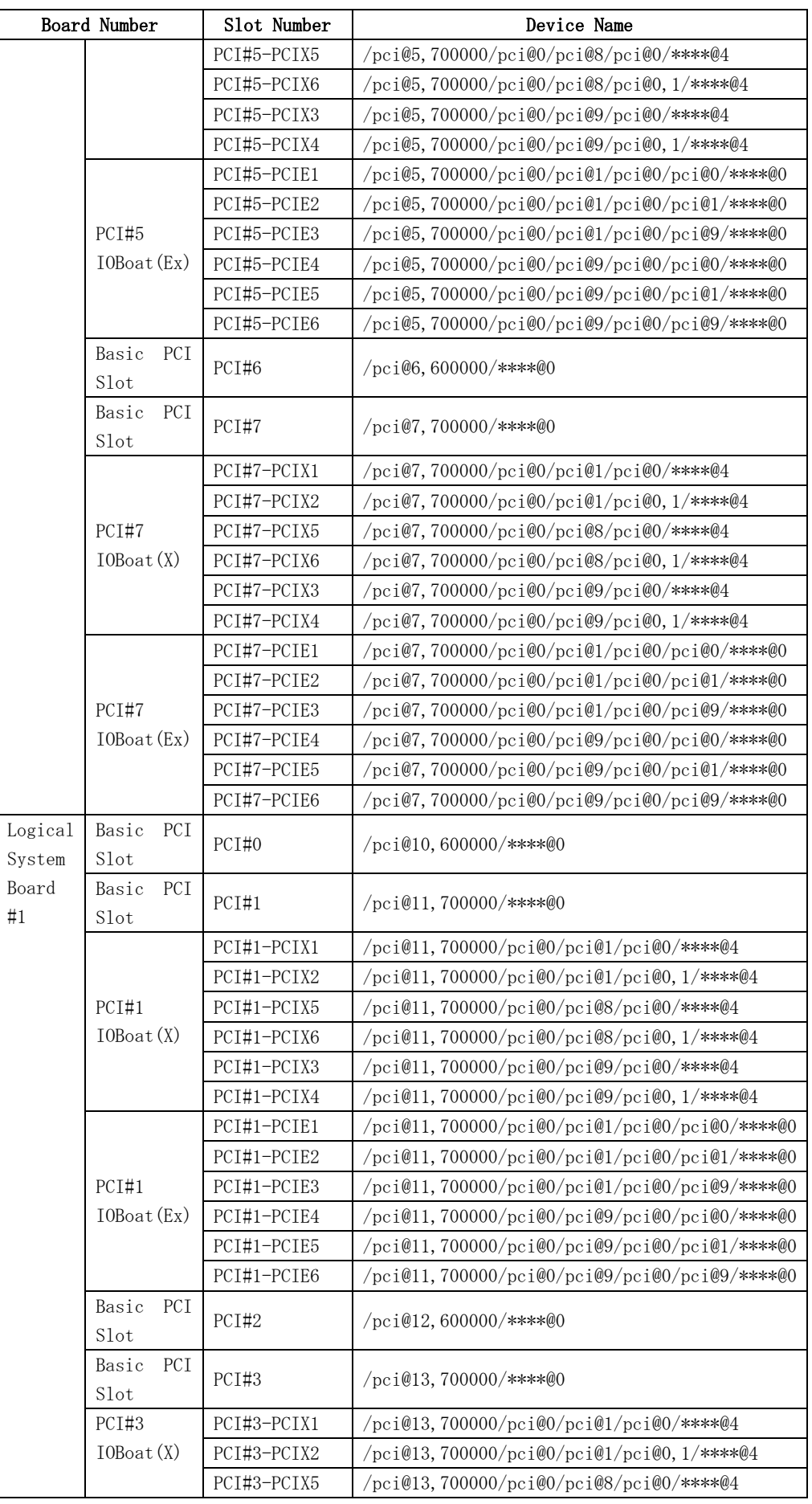

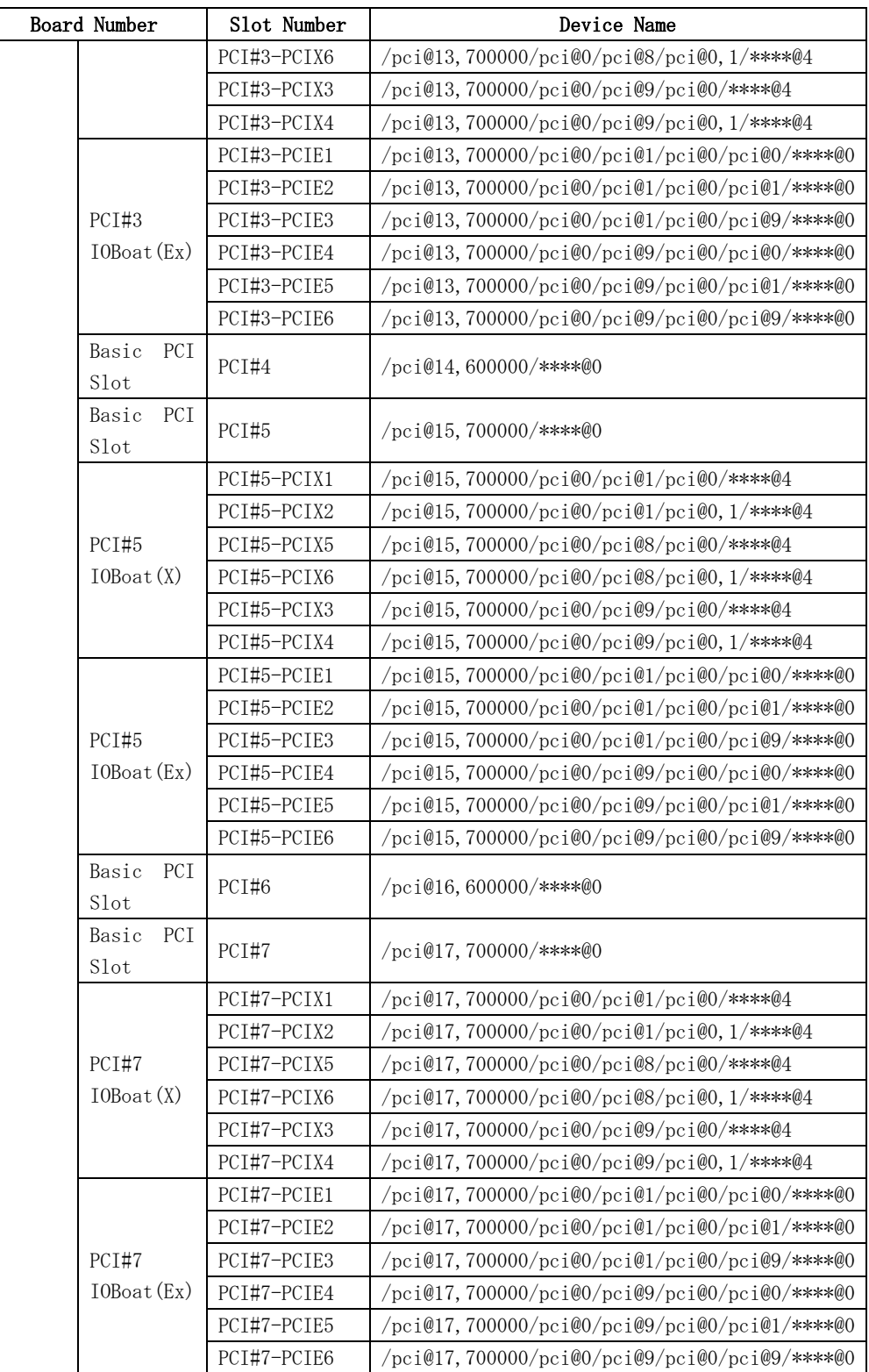

# Appendix E Available Switches

This appendix shows switches tested with FUJITSU PCI GigabitEthernet 3.0 (as of January 2007).

| Product Name                                      | Connection | JumboFrame            | Note                  |
|---------------------------------------------------|------------|-----------------------|-----------------------|
|                                                   |            |                       | With SB7300, turn off |
| <b>FUJITSU</b> SH4000, SB7300, SR8800,<br>SH4322G | OK         | OK with SH4322G only  | the Autonegotiation   |
|                                                   |            |                       | function of the       |
|                                                   |            |                       | switch.               |
| CISC <sub>0</sub><br>Catalyst5500,<br>Systems     | OK         | OK                    |                       |
| 6500 series                                       |            |                       |                       |
| Extreme Networks Summit series                    | OK         | OK with i-series only |                       |
| Networks BlackDiamond<br>Extreme                  | OK         | OK with i-series only |                       |
| series                                            |            |                       |                       |

Table E.1 With FUJITSU PCI GigabitEthernet 3.0 (PW008GE4/PW0G8GE1/SE0X7GD2X)

## Table E.2 With FUJITSU PCI GigabitEthernet 3.0 (PW008GE5/PW0G8GE2/SE0X7GD1X/PW008QG1/SE0X7GQ1X and PRIMEPOWER250/450 secondary LAN port)

● Gigabit Switches

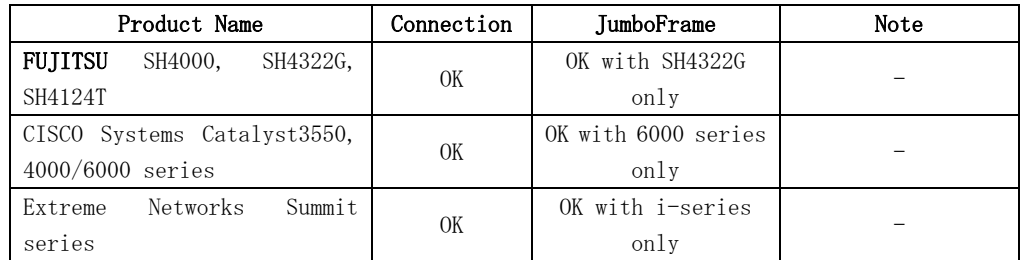

● 10/100Mbit Switches

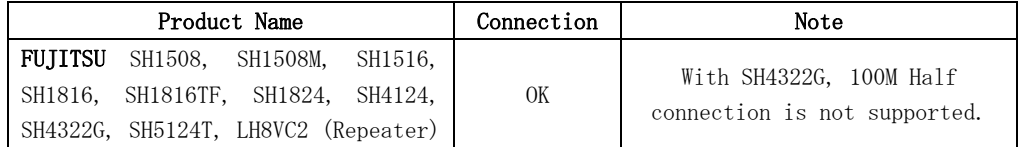

#### Router

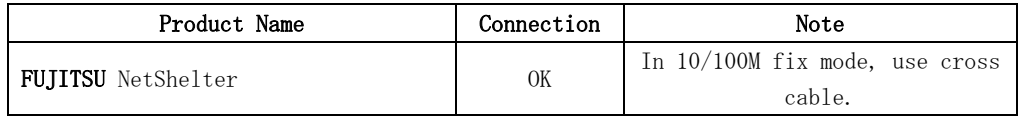

### Table E.3 IEEE802.1q (TagVLAN) capable switches

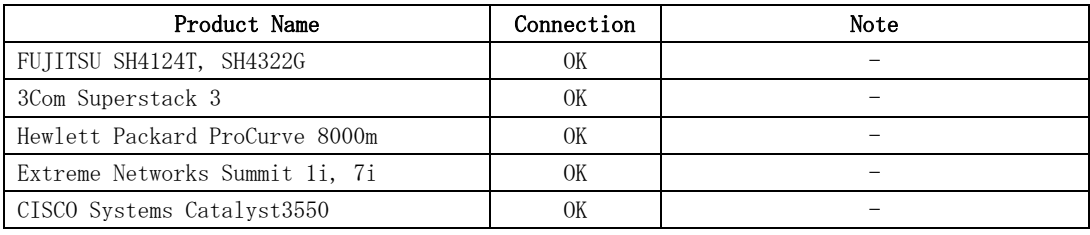

| Product Name                   | Connection | Available Function Name  |
|--------------------------------|------------|--------------------------|
| FUIITSU SH4322G                | ОK         | LinkAggregation function |
| 3Com Superstack 3              | OК         | LinkAggregation function |
| Hewlett Packard ProCurve 8000m | ОK         | Load Balancing function  |
| Extreme Networks Summit 1i, 7i | ОK         | Load Sharing function    |
| CISCO Systems Catalyst3550     | ОK         | EtherChannel Function    |

Table E.4 IEEE802.3 LinkAggregation capable switches

Free Manuals Download Website [http://myh66.com](http://myh66.com/) [http://usermanuals.us](http://usermanuals.us/) [http://www.somanuals.com](http://www.somanuals.com/) [http://www.4manuals.cc](http://www.4manuals.cc/) [http://www.manual-lib.com](http://www.manual-lib.com/) [http://www.404manual.com](http://www.404manual.com/) [http://www.luxmanual.com](http://www.luxmanual.com/) [http://aubethermostatmanual.com](http://aubethermostatmanual.com/) Golf course search by state [http://golfingnear.com](http://www.golfingnear.com/)

Email search by domain

[http://emailbydomain.com](http://emailbydomain.com/) Auto manuals search

[http://auto.somanuals.com](http://auto.somanuals.com/) TV manuals search

[http://tv.somanuals.com](http://tv.somanuals.com/)